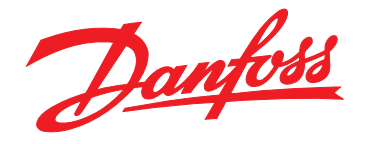

# **Projektierungshandbuch VLT**® **Compressor Drive CDS 803**

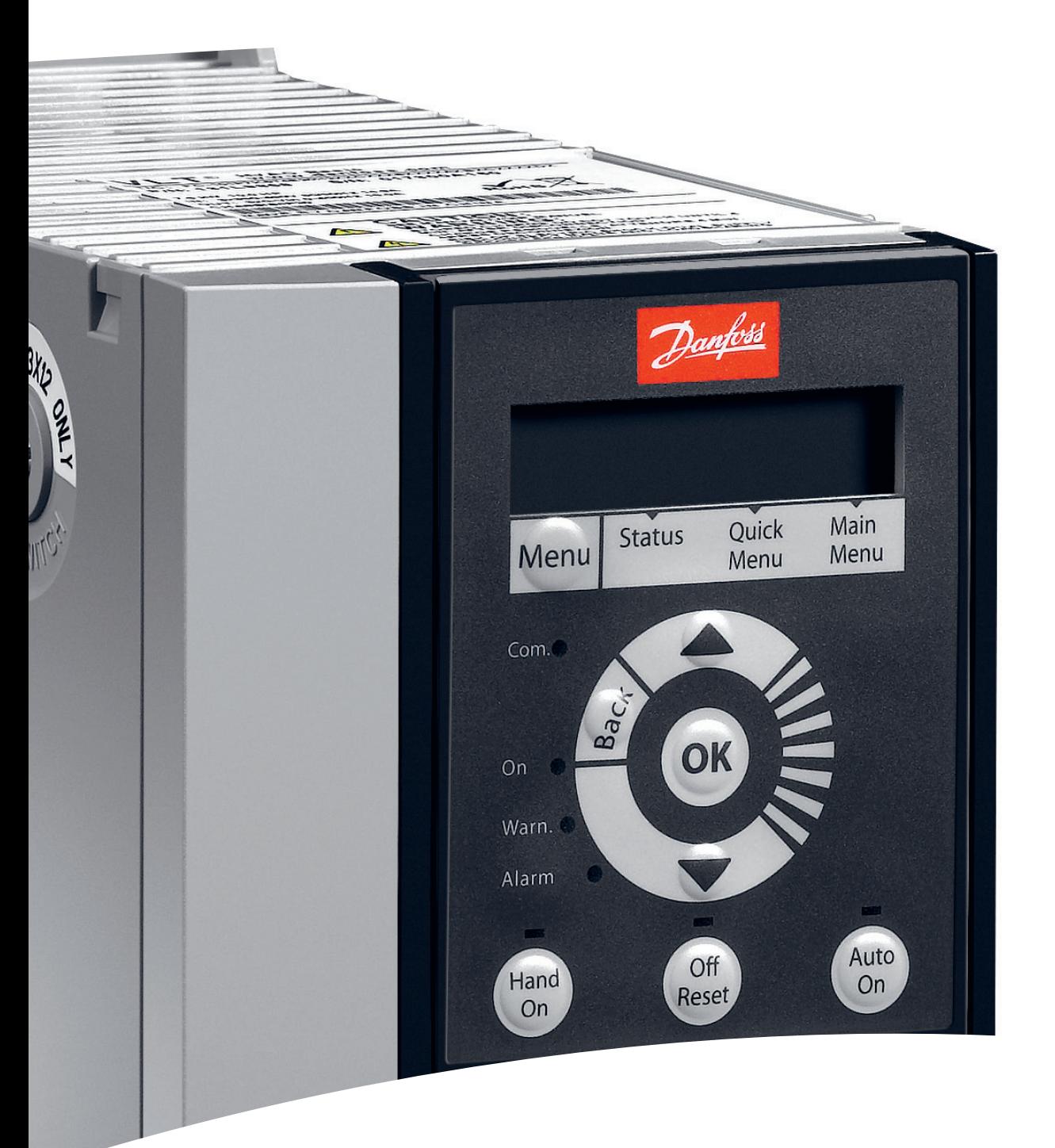

[www.danfoss.de/vlt](http://www.danfoss.de/vlt)

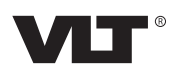

Danfoss

**Inhaltsverzeichnis Projektierungshandbuch**

### **Inhaltsverzeichnis**

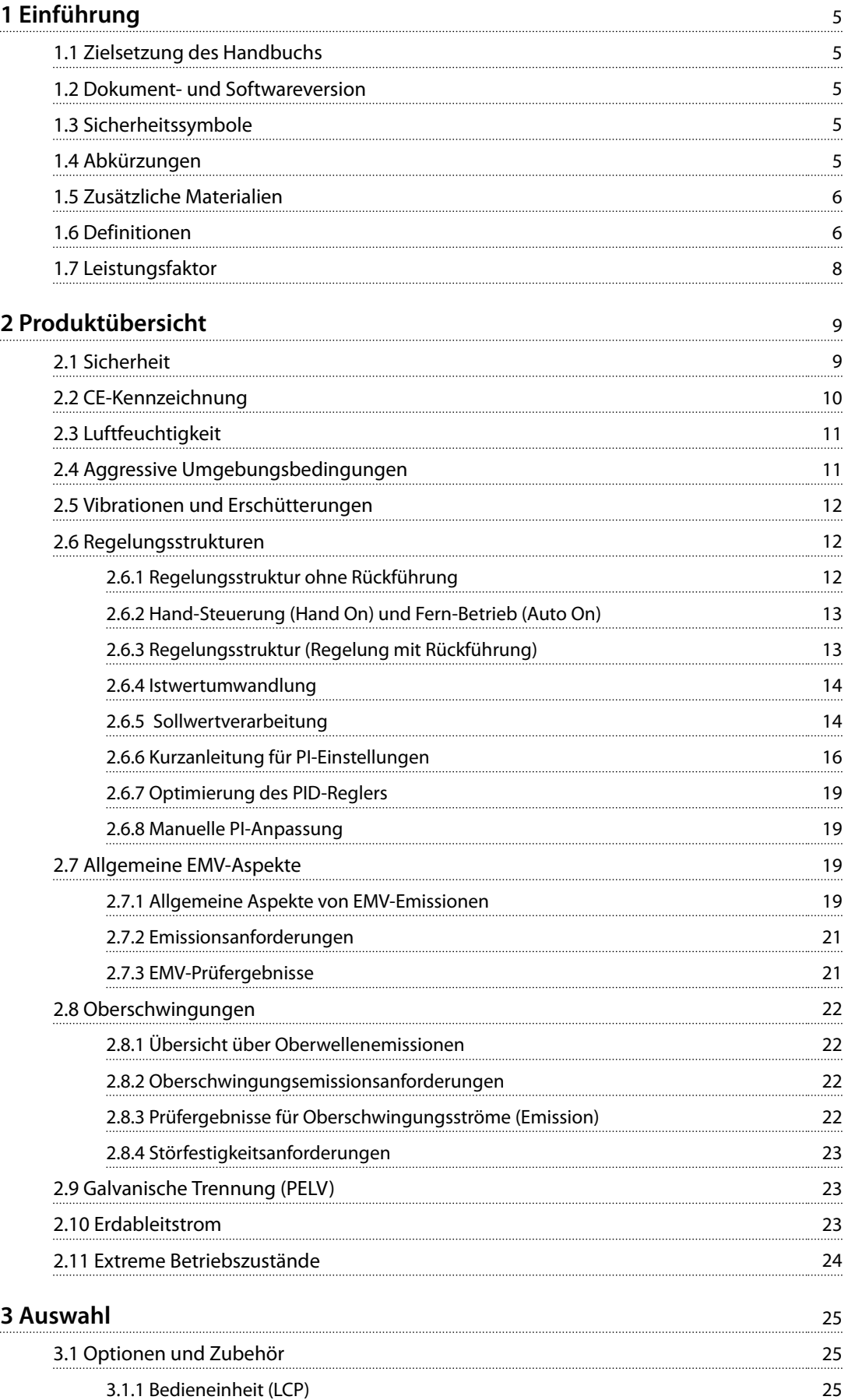

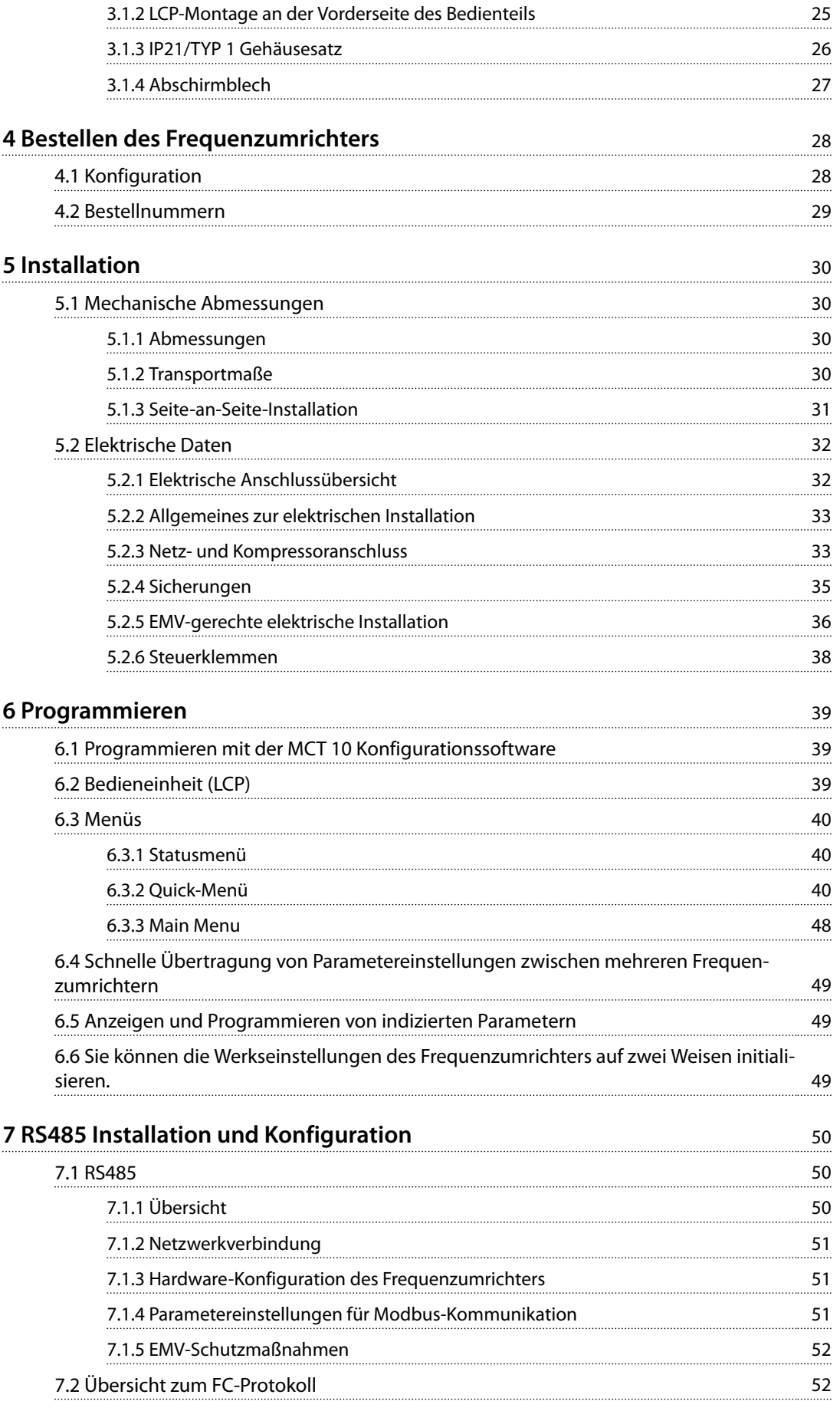

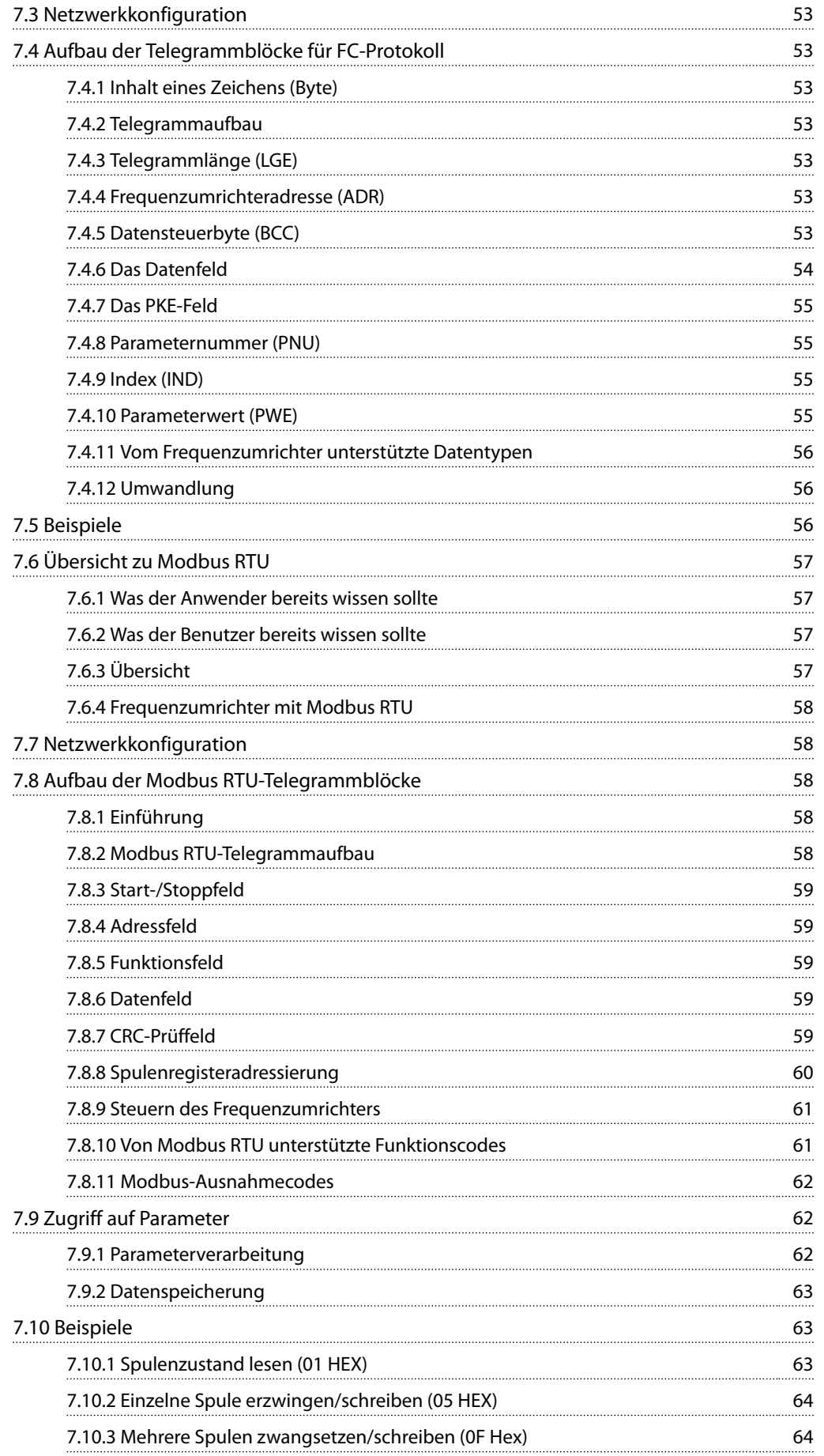

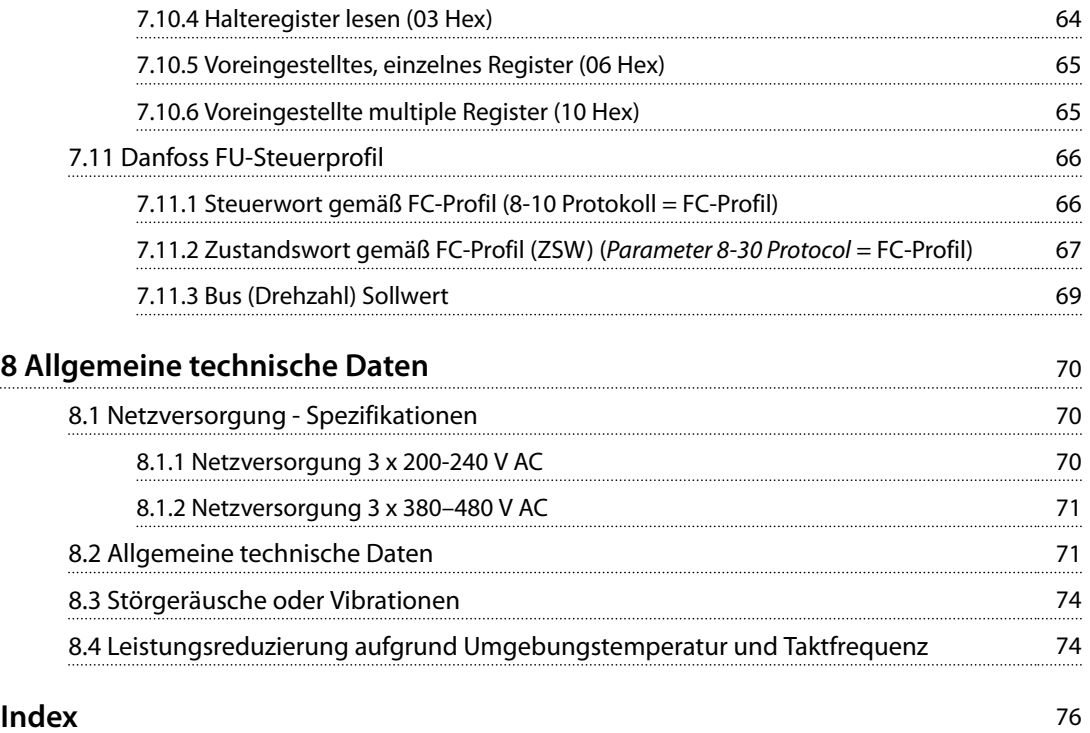

<span id="page-6-0"></span>**Einführung Projektierungshandbuch**

Danfoss

## 1 Einführung

### 1.1 Zielsetzung des Handbuchs

Dieses Projektierungshandbuch ist für Projektingenieure und Anlagenbauer, Planungsberater sowie Anwendungsund Produktspezialisten bestimmt. Es enthält technische Informationen zu den Möglichkeiten und Funktionen des Frequenzumrichters zur Integration in Steuerungs- und Überwachungssysteme für Motoren. Detaillierte Informationen bezüglich Betrieb, Anforderungen und Empfehlungen für die Systemintegration sind ebenfalls enthalten. Zudem enthält das Handbuch Informationen zu Eingangsleistungseigenschaften, dem Ausgang für die Motorsteuerung und Betriebsumgebungsbedingungen für den Frequenzumrichter.

Ebenfalls enthalten sind:

- **•** Sicherheitsmerkmale.
- **•** Überwachung der Fehlerbedingung.
- **•** Berichtsfunktionen zur Betriebsbereitschaft
- **•** Serielle Kommunikationsfunktionen.
- **•** Programmierbare Optionen und Merkmale.

Zudem verfügt der Frequenzumrichter über Designdetails wie:

- **•** Standortanforderungen.
- **•** Kabel.
- **•** Sicherungen.
- **•** Steuerleitungen.
- **•** Gerätegrößen und Gewichte.
- **•** Weitere wichtige Informationen für die Systemintegration.

Die Verfügbarkeit aller detaillierten Produktinformationen in der Projektierungsphase ist für die Entwicklung einer ausgereiften Anlage mit optimaler Funktionalität und Effizienz sehr hilfreich.

VLT® ist eine eingetragene Marke.

### 1.2 Dokument- und Softwareversion

Dieses Handbuch wird regelmäßig geprüft und aktualisiert. Alle Verbesserungsvorschläge sind willkommen. *Tabelle 1.1* zeigt die Dokumentenversion und die entsprechende Softwareversion an.

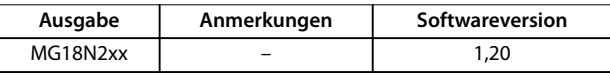

**Tabelle 1.1 Dokument- und Softwareversion**

### 1.3 Sicherheitssymbole

Dieses Handbuch verwendet folgende Symbole:

## **WARNUNG**

**Weist auf eine potenziell gefährliche Situation hin, die zu schweren oder tödlichen Verletzungen führen kann.**

## **VORSICHT**

**Weist auf eine potenziell gefährliche Situation hin, die zu leichten oder mittleren Verletzungen führen kann. Die Kennzeichnung kann ebenfalls als Warnung vor unsicheren Verfahren dienen.**

## *HINWEIS*

**Weist auf eine wichtige Information hin, z. B. eine Situation, die zu Geräte- oder sonstigen Sachschäden führen kann.**

### 1.4 Abkürzungen

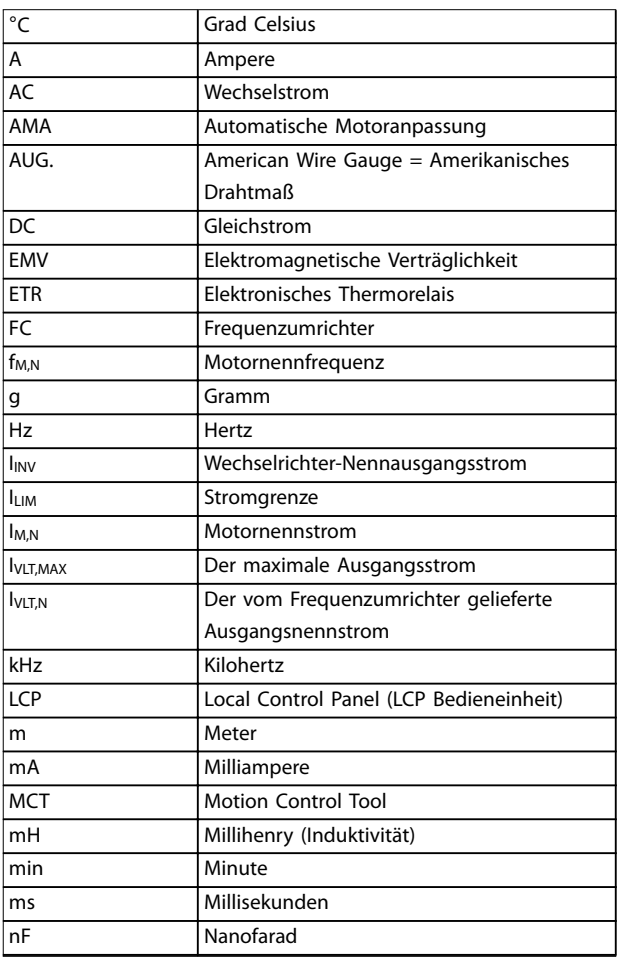

#### <span id="page-7-0"></span>**Einführung VLT**® **Compressor Drive CDS 803**

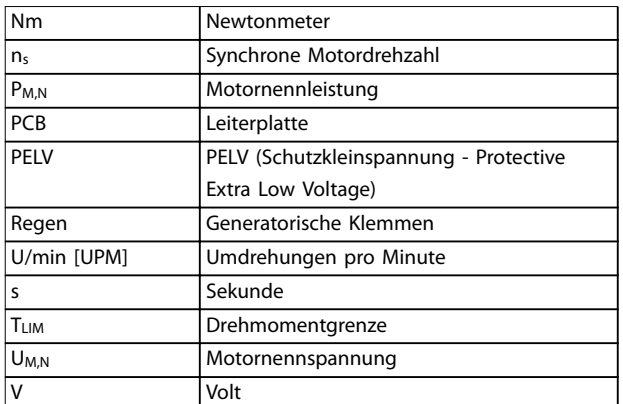

**Tabelle 1.2 Abkürzungen**

### 1.5 Zusätzliche Materialien

- **•** *VLT*® *Compressor Drive CDS 803 Kurzanleitung* enthält Basisinformation zu mechanischen Abmessungen, Installation und Programmierung.
- **•** *VLT*® *Compressor Drive CDS 803 Programmierhandbuch* enthält Informationen zur Programmierung und eine vollständige Beschreibung aller Parameter.
- **•** *VLT*® *Compressor Drive CDS 803 Projektierungshandbuch* enthält alle technischen Informationen zum Frequenzumrichter sowie Informationen zur kundenspezifischen Anpassung und Anwendung.
- **•** Mit der PC-basierten Konfigurationssoftware MCT 10 Konfigurationssoftware kann der Anwender den Frequenzumrichter über einen PC mit Windows™ konfigurieren.

Danfoss Technische Literatur von erhalten Sie in gedruckter Form von Ihrer örtlichen Danfoss-Vertriebsniederlassung: *[vlt-drives.danfoss.com/Support/Technical-Documentation/](http://vlt-drives.danfoss.com/Support/Technical-Documentation/)*

### 1.6 Definitionen

### **Frequenzumrichter**

**IVLT,MAX**

Der maximale Ausgangsstrom des Frequenzumrichters.

**IVLT,N**

Der vom Frequenzumrichter gelieferte Ausgangsnennstrom.

### **UVIT** MAX

Die maximale Ausgangsspannung des Frequenzumrichters.

### **Eingang**

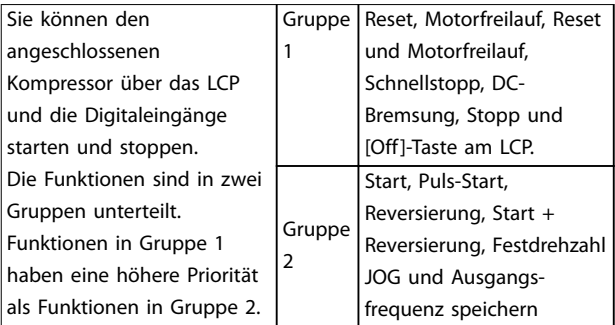

Danfoss

#### **Tabelle 1.3 Steuerbefehle**

### **Kompressor**

#### **fJOG**

Die Motorfrequenz (Festfrequenz "Jog"), wählbar über Digitaleingang oder Bus, wenn die Funktion Festdrehzahl JOG aktiviert ist.

### **fM**

Die Motorfrequenz.

### **fMAX**

Die maximale Kompressorfrequenz.

### **fMIN**

Die minimale Kompressorfrequenz.

### **fM,N**

Die Motornennfrequenz (Typenschilddaten).

#### **IM**

Der Motorstrom.

### **IM,N**

Der Motornennstrom (Typenschilddaten).

### **nM,N**

Die Nenndrehzahl des Motors (Typenschilddaten).

### **PM,N**

Die Motornennleistung (Typenschilddaten).

### **U<sup>M</sup>**

Die Momentanspannung des Motors.

#### **UM,N**

Die Motornennspannung (Typenschilddaten).

Danfoss

## **1 1**

#### **Losbrechmoment**

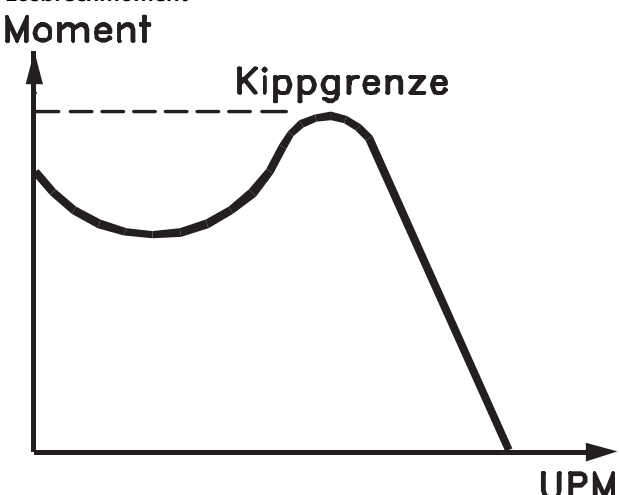

### 175ZA078.10

**Abbildung 1.1 Losbrechmoment**

#### **ηVLT**

Der Wirkungsgrad des Frequenzumrichters ist definiert als das Verhältnis zwischen Leistungsabgabe und Leistungsaufnahme.

#### **Einschaltsperrbefehl**

Ein Stoppbefehl, der zur Gruppe 1 der Steuerbefehle gehört – siehe *[Tabelle 1.3](#page-7-0)*.

#### **Stoppbefehl**

Siehe Steuerbefehle, *[Tabelle 1.3](#page-7-0)*.

### **Sollwerteinstellung**

#### **Analogsollwert**

Ein Sollwertsignal an den Analogeingängen 53 oder 54 (Spannung oder Strom).

#### **Bussollwert**

Ein an die serielle Kommunikationsschnittstelle (FC-Schnittstelle) übertragenes Signal.

#### **Festsollwert**

Ein definierter Festsollwert, einstellbar zwischen -100 % und +100 % des Sollwertbereichs. Sie können bis zu 8 Festsollwerte über die Digitaleingänge auswählen.

#### **RefMAX**

Bestimmt das Verhältnis zwischen dem Sollwerteingang bei 100 % des Gesamtskalenwerts (in der Regel 10 V, 20 mA) und dem resultierenden Sollwert. Der in *Parameter 3-03 Maximum Reference* eingestellte maximale Sollwert.

### **RefMIN**

Bestimmt das Verhältnis zwischen dem Sollwerteingang bei 0 % (normalerweise 0 V, 0 mA, 4 mA) und dem resultierenden Sollwert. Der in *Parameter 3-02 Minimum Reference* eingestellte minimale Sollwert.

### **Verschiedenes**

#### **Analogeingänge**

Die Analogeingänge können verschiedene Funktionen des Frequenzumrichters steuern.

Es gibt zwei Arten von Analogeingängen:

- **•** Stromeingang, 0-20 mA und 4-20 mA.
- **•** Spannungseingang, 0–10 V DC.

#### **Analogausgänge**

Die Analogausgänge können ein Signal von 0–20 mA, 4–20 mA oder ein Digitalsignal ausgeben.

#### **Automatische Motoranpassung (AMA)**

Der AMA-Algorithmus bestimmt die elektrischen Parameter für den angeschlossenen Kompressor bei Stillstand.

#### **Digitaleingänge**

Die Digitaleingänge können verschiedene Funktionen des Frequenzumrichters steuern.

#### **Digitalausgänge**

Der Frequenzumrichter verfügt über zwei programmierbare Ausgänge, die ein 24 V-DC-Signal (max. 40 mA) liefern können.

#### **Relaisausgänge**

Der Frequenzumrichter verfügt über 2 programmierbare Relaisausgänge.

### **ETR**

Das elektronische Thermorelais ist eine Berechnung der thermischen Belastung auf Grundlage der aktuellen Belastung und Zeit. Damit lässt sich die Kompressortemperatur schätzen.

#### **Initialisierung**

Die Initialisierung (*Parameter 14-22 Operation Mode*) stellt die Parameter des Frequenzumrichters auf Werkseinstellungen zurück.

*Parameter 14-22 Operation Mode* initialisiert nicht die Kommunikationsparameter.

#### **Arbeitszyklus für Aussetzbetrieb**

Der Aussetzbetrieb bezieht sich auf eine Abfolge von Arbeitszyklen. Jeder Zyklus besteht aus einem Belastungsund einem Entlastungszeitraum. Der Betrieb kann periodisch oder aperiodisch sein.

#### **LCP**

Das LCP ist ein Bedienteil mit kompletter Benutzeroberfläche zum Steuern und Programmieren des Frequenzumrichters. Das Bedienteil ist abnehmbar, und Sie können es mithilfe des optionalen Einbausatzes bis zu 3 m entfernt vom Frequenzumrichter anbringen (z. B. an einer Schaltschranktür).

#### **lsb**

Steht für "Least Significant Bit", bei binärer Codierung das Bit mit der niedrigsten Wertigkeit.

#### **MCM**

Steht für Mille Circular Mil; eine amerikanische Maßeinheit für den Kabelquerschnitt. 1 MCM  $\equiv 0.5067$  mm<sup>2</sup>.

<span id="page-9-0"></span>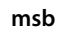

Steht für "Most Significant Bit"; bei binärer Codierung das Bit mit der höchsten Wertigkeit.

#### **Online-/Offline-Parameter**

Änderungen der Online-Parameter werden sofort nach Änderung des Datenwertes aktiviert. Drücken Sie [OK], um die Offline-Parameter zu aktivieren.

#### **PI-Regler**

Der PI-Regler sorgt durch Anpassung der Ausgangsfrequenz an wechselnde Belastungen für die Aufrechterhaltung der gewünschten Prozessleistung (Druck, Temperatur usw.).

### **RCD**

Fehlerstromschutzschalter.

#### **Parametersatz**

Sie können Parametereinstellungen in zwei Parametersätzen speichern. Sie können zwischen den zwei Parametersätzen wechseln oder einen Satz bearbeiten, während ein anderer Satz gerade aktiv ist.

### **Schlupfausgleich**

Der Frequenzumrichter gleicht den belastungsabhängigen Kompressorschlupf aus, indem er unter Berücksichtigung des Motorersatzschaltbildes und der gemessenen Kompressorlast die Ausgangsfrequenz anpasst (nahezu konstante Drehzahl).

#### **Smart Logic Control (SLC)**

SLC ist eine Folge benutzerdefinierter Aktionen, die der Frequenzumrichter ausführt, wenn die SLC die zugehörigen benutzerdefinierten Ereignisse als TRUE (WAHR) auswertet.

#### **Thermistor**

Ein temperaturabhängiger Widerstand, mit dem die Temperatur des Frequenzumrichters oder des Kompressors überwacht wird.

#### **Abschaltung**

Ein Zustand, der in Fehlersituationen eintritt, z. B. bei einer Übertemperatur des Frequenzumrichters oder wenn der Frequenzumrichter den Kompressor, den Prozess oder den Mechanismus schützt. Der Neustart wird verzögert, bis die Fehlerursache behoben wurde und der Alarmzustand über die [Reset]-Taste am LCP quittiert wird. In einigen Fällen erfolgt die Aufhebung automatisch (durch vorherige Programmierung). Sie dürfen die Abschaltung nicht zu Zwecken der Personensicherheit verwenden.

#### **Abschaltblockierung**

Ein Zustand, der in Fehlersituationen eintritt, wenn sich der Frequenzumrichter selbst schützt und ein Eingriff erforderlich ist, z. B. bei einem Kurzschluss am Ausgang des Frequenzumrichters. Sie können eine Abschaltblockierung nur durch Unterbrechen der Netzversorgung, Beheben der Fehlerursache und erneuten Anschluss des Frequenzumrichters aufheben. Der Neustart wird verzögert, bis der Fehlerzustand über die [Reset]-Taste am LCP quittiert wird. In einigen Fällen erfolgt die Aufhebung automatisch (durch vorherige Programmierung). Die

Abschaltblockierung darf nicht zu Zwecken der Personensicherheit verwendet werden.

Danfoss

### **VT-Kennlinie**

Variable Drehmomentkennlinie; typisch bei Anwendungen mit quadratischem Lastmomentverlauf über den Drehzahlbereich, z. B. Kreiselpumpen und Lüfter.

#### **VVC<sup>+</sup>**

Im Vergleich zur herkömmlichen U/f-Steuerung bietet die Spannungsvektorsteuerung (VVC<sup>+</sup> ) eine verbesserte Dynamik und Stabilität der Motordrehzahl in Bezug auf Änderungen des Last-Drehmoments.

### 1.7 Leistungsfaktor

Der Leistungsfaktor gibt an, wie stark ein Frequenzumrichter die Netzversorgung belastet. Der Leistungsfaktor ist das Verhältnis zwischen I<sub>1</sub> und IRMS, wobei I<sub>1</sub> der Grundstrom und Ieff der gesamte Effektivstrom einschließlich der Oberwellenströme ist. Je niedriger der Leistungsfaktor, desto höher der Ieff bei gleicher kW-Leistung.

#### $Leistungs-faktor = \frac{\sqrt{3} \times U \times I_{1} \times cos\phi}{\sqrt{3} \times U}$  $\sqrt{3}$  × *U* × *I*<sub>EFF</sub>

Der Leistungsfaktor einer 3-Phasen-Regelung ist definiert als:

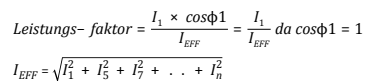

Ein hoher Leistungsfaktor weist darauf hin, dass der Oberschwingungsstrom sehr niedrig ist. Durch die im Frequenzumrichter standardmäßig eingebauten DC-Spulen wird die Netzbelastung durch Oberwellen deutlich reduziert.

## <span id="page-10-0"></span>2 Produktübersicht

### 2.1 Sicherheit

### 2.1.1 Sicherheitsmaßnahmen

### **Sicherheitsbestimmungen**

- **•** Trennen Sie den Frequenzumrichter bei Reparaturarbeiten unbedingt vom Netz. Vergewissern Sie sich, dass die Netzversorgung unterbrochen und die erforderliche Zeit verstrichen ist, bevor Sie die Kompressor- und Netzstecker entfernen.
- **•** Die Taste [Off/Reset] trennt das System nicht von der Stromversorgung und Sie können sie daher nicht als Sicherheitsschalter verwenden.
- **•** Achten Sie auf korrekte Schutzerdung. Außerdem muss der Benutzer gemäß den geltenden nationalen und lokalen Bestimmungen vor der Versorgungsspannung geschützt werden. Entsprechend müssen Sie den Kompressor vor Überlast schützen.
- **•** Die Erdableitströme überschreiten 3,5 mA.
- **•** Der Schutz vor Motorüberlastung wird in *Parameter 1-90 Motor Thermal Protection* eingestellt. Wenn Sie diese Funktion wünschen, stellen Sie *Parameter 1-90 Motor Thermal Protection* auf den Datenwert *[4], [6], [8], [10] ETR-Abschaltung]* oder *Datenwert [3], [5], [7], [9]ETR-Warnung* ein.

### *HINWEIS*

**Die Funktion wird beim 1,16-Fachen des Motornennstroms und der Motornennfrequenz initialisiert. Für den nordamerikanischen Markt: Die ETR-Funktionen bieten einen Motorüberlastschutz der Klasse 20 gemäß NEC.**

- **•** Sie dürfen die Stecker für die Kompressor- und Netzversorgung nicht entfernen, während der Frequenzumrichter an die Netzspannung angeschlossen ist. Vergewissern Sie sich, dass die Netzversorgung unterbrochen und die erforderliche Zeit verstrichen ist, bevor Sie die Kompressor- und Netzstecker entfernen.
- **•** Vergewissern Sie sich, dass alle Spannungseingänge unterbrochen sind und die erforderliche Zeit verstrichen ist, bevor Sie mit den Reparaturarbeiten beginnen.

### **Installation in großen Höhenlagen**

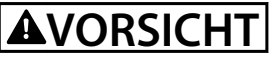

**Bei Höhen über 2000 m wenden Sie sich bezüglich der PELV (Schutzkleinspannung – Protective extra low voltage) an Danfoss.**

## **AWARNUNG**

### **HOCHSPANNUNG**

**Bei Anschluss an das Versorgungsnetz führen Frequenzumrichter Hochspannung. Nur qualifiziertes Personal darf Installation, Inbetriebnahme und Wartung durchführen. Erfolgen Installation, Inbetriebnahme und Wartung nicht durch qualifiziertes Personal, kann dies Tod oder schwere Verletzungen zur Folge haben.**

### **WARNUNG UNERWARTETER ANLAUF**

**Bei Anschluss des Frequenzumrichters an das Wechselstromnetz kann der angeschlossene Motor jederzeit unerwartet anlaufen. Der Frequenzumrichter, der Motor und alle angetriebenen Geräte müssen betriebsbereit sein. Andernfalls können Tod, schwere Verletzungen, Geräte- oder Sachschäden auftreten.**

## **AWARNUNG**

#### **ENTLADEZEIT**

**Der Frequenzumrichter enthält Zwischenkreiskondensatoren, die auch bei abgeschaltetem Frequenzumrichter geladen sein können. Auch wenn die Warn-LED nicht leuchten, kann Hochspannung anliegen. Das Nichteinhalten der angegebenen Wartezeit nach dem Trennen der Stromversorgung vor Wartungs- oder Reparaturarbeiten kann zum Tod oder zu schweren Verletzungen führen.**

- **• Stoppen Sie den Motor.**
- **• Trennen Sie das Versorgungsnetz und alle externen DC-Zwischenkreisversorgungen, einschließlich externer Batterie-, USV- und DC-Zwischenkreisverbindungen mit anderen Frequenzumrichtern.**
- **• Trennen oder verriegeln Sie den PM-Motor.**
- **• Warten Sie, damit die Kondensatoren vollständig entladen können. Die minimale Wartezeit finden Sie in** *[Tabelle 2.1](#page-11-0)***.**
- **• Verwenden Sie vor der Durchführung von Wartungs- oder Reparaturarbeiten ein geeignetes Spannungsmessgerät, um sicherzustellen, dass die Kondensatoren vollständig entladen sind.**

#### <span id="page-11-0"></span>**Produktübersicht VLT**® **Compressor Drive CDS 803**

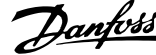

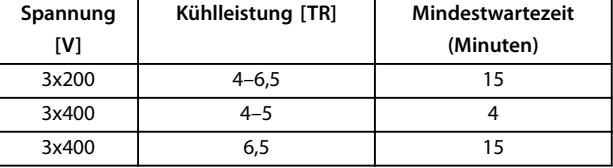

**Tabelle 2.1 Entladezeit**

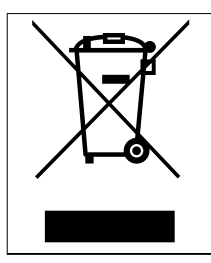

Elektrische Geräte und Komponenten dürfen nicht zusammen mit normalem Hausabfall entsorgt werden. Sie müssen separat mit Elektro- und Elektronik-Altgeräten gemäß den lokalen Bestimmungen und den aktuell gültigen Gesetzen gesammelt werden.

### 2.2 CE-Kennzeichnung

2.2.1 CE-Konformität und CE-Kennzeichnung

### **Was ist unter CE-Konformität und dem CE-Zeichen zu verstehen?**

Sinn und Zweck des CE-Zeichens ist ein Abbau von technischen Handelsbarrieren innerhalb der EFTA und der EU. Die EU hat das CE-Zeichen als einfache Kennzeichnung für die Übereinstimmung eines Produkts mit den entsprechenden EU-Richtlinien eingeführt. Über die technischen Daten oder die Qualität eines Produkts sagt die CE-Kennzeichnung nichts aus. Frequenzumrichter fallen unter 3 EU-Richtlinien:

#### **Die Maschinenrichtlinie (98/37/EG)**

Alle Maschinen mit kritischen beweglichen Teilen unterliegen der Maschinenrichtlinie vom 1. Januar 1995. Da ein Frequenzumrichter ein weitgehend elektrisches System ist, fällt er nicht unter die Maschinenrichtlinie. Wird ein Frequenzumrichter jedoch für den Einsatz in einer Maschine geliefert, so stellt Danfoss Informationen zu Sicherheitsaspekten des Motors zur Verfügung. Dies tut Danfoss mithilfe der Herstellerdeklaration.

#### **Die Niederspannungsrichtlinie (73/23/EWG)**

Frequenzumrichter müssen seit 1. Januar 1997 die CE-Kennzeichnung in Übereinstimmung mit der Niederspannungsrichtlinie erfüllen. Die Richtlinie gilt für alle elektrischen Betriebsmittel, Bauteile und Geräte im Spannungsbereich von 50–1000 V AC und 75–1500 V DC. Danfoss nimmt die CE-Kennzeichnung gemäß der Richtlinie vor und liefert auf Wunsch eine Konformitätserklärung.

### **Die EMV-Richtlinie (2004/108/EG)**

EMV ist die Abkürzung für elektromagnetische Verträglichkeit. Elektromagnetische Verträglichkeit bedeutet, dass die gegenseitigen elektronischen Störungen zwischen verschiedenen Bauteilen bzw. Geräten so gering sind, dass sie die Funktion der Geräte nicht beeinflussen.

Die EMV-Richtlinie trat am 1. Januar 1996 in Kraft. Danfoss nimmt die CE-Kennzeichnung gemäß der Richtlinie vor und liefert auf Wunsch eine Konformitätserklärung. In diesem Projektierungshandbuch erfahren Sie im entsprechenden Abschnitt, wie eine EMV-gerechte Installation auszuführen ist. Danfoss gibt außerdem die Normen an, denen unsere diversen Produkte entsprechen. Danfoss bietet die in den technischen Daten angegebenen Filter und weitere Unterstützung zum Einhalten der jeweils geforderten EMV-Grenzwerte an.

Meistens werden Frequenzumrichter von Fachleuten als komplexes Bauteil eingesetzt, das Teil eines größeren Geräts oder Systems oder einer größeren Anlage ist. Beachten Sie, dass der Installierende die Verantwortung für die endgültigen EMV-Eigenschaften des Geräts, Systems oder der Installation trägt.

### 2.2.2 Was unter die Richtlinien fällt

In dem in der EU geltenden "*Leitfaden zur Anwendung der Richtlinie 89/336/EWG des Rates*" werden für den Einsatz von n drei theoretische Situationen genannt. Darin sind auch Anforderungen zu EMV und CE-Kennzeichnung enthalten.

- 1. Der wird direkt im freien Handel an den Endkunden verkauft. Der wird zum Beispiel in einem Heimwerkermarkt verkauft. Der Endkunde ist nicht sachkundig. Er installiert den selbst, z. B. für ein Heimwerker- oder Haushaltsgerät o. Ä. Für derartige Anwendungen bedarf der der CE-Kennzeichnung gemäß der EMV-Richtlinie.
- 2. Der wird für die Installation in einer Anlage verkauft. Die Anlage wird von Fachkräften aufgebaut. Es kann sich dabei z. B. um eine Produktionsanlage oder um eine von Fachleuchten konstruierte und aufgebaute Heizungs- oder Lüftungsanlage handeln. Weder der noch die fertige Anlage bedürfen einer CE-Kennzeichnung nach der EMV-Richtlinie. Die Anlage muss jedoch den grundlegenden Anforderungen der EMV-Richtlinie entsprechen. Dies kann der Anlagenbauer durch den Einsatz von Bauteilen, Geräten und Systemen sicherstellen, die eine CE-Kennzeichnung gemäß der EMV-Richtlinie besitzen.
- 3. Der wird als Teil eines Komplettsystems verkauft. Das System wird als Kompletteinheit angeboten, z. B. eine Klimaanlage. Das gesamte System muss gemäß der EMV-Richtlinie die CE-Kennzeichnung tragen. Dies kann der Hersteller entweder durch den Einsatz CE-gekennzeichneter Bauteile gemäß EMV-Richtlinie oder durch Überprüfung der EMV-Eigenschaften des Systems gewährleisten. Entscheidet er sich dafür, nur CE-gekennzeichnete

**2 2**

<span id="page-12-0"></span>Bauteile einzusetzen, so braucht das Gesamtsystem nicht getestet zu werden.

### 2.2.3 Danfoss Frequenzumrichter und CE-Kennzeichnung

Das CE-Zeichen ist eine gute Sache, wenn es seinem eigentlichen Zweck entsprechend eingesetzt wird, nämlich der Vereinfachung des Handelsverkehrs innerhalb der EU und der EFTA.

Allerdings kann das CE-Zeichen viele verschiedene technische Daten abdecken. Sie müssen also prüfen, was durch ein bestimmtes CE-Zeichen tatsächlich gedeckt ist.

Die gedeckten Spezifikationen können unterschiedlich sein, und ein CE-Zeichen kann einem Installateur auch durchaus ein falsches Sicherheitsgefühl vermitteln, wenn ein Frequenzumrichter als Bauteil eines Systems oder Geräts eingesetzt wird.

Danfoss CE kennzeichnet die Frequenzumrichter gemäß der Niederspannungsrichtlinie. Dadurch garantiert Danfoss, dass der Frequenzumrichter bei korrekter Installation der Niederspannungsrichtlinie entspricht. Zur Bestätigung, dass unsere CE-Kennzeichnung der Niederspannungsrichtlinie entspricht, stellt Danfoss eine Konformitätserklärung aus.

Das CE-Zeichen gilt auch für die EMV-Richtlinie, unter der Voraussetzung, dass die Hinweise in diesem Handbuch zur EMV-gerechten Installation und Filterung beachtet werden. Auf dieser Grundlage wird eine Konformitätserklärung gemäß EMV-Richtlinie ausgestellt.

Das Projektierungshandbuch bietet detaillierte Anweisungen für eine EMV-gerechte Installation. Außerdem gibt Danfoss die Normen an, denen unsere verschiedenen Produkte entsprechen.

Danfoss bietet gerne weitere Unterstützung, damit optimale EMV-Ergebnisse erzielt werden.

### 2.2.4 Übereinstimmung mit EMV-Richtlinie 2004/108/EG

Wie vorstehend erläutert wird der Frequenzumrichter meistens von Fachleuten als komplexes Bauteil eingesetzt, das Teil eines größeren Geräts, Systems bzw. einer Anlage ist. Beachten Sie, dass der Installierende die Verantwortung für die endgültigen EMV-Eigenschaften des Geräts, Systems oder der Installation trägt. Als Hilfe für den Installateur hat Danfoss EMV-Installationsrichtlinien für das Power-Drive-System erstellt. Zur Einhaltung der für Power-Drive-Systeme angegebenen Normen und Prüfniveaus müssen die Hinweise zur EMV-gerechten Installation befolgt werden.

### 2.3 Luftfeuchtigkeit

Der Frequenzumrichter wurde zur Erfüllung der Norm IEC/EN 60068-2-3, EN 50178 9.4.2.2 bei 50 °C (122 °F) entwickelt.

### 2.4 Aggressive Umgebungsbedingungen

Ein enthält zahlreiche mechanische und elektronische Bauteile. Alle reagieren mehr oder weniger empfindlich auf Umwelteinflüsse.

## **AVORSICHT**

**Der darf daher nicht in Umgebungen installiert werden, deren Atmosphäre Flüssigkeiten, Stäube oder Gase enthält, die die elektronischen Bauteile beeinflussen oder beschädigen können. Werden in solchen Fällen nicht die erforderlichen Schutzmaßnahmen getroffen, so verkürzt sich die Lebensdauer des s und es erhöht sich das Risiko von Ausfällen.**

Flüssigkeiten können sich schwebend in der Luft befinden und im kondensieren. Dadurch können Bauteile und Metallteile korrodieren. Dampf, Öl und Salzwasser können ebenfalls zur Korrosion von Bauteilen und Metallteilen führen. Für solche Umgebungen empfehlen sich Geräte gemäß Schutzart IP54. Als zusätzlicher Schutz kann ebenfalls eine Beschichtung der Platinen als Option bestellt werden (bei einigen Leistungsgrößen Standard).

Schwebende Partikel, wie z. B. Staub, können zu mechanisch, elektrisch oder thermisch bedingten Ausfällen des s führen. Eine Staubschicht auf dem Ventilator des s ist ein typisches Anzeichen für einen hohen Grad an Schwebepartikeln. In sehr staubiger Umgebung sind Geräte gemäß Schutzart IP54 oder ein zusätzlicher Schaltschrank für Geräte der Schutzart IP20/TYPE 1 zu empfehlen.

In Umgebungen mit hohen Temperaturen und viel Feuchtigkeit lösen korrosionsfördernde Gase (z. B. Schwefel, Stickstoff und Chlorgemische) chemische Prozesse aus, die sich auf die Bauteile des s auswirken.

Derartige Prozesse ziehen die elektronischen Bauteile sehr schnell in Mitleidenschaft. In solchen Umgebungen empfiehlt es sich, die Geräte in einen extern belüfteten Schrank einzubauen, sodass die aggressiven Gase vom ferngehalten werden.

Als zusätzlicher Schutz in solchen Bereichen kann ebenfalls eine Beschichtung der Platinen als Option bestellt werden.

### <span id="page-13-0"></span>*HINWEIS*

**Die Aufstellung eines s in aggressiven Umgebungsbedingungen verkürzt die Lebensdauer des Geräts erheblich und erhöht das Risiko von Ausfällen.**

Vor der Installation des s muss die Umgebungsluft auf Flüssigkeiten, Stäube und Gase geprüft werden. Dies kann z. B. geschehen, indem man bereits vorhandene Installationen am betreffenden Ort näher in Augenschein nimmt. Typische Anzeichen für schädigende atmosphärische Flüssigkeiten sind an Metallteilen haftendes Wasser, Öl oder Korrosionsbildung an Metallteilen.

Übermäßige Mengen Staub finden sich häufig an Gehäusen und vorhandenen elektrischen Installationen. Ein Anzeichen für aggressive Schwebegase sind Schwarzverfärbungen von Kupferstäben und Kabelenden in vorhandenen Installationen.

### 2.6 Regelungsstrukturen

Auswahl von Betrieb mit oder ohne Rückführung in *Parameter 1-00 Configuration Mode*.

### 2.6.1 Regelungsstruktur ohne Rückführung

### 2.5 Vibrationen und Erschütterungen

Der Frequenzumrichter ist gemäß den angegebenen Normen geprüft (*Tabelle 2.2*).

Der Frequenzumrichter entspricht den Anforderungen für Geräte zur Wandmontage, sowie bei Montage an Maschinengestellen oder in Schaltschränken.

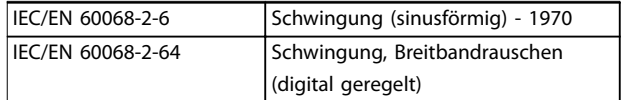

**Tabelle 2.2 Normen**

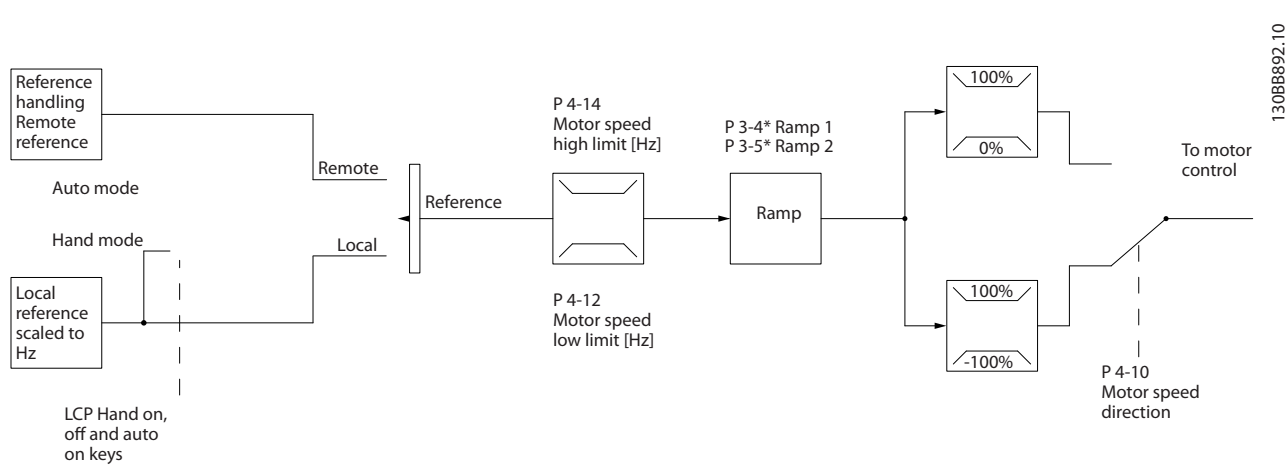

**Abbildung 2.1 Struktur ohne Rückführung**

In der in *Abbildung 2.1* dargestellten Konfiguration ist *Parameter 1-00 Regelverfahren* auf *[0] Regelung ohne Rückführung* eingestellt. Der Frequenzumrichter empfängt aus dem Sollwertsystem den resultierenden Sollwert oder den Ortsollwert. Er verarbeitet sie in der Rampen- und Drehzahlbegrenzung, bevor er sie an die Motorsteuerung sendet. Der Ausgang der Motorsteuerung wird dann durch die maximale Frequenzgrenze beschränkt.

**2 2**

### <span id="page-14-0"></span>2.6.2 Hand-Steuerung (Hand On) und Fern-Betrieb (Auto On)

Der Frequenzumrichter kann manuell über das Bedienteil vor Ort (LCP) oder aus der Ferne über Analog-/Digitaleingänge oder serielle Schnittstellen betrieben werden. Falls in *Parameter 0-40 [Hand on] Key on LCP*, *Parameter 0-44 [Off/Reset] Key on LCP* und *Parameter 0-42 [Auto on] Key on LCP* gestattet, können Sie den Frequenzumrichter mit den LCP-Tasten [Hand On] und [Off/Reset] steuern. Alarme können mithilfe der [Off/Reset]-Taste quittiert werden.

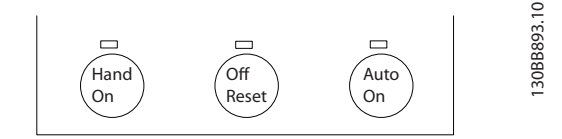

**Abbildung 2.2 LCP-Tasten**

Der Ortsollwert versetzt das Regelverfahren in eine Regelung ohne Rückführung, die unabhängig von den Einstellungen in *Parameter 1-00 Regelverfahren* ist.

Der Ortsollwert wird bei einem Ausschalten wiederhergestellt.

### 2.6.3 Regelungsstruktur (Regelung mit Rückführung)

Der interne Regler macht den Frequenzumrichter zu einem Teil des geregelten Systems. Der Frequenzumrichter empfängt ein Istwertsignal von einem Sensor im System. Daraufhin vergleicht er diesen Istwert mit einem Sollwert und erkennt ggf. eine Abweichung zwischen diesen beiden Signalen. Zum Ausgleich dieser Abweichung passt er dann die Drehzahl des Motors an.

Beispiel: Eine Anwendung, in der die Drehzahl so geregelt werden muss, dass der statische Druck in einer Leitung konstant bleibt. Der gewünschte statische Druckwert wird als Sollwert an den Frequenzumrichter übermittelt. Ein statischer Drucksensor misst den tatsächlichen statischen Druck in der Leitung und übermittelt diesen als Istwertsignal an den Frequenzumrichter. Wenn das Istwertsignal größer ist als der Sollwert, wird der Frequenzumrichter verlangsamt und verringert so den Druck. In dem ähnlich gelagerten Fall, dass der Leitungsdruck niedriger ist als der Sollwert, beschleunigt der Frequenzumrichter automatisch zur Erhöhung des von der Pumpe gelieferten Drucks.

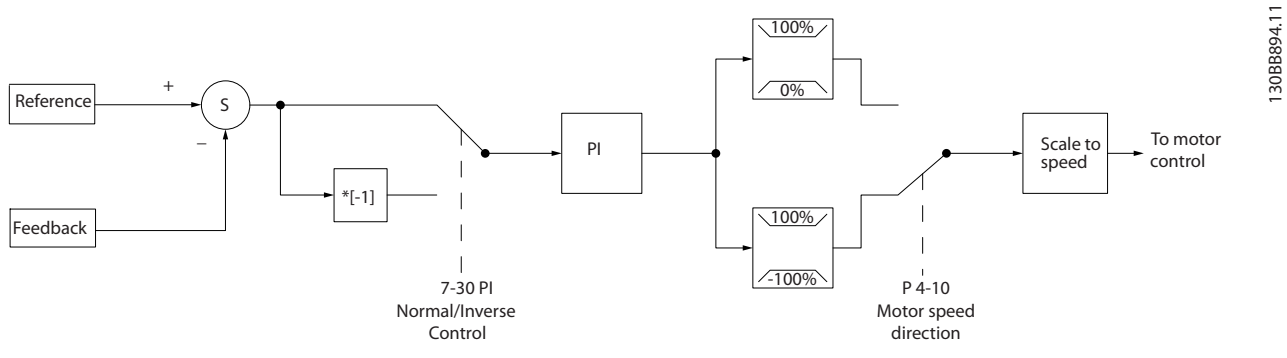

**Abbildung 2.3 Regelungsstruktur (Regelung mit Rückführung)**

Auch wenn der Regler des Frequenzumrichters oft bereits mit den voreingestellten Werten für zufriedenstellende Leistung sorgt, kann die Regelung des Systems durch Anpassung einiger Reglerparameter oft noch verbessert werden.

**2 2**

# Danfoss

### <span id="page-15-0"></span>2.6.4 Istwertumwandlung

In einigen Anwendungen kann die Umwandlung des Istwertsignals hilfreich sein. Zum Beispiel kann ein Drucksignal für eine Durchflussrückführung verwendet werden. Da die Quadratwurzel des Drucks proportional zum Durchfluss ist, ergibt die Quadratwurzel des Drucksignals einen zum Durchfluss proportionalen Wert. Siehe *Abbildung 2.4*.

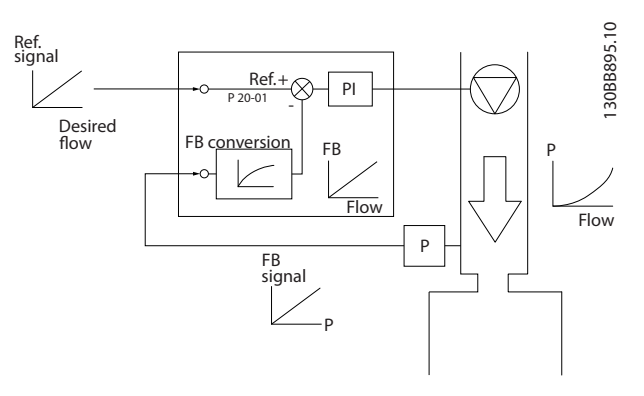

**Abbildung 2.4 Istwertsignal-Umwandlung**

### 2.6.5 Sollwertverarbeitung

**Einzelheiten zum Betrieb ohne Rückführung und mit Rückführung.**

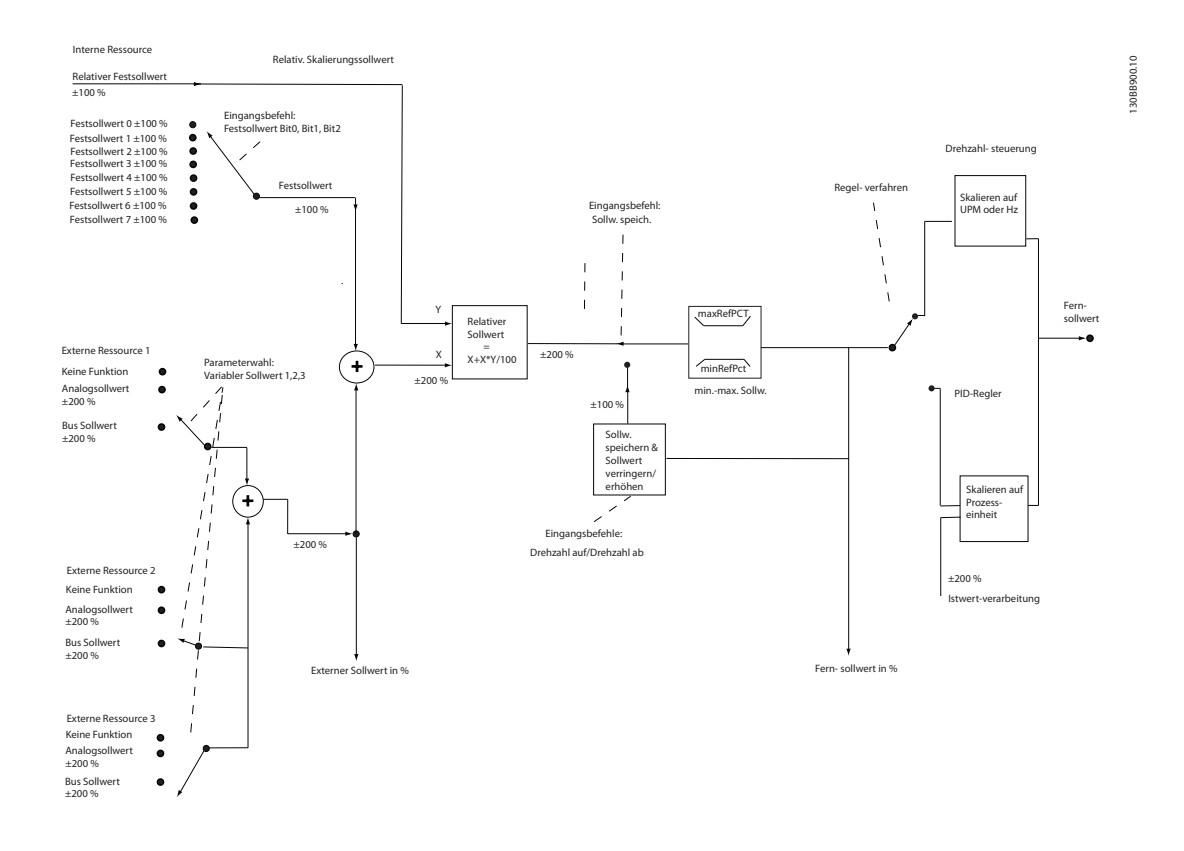

**Abbildung 2.5 Blockschaltbild mit Fernsollwert**

**Produktübersicht Projektierungshandbuch**

Danfoss

Der Fernsollwert besteht aus

- **•** Festsollwerten
- **•** externen Sollwerten (Analogeingängen und Sollwerten des seriellen Kommunikationsbusses)
- **•** dem relativen Festsollwert
- **•** dem durch Rückführung geregelten Sollwert

Im können bis zu 8 Festsollwerte programmiert werden. Der aktive Festsollwert kann mithilfe von Digitaleingängen oder dem seriellen Kommunikationsbus ausgewählt werden. Der Sollwert kann auch von extern kommen, für gewöhnlich von einem Analogeingang. Diese externe Quelle wird von einem der 3 Sollwertquellparameter (*Parameter 3-15 Reference 1 Source*, *Parameter 3-16 Reference 2 Source* und *Parameter 3-17 Reference 3 Source*) ausgewählt. Alle variablen Sollwerte sowie der Bus-Sollwert ergeben durch Addition den gesamten externen Sollwert. Der externe Sollwert, der Festsollwert oder sie Summe aus beiden kann als aktiver Sollwert ausgewählt werden. Schließlich kann dieser Sollwert mithilfe von *Parameter 3-14 Preset Relative Reference* skaliert werden.

Der skalierte Sollwert wird wie folgt berechnet:

*Sollwert* =  $X + X \times \left(\frac{Y}{100}\right)$ 

Mit X als externem Sollwert ist der Festsollwert oder die Summe aus den beiden und Y *Parameter 3-14 Preset Relative Reference* in [%].

Wenn Y, *Parameter 3-14 Preset Relative Reference* auf 0 % eingestellt ist, wird der Sollwert nicht von der Skalierung beeinflusst.

**2 2**

130BD875.12

130BD875.12

Danfoss

### <span id="page-17-0"></span>2.6.6 Kurzanleitung für PI-Einstellungen

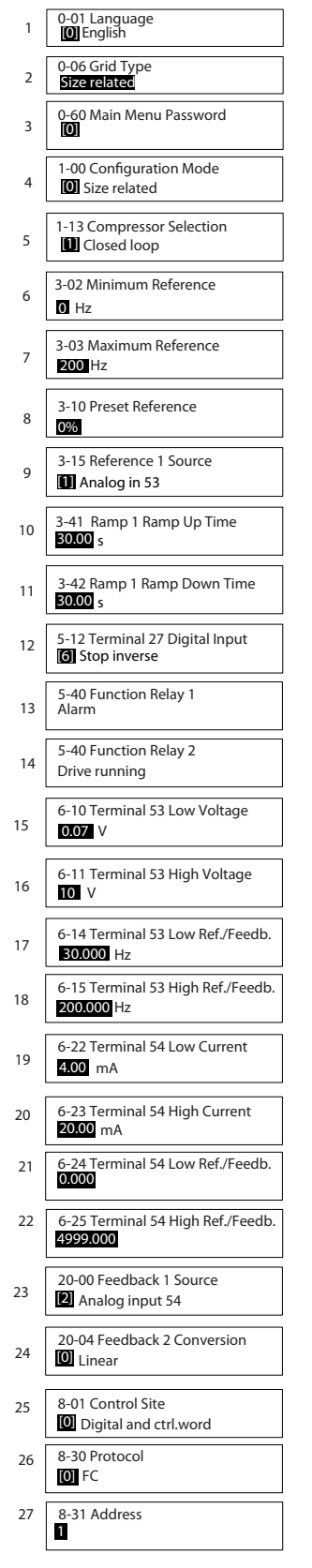

**Abbildung 2.6 Kurzanleitung für PI-Einstellungen**

# Danfoss

**Produktübersicht Projektierungshandbuch**

### **Kurzanleitung PI**

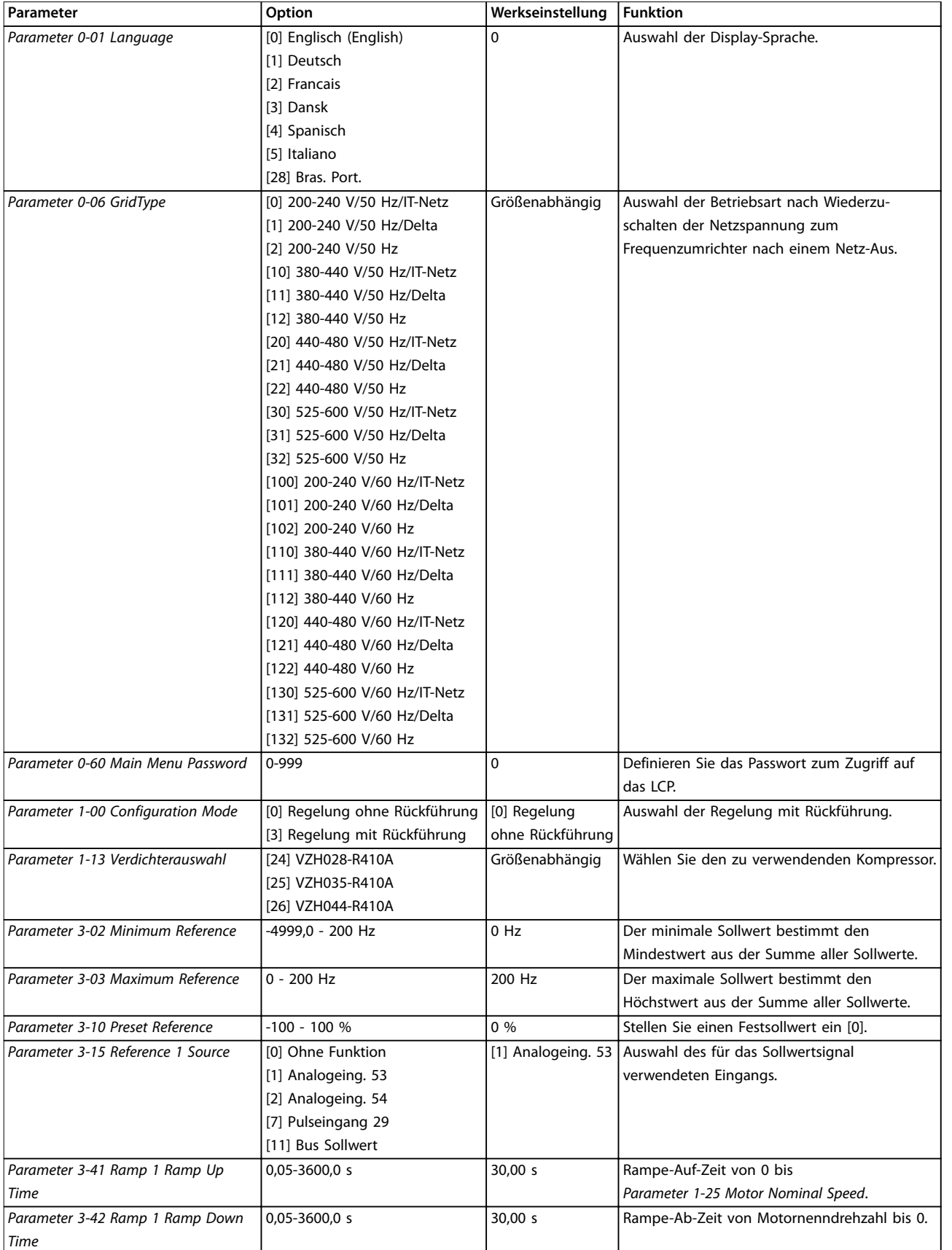

### **Produktübersicht VLT**® **Compressor Drive CDS 803**

![](_page_19_Picture_317.jpeg)

<span id="page-20-0"></span>![](_page_20_Picture_293.jpeg)

**Tabelle 2.3 Einrichtung für Anwendungen mit Regelung mit Rückführung**

### 2.6.7 Optimierung des PID-Reglers

Nachdem der PID-Regler des Frequenzumrichters eingestellt worden ist, testen Sie seine Leistung. Häufig kann seine Leistung unter Verwendung der Werkseinstellungen von *Parameter 20-93 PI Proportional Gain* und *Parameter 20-94 PI Integral Time* akzeptabel sein. Manchmal kann es jedoch hilfreich sein, diese Parameterwerte zu optimieren, um ein schnelleres Ansprechen des Systems zu ermöglichen, gleichzeitig jedoch Übersteuern der Drehzahl zu kontrollieren.

### 2.6.8 Manuelle PI-Anpassung

- 1. Starten Sie den Kompressor.
- 2. Stellen Sie *Parameter 20-93 PI Proportional Gain* auf 0,3 ein, und erhöhen Sie den Wert, bis das

### 2.7 Allgemeine EMV-Aspekte

### 2.7.1 Allgemeine Aspekte von EMV-Emissionen

Istwertsignal zu schwingen beginnt. Starten/ stoppen Sie den Frequenzumrichter ggf. oder nehmen Sie stufenweise Änderungen am Sollwert vor, um ein Schwingen des Istwertsignals zu erzielen. Reduzieren Sie dann die PI-Proportionalverstärkung, bis sich das Istwertsignal stabilisiert. Reduzieren Sie anschließend die Proportionalverstärkung um 40–60 %.

3. Stellen Sie *Parameter 20-94 PI Integral Time* auf 20 Sek. ein, und reduzieren Sie den Wert, bis das Istwertsignal zu schwingen beginnt. Starten/ stoppen Sie den Frequenzumrichter ggf. oder nehmen Sie stufenweise Änderungen am Sollwert vor, um ein Schwingen des Istwertsignals zu erzielen. Erhöhen Sie dann die PI-Integrationszeit, bis sich das Istwertsignal stabilisiert. Erhöhen Sie anschließend die Integrationszeit um 15-50 %.

Frequenzumrichter (und andere elektrische Geräte) erzeugen elektronische oder magnetische Felder, die in ihrer Umgebung Störungen verursachen können. Die elektromagnetische Verträglichkeit (EMV) dieser Effekte ist von den Leistungs- und Oberschwingungseigenschaften der Geräte abhängig.

Die unkontrollierte Wechselwirkung zwischen elektrischen Geräten in einer Anlage kann die Kompatibilität und den zuverlässigen Betrieb beeinträchtigen. Störungen äußern sich in Netzoberschwingungsverzerrung, elektrostatischen Entladungen, schnellen Spannungsänderungen oder hochfrequenten Störspannungen bzw. Störfeldern. Elektrische Geräte erzeugen Störungen und sind zugleich den Störungen von anderen Quellen ausgesetzt.

**2 2**

Schalttransienten treten üblicherweise im Frequenzbereich von 150 kHz bis 30 MHz auf. Durch die Luft übertragene Störungen des Frequenzumrichtersystems im Frequenzbereich von 30 MHz bis 1 GHz werden durch den Wechselrichter, das Motorkabel und den Kompressor erzeugt.

Wie in *Abbildung 2.7* gezeigt, werden durch kapazitive Ströme des Motorkabels, in Verbindung mit hohem dU/dt der Kompressorspannung, Ableitströme erzeugt.

Die Verwendung eines abgeschirmten Motorkabels erhöht den Ableitstrom (siehe *Abbildung 2.7*), da abgeschirmte Kabel eine höhere Kapazität zu Erde haben als nicht abgeschirmte Kabel. Wird der Ableitstrom nicht gefiltert, verursacht dies in der Netzzuleitung größere Störungen im Funkfrequenzbereich unterhalb von etwa 5 MHz. Der Ableitstrom (I1) kann über die Abschirmung (I3) direkt zurück zum Gerät fließen. Es verbleibt dann gemäß *Abbildung 2.7* im Prinzip nur ein Ableitstrom (I4), der vom abgeschirmten Motorkabel über die Erde zurückfließen muss.

Die Abschirmung verringert zwar die abgestrahlte Störung, erhöht jedoch die Niederfrequenzstörungen am Netz. Schließen Sie den Motorkabelschirm an die Gehäuse von Frequenzumrichter und Kompressor an. Dies geschieht am besten durch die Verwendung von integrierten Schirmbügeln; verdrillte Abschirmungsenden (Pigtails) sind zu vermeiden. Die verdrillten Abschirmungsenden erhöhen die Abschirmungsimpedanz bei höheren Frequenzen, wodurch der Abschirmungseffekt reduziert und der Ableitstrom (I4) erhöht wird.

Verbinden Sie die Abschirmung an beiden Enden mit dem jeweiligen Gehäuse, wenn abgeschirmte Kabel für Relais, Steuerleitung, Signalschnittstelle und Bremse verwendet werden. In einigen Situationen ist zum Vermeiden von Stromschleifen jedoch eine Unterbrechung der Abschirmung notwendig.

In den Fällen, in denen die Montage der Abschirmung über eine Montageplatte für den Frequenzumrichter vorgesehen ist, verwenden Sie eine Montageplatte aus Metall, um die Ableitströme zum Gerät zurückzuführen. Außerdem muss durch die Montageschrauben stets ein guter elektrischer Kontakt von der Montageplatte zur Gehäusemasse des Frequenzumrichters gewährleistet sein.

Beim Einsatz ungeschirmter Leitungen werden einige Emissionsanforderungen nicht erfüllt. Die immunitätsbezogenen Anforderungen werden jedoch erfüllt.

Um das Störungsniveau des gesamten Systems (Frequenzwandler und Installation) so weit wie möglich zu reduzieren, ist es wichtig, dass Sie die Kompressor- und Bremskabel so kurz wie möglich halten. Steuer- und Buskabel dürfen nicht gemeinsam mit Anschlusskabeln für Kompressor und Bremse verlegt werden. Funkstörungen von mehr als 50 MHz (in der Luft) werden insbesondere von der Regelelektronik erzeugt.

![](_page_21_Figure_11.jpeg)

**Abbildung 2.7 Erzeugung von Ableitströmen**

# Danfoss

### <span id="page-22-0"></span>2.7.2 Emissionsanforderungen

Die EMV-Produktnorm für Frequenzumrichter definiert 4 Kategorien (C1, C2, C3 und C4) mit festgelegten Anforderungen für Störaussendung und Störfestigkeit. *Tabelle 2.4* enthält die Definitionen der 4 Kategorien und die entsprechende Klassifizierung aus EN 55011.

![](_page_22_Picture_478.jpeg)

![](_page_22_Picture_479.jpeg)

**Tabelle 2.4 Zusammenhang zwischen IEC 61800-3 und EN 55011**

Wenn die Fachgrundnorm (leitungsgeführte) Störungsaussendung zugrunde gelegt wird, müssen die Frequenzumrichter die Grenzwerte in *Tabelle 2.5* einhalten.

![](_page_22_Picture_480.jpeg)

**Tabelle 2.5 Zusammenhang zwischen der Fachgrundnorm Störungsaussendung und EN 55011**

### 2.7.3 EMV-Prüfergebnisse

Die folgenden Ergebnisse wurden unter Verwendung eines Systems mit Frequenzumrichter, abgeschirmter Steuerleitung, Steuerkasten mit Potenziometer und geschirmtem Motorkabel erzielt.

![](_page_22_Picture_481.jpeg)

**Tabelle 2.6 Prüfergebnisse**

### <span id="page-23-0"></span>2.8 Oberschwingungen

### 2.8.1 Übersicht über Oberwellenemissionen

Ein Frequenzumrichter nimmt vom Netz einen nicht sinusförmigen Strom auf, der den Eingangsstrom Ieff erhöht. Nicht sinusförmige Ströme werden mit einer Fourier-Analyse in Sinusströme verschiedener Frequenz, d. h. in verschiedene Oberwellenströme In mit einer Grundfrequenz von 50 Hz, zerlegt:

| $\overline{\phantom{0}}$ |  |  |
|--------------------------|--|--|

**Tabelle 2.7 Oberschwingungsströme**

Die Oberschwingungen tragen nicht direkt zur Leistungsaufnahme bei; sie erhöhen jedoch die Wärmeverluste bei der Installation (Transformator, Leitungen). Bei Anlagen mit einem relativ hohen Anteil an Gleichrichterlasten ist es daher wichtig, die Oberwellenströme auf einem niedrigen Pegel zu halten, um eine Überlast des Transformators und zu hohe Temperaturen in den Kabeln zu vermeiden.

![](_page_23_Figure_9.jpeg)

**Abbildung 2.8 Zwischenkreisdrosseln**

### *HINWEIS*

**Oberwellenströme können eventuell Kommunikationsgeräte stören, die an denselben Transformator angeschlossen sind, oder Resonanzen bei Blindstromkompensationsanlagen verursachen.**

Um die Netzrückwirkung gering zu halten, sind Danfoss Frequenzumrichter bereits serienmäßig mit Drosseln im Zwischenkreis ausgestattet. So wird der Eingangsstrom IRMS normalerweise um 40 % reduziert.

Die Spannungsverzerrung in der Netzversorgung hängt von der Größe der Oberschwingungsströme multipliziert mit der internen Netzimpedanz der betreffenden Frequenz ab. Die gesamte Spannungsverzerrung THD wird aus den einzelnen Spannungsoberschwingungen nach folgender Formel berechnet:

```
THD\% = \sqrt{U\frac{2}{5} + U\frac{2}{7} + ... + U\frac{2}{N}}(UN% von U)
```
### 2.8.2 Oberschwingungsemissionsanforderungen

### **An das öffentliche Versorgungsnetz angeschlossene Anlagen und Geräte**

![](_page_23_Picture_455.jpeg)

**Tabelle 2.8 Angeschlossenes Gerät**

### 2.8.3 Prüfergebnisse für Oberschwingungsströme (Emission)

Leistungsgrößen bis PK75 in T4 und P3K7 in T2 entsprechend IEC/EN 61000-3-2 Klasse A. Leistungsgrößen von P1K1 und bis zu P18K in T2 und bis zu P90K in T4 gemäß IEC/EN 61000-3-12, Tabelle 4.

![](_page_23_Picture_456.jpeg)

**Tabelle 2.9 Oberwellenstrom 6,0–10 kW, 200 V**

![](_page_23_Picture_457.jpeg)

**Tabelle 2.10 Oberwellenstrom 6,0–10 kW, 380–480 V**

<span id="page-24-0"></span>Der Installateur oder Gerätenutzer hat, gegebenenfalls durch Rücksprache mit dem Netzbetreiber, sicherzustellen, dass das Gerät an eine Netzversorgung mit einer Kurzschlussleistung Ssc gleich oder größer obigen Angaben angeschlossen wird.

Andere Leistungsgrößen dürfen Sie nur nach Absprache mit dem Betreiber des Verteilernetzes an das öffentliche Stromversorgungsnetz anschließen.

Übereinstimmung mit verschiedenen Systemebenen-Richtlinien:

Die in *[Tabelle 2.9](#page-23-0)* bis aufgeführten Angaben zum Oberwellenstrom entsprechen der Norm IEC/EN 61000-3-12 bezüglich der Produktnorm zu Power-Drive-Systemen. Sie können als Grundlage zur Berechnung der Einflüsse der Oberwellenströme auf das Stromversorgungssystem und zur Dokumentation der Übereinstimmung mit den relevanten regionalen Richtlinien verwendet werden: IEEE 519-1992; G5/4.

Wenn Sie die Oberwellenströme weiter reduzieren möchten, können Sie den Frequenzumrichtern passive oder aktive Filter vorschalten. Weitere Informationen finden Sie unter Danfoss.

### 2.8.4 Störfestigkeitsanforderungen

Die Störfestigkeitsanforderungen für Frequenzumrichter sind abhängig von der Installationsumgebung. In Industriebereichen sind die Anforderungen höher als in Wohn- oder Bürobereichen. Alle Danfoss-Frequenzumrichter erfüllen die Anforderungen für Industriebereiche und folglich auch die niedrigeren Anforderungen für Heim- und Bürobereiche mit einem großen Sicherheitsspielraum.

### 2.9 Galvanische Trennung (PELV)

### 2.9.1 PELV (Schutzkleinspannung) – Protective Extra Low Voltage

PELV bietet Schutz durch Kleinspannung. Ein Schutz gegen elektrischen Schlag gilt als gewährleistet, wenn die Stromversorgung vom Typ PELV (Schutzkleinspannung – Protective Extra Low Voltage) ist und die Installation gemäß den örtlichen bzw. nationalen Vorschriften für PELV-Versorgungen ausgeführt wurde.

Alle Steuer- und Relaisklemmen 01-03/04-06 entsprechen PELV (Schutzkleinspannung – Protective Extra Low Voltage) (gilt nicht für geerdeten Delta-Schenkel über 440 V).

Sie erreichen die galvanische (sichere) Trennung, indem Sie die Anforderungen für höhere Isolierung erfüllen und die entsprechenden Kriech-Luftabstände beachten. Diese Anforderungen sind in der Norm EN 61800-5-1 beschrieben.

Die Bauteile, die die elektrische Trennung wie beschrieben bilden, erfüllen ebenfalls die Anforderungen für höhere Isolierung und der entsprechenden Tests gemäß Beschreibung in EN 61800-5-1.

Die galvanische PELV-Isolierung kann in *Abbildung 2.9* gezeigt werden.

Um den PELV-Schutzgrad beizubehalten, müssen alle steuerklemmenseitig angeschlossenen Geräte den PELV-Anforderungen entsprechen, d. h. Thermistoren müssen beispielsweise verstärkt/zweifach isoliert sein.

![](_page_24_Figure_18.jpeg)

- Stromversorgung (SMPS) 2 Optokoppler, Kommunikation zwischen AOC und BOC
- 3 Ausgangsrelais
- a Steuerkartenklemmen

**Abbildung 2.9 Galvanische Trennung**

## **AVORSICHT**

**Installation in großer Höhenlage:**

**Bei Höhen über 2000 m wenden Sie sich bezüglich der PELV (Schutzkleinspannung – Protective extra low voltage) an Danfoss.**

### 2.10 Erdableitstrom

![](_page_24_Picture_27.jpeg)

### **ENTLADEZEIT**

**Das Berühren spannungsführender Teile – auch nach der Trennung vom Netz – ist lebensgefährlich.**

**Stellen Sie ebenfalls sicher, dass andere Spannungseingänge, wie DC-Zwischenkreiskopplung, sowie der Kompressoranschluss für kinetischen Speicher getrennt worden sind.**

**Lassen Sie vor dem Berühren elektrischer Bauteile mindestens die in** *[Tabelle 2.1](#page-11-0)* **angegebene Zeit verstreichen.**

**Eine kürzere Wartezeit ist nur zulässig, wenn auf dem Typenschild für das jeweilige Gerät angegeben.** 

## Danfoss

### <span id="page-25-0"></span>*HINWEIS*

#### **Ableitstrom**

**2 2**

**Der Erdableitstrom des Frequenzumrichters übersteigt 3,5 mA. Um eine ordnungsgemäße mechanische Verbindung des Erdungskabels mit dem Erdanschluss sicherzustellen, muss der Kabelquerschnitt mindestens 10 mm<sup>2</sup> (8 AWG) Cu oder 16 mm<sup>2</sup> (6 AWG) Al betragen, oder es müssen zweigetrennt verlegte Erdungskabel verwendet werden.**

**Fehlerstromschutzschalter**

**Dieses Produkt kann einen Gleichstrom im Schutzleiter verursachen. Wird zum Schutz bei direktem oder indirektem Berühren ein Fehlerstromschutzschalter (Residual Current Device, RCD) verwendet, darf nur der Typ B auf der Versorgungsseite des Produkts eingesetzt werden. Andernfalls ist eine weitere Schutzmaßnahme zu realisieren, beispielsweise eine Trennung von der Arbeitsumgebung durch doppelte oder verstärkte Isolation oder eine Isolation des Versorgungssystems mittels Trafo. Siehe auch den Anwendungshinweis** *Schutz vor elektrischen Gefahren***.**

**Die Schutzerdung des Frequenzumrichters und die Verwendung von Fehlerstromschutzschaltern müssen immer den einschlägigen Vorschriften entsprechen.** 

### 2.11 Extreme Betriebszustände

#### **Kurzschluss (Kompressorphase – Phase)**

Eine Strommessung in jeder der drei Kompressorphasen oder im DC-Zwischenkreis schützt den Frequenzumrichter gegen Kurzschlüsse. Ein Kurzschluss zwischen zwei Ausgangsphasen bewirkt einen Überstrom im Wechselrichter. Jedoch wird jeder Transistor des Wechselrichters einzeln abgeschaltet, sobald sein jeweiliger Kurzschlussstrom den zulässigen Wert (*Alarm 16, Abschaltblockierung*) überschreitet.

Informationen zum Schutz des Frequenzumrichters gegen Kurzschlüsse bei Zwischenkreiskopplung und an den Bremswiderstandsklemmen finden Sie in den jeweiligen Projektierungshinweisen.

#### **Schalten am Ausgang**

Das Schalten am Ausgang zwischen Kompressor und Frequenzumrichter ist uneingeschränkt zulässig. Der Frequenzumrichter kann durch Schaltvorgänge am Ausgang in keiner Weise beschädigt werden. Es können allerdings Fehlermeldungen auftreten.

#### **Netzausfall**

Während eines Netzausfalls läuft der Frequenzumrichter weiter, bis die Spannung des Zwischenkreises unter den minimalen Stopppegel abfällt – normalerweise 15 % unter der niedrigsten Versorgungsnennspannung des Frequenzumrichters. Die Höhe der Netzspannung vor dem Ausfall und die aktuelle Kompressorbelastung bestimmen, wie lange der Frequenzumrichter im Freilauf ausläuft.

<span id="page-26-0"></span>**Auswahl Projektierungshandbuch**

## 3 Auswahl

### 3.1 Optionen und Zubehör

### 3.1.1 Bedieneinheit (LCP)

![](_page_26_Picture_333.jpeg)

#### **Tabelle 3.1 -Bestellnummer**

![](_page_26_Picture_334.jpeg)

**Tabelle 3.2 Technische Daten**

### 3.1.2 LCP-Montage an der Vorderseite des **Bedienteils**

![](_page_26_Picture_335.jpeg)

#### **Tabelle 3.3 -Bestellnummer**

### **Schritt 1**

Bringen Sie die Dichtung am LCP an.

![](_page_26_Figure_14.jpeg)

**Abbildung 3.1 Dichtung anbringen**

### **Schritt 2**

Platzieren Sie das LCP auf dem Bedienteil. Für

![](_page_26_Picture_18.jpeg)

**Abbildung 3.2 LCP auf Bedienteil platzieren**

### **Schritt 3**

Platzieren Sie die Klammer an der Rückseite des LCP, und schieben Sie sie anschließend nach unten. Ziehen Sie die Schrauben fest, und schließen Sie das weibliche Ende des Kabels am LCP an.

![](_page_26_Figure_22.jpeg)

**Abbildung 3.3 Klammer an LCP platzieren**

Danfoss

#### <span id="page-27-0"></span>**Schritt 4**

Schließen Sie das Kabel an den Frequenzumrichter an.

![](_page_27_Figure_5.jpeg)

### *HINWEIS*

**Um den Stecker mit dem Frequenzumrichter zu verbinden, ziehen Sie die mitgelieferten Schneidschrauben mit einem Anzugsdrehmoment von 1,3 Nm fest.**

**Abbildung 3.4 Kabel anschließen**

### 3.1.3 IP21/TYP 1 Gehäusesatz

IP21/TYP 1 ist ein optionales, für IP20-Einheiten verfügbares Gehäuseelement. Wenn der Gehäusesatz verwendet wird, wird die IP20-Einheit aktualisiert, um dem Gehäuse IP21/TYP 1 zu entsprechen.

![](_page_27_Figure_11.jpeg)

**Abbildung 3.5 H3–H5**

![](_page_27_Picture_210.jpeg)

**Tabelle 3.4 Gehäusesatz - Spezifikationen**

### <span id="page-28-0"></span>3.1.4 Abschirmblech

Verwenden Sie das Abschirmblech für eine EMV-konforme Installation.

Dieses ist hier an einem H3-Gehäuse abgebildet.

![](_page_28_Picture_5.jpeg)

#### **Abbildung 3.6 Abschirmblech**

![](_page_28_Picture_119.jpeg)

#### **Tabelle 3.5 Abmessungen, Abschirmblech**

![](_page_28_Picture_120.jpeg)

**Tabelle 3.6 Abschirmblech - Spezifikationen**

## <span id="page-29-0"></span>4 Bestellen des Frequenzumrichters

### 4.1 Konfiguration

### 4.1.1 Typencode

![](_page_29_Picture_349.jpeg)

### **Abbildung 4.1 Typencode**

![](_page_29_Picture_350.jpeg)

**Tabelle 4.1 Typencodebeschreibungen**

<span id="page-30-0"></span>**Bestellen des Frequenzumric... Projektierungshandbuch**

### 4.2 Bestellnummern

### 4.2.1 Externer EMV-Filter

Externe Filter gemäß A1 50 m/B1 20 m.

![](_page_30_Picture_312.jpeg)

**Tabelle 4.2 EMV-Filter - Details**

![](_page_30_Figure_7.jpeg)

E

![](_page_30_Figure_8.jpeg)

Danfoss

## <span id="page-31-0"></span>5 Installation

### 5.1 Mechanische Abmessungen

### 5.1.1 Abmessungen

![](_page_31_Figure_6.jpeg)

**Tabelle 5.1 Abmessungen, Gehäusegrößen**

### *HINWEIS*

**Die Abmessungen beziehen sich nur auf physische Einheiten. Bei der Installation in einer Anwendung zum Zwecke der Kühlung müssen Sie über und unter den Einheiten einen ausreichenden Abstand einhalten. Die erforderlichen Abstände für eine ausreichende Luftzirkulation sind in** *[Tabelle 5.3](#page-32-0)* **aufgeführt.**

### 5.1.2 Transportmaße

![](_page_31_Picture_464.jpeg)

**Tabelle 5.2 Transportmaße**

**5 5**

### <span id="page-32-0"></span>5.1.3 Seite-an-Seite-Installation

Sie können die Frequenzumrichter Seite-an-Seite montieren. Für ausreichende Luftzirkulation zur Kühlung müssen Sie jedoch über und unter dem Frequenzumrichter einen ausreichenden Abstand einhalten.

![](_page_32_Picture_104.jpeg)

**Tabelle 5.3 Erforderlicher Abstand zur Kühlung**

### *HINWEIS*

**Bei montiertem Optionssatz IP21/NEMA Typ 1 ist zwischen den Einheiten ein Abstand von 50 mm (2 Zoll) erforderlich.**

### 5.1.4 Montage vor Ort

Zur Montage vor Ort empfehlen wir IP21/NEMA Typ 1-Sätze.

![](_page_33_Picture_2.jpeg)

### <span id="page-33-0"></span>5.2 Elektrische Daten

### 5.2.1 Elektrische Anschlussübersicht

![](_page_33_Figure_5.jpeg)

**Abbildung 5.1 Anschlussdiagramm des Grundgeräts**

### <span id="page-34-0"></span>5.2.2 Allgemeines zur elektrischen Installation

Befolgen Sie stets die nationalen und lokalen Vorschriften zum Leitungsquerschnitt und zur Umgebungstemperatur. Kupferleiter erforderlich, 75 °C (167 °F) empfohlen.

![](_page_34_Picture_318.jpeg)

**Tabelle 5.4 Bauform H3-H5**

### 5.2.3 Netz- und Kompressoranschluss

Der Frequenzumrichter ist für den Betrieb von Danfoss VZH-Kompressoren konzipiert. Für Angaben zum maximalen Kabelquerschnitt siehe *[Kapitel 8.2 Allgemeine](#page-72-0) [technische Daten](#page-72-0)*.

- **•** Verwenden Sie ein abgeschirmtes Kompressorkabel, um die Vorgaben zur EMV-Störaussendung zu erfüllen. Verbinden Sie dieses Kabel mit dem Abschirmblech und dem Metallgehäuse des Kompressors.
- **•** Das Kompressorkabel muss möglichst kurz sein, um Störungen und Ableitströme auf ein Minimum zu beschränken.
- **•** Weitere Informationen zur Montage des Abschirmblechs finden Sie in der Installationsanleitung für das *VLT*® *Compressor Drive CDS 803- Abschirmblech*.
- **•** Siehe auch *[Kapitel 5.2.5 EMV-gerechte elektrische](#page-37-0) [Installation](#page-37-0)*.

#### **Netz- und Kompressoranschluss**

- 1. Schließen Sie die Erdleitungen an der Erdungsklemme an.
- 2. Schließen Sie den Kompressor an den Klemmen U, V und W an, siehe *Tabelle 5.5*.

![](_page_34_Picture_319.jpeg)

#### **Tabelle 5.5 Anschluss des Kompressors an den Klemmen**

3. Schließen Sie die Netzversorgung an die Klemmen L1, L2 und L3 an. Anschließend festziehen.

![](_page_34_Figure_19.jpeg)

![](_page_34_Picture_320.jpeg)

**Abbildung 5.2 H3–H5 Gehäuse IP20 200–240 V 4–6,5 Tonnen IP20 380–480 V 4–6,5 Tonnen**

**5 5**

![](_page_35_Picture_2.jpeg)

![](_page_35_Figure_3.jpeg)

**Abbildung 5.3 Befestigen Sie die beiden Schrauben an der Montageplatte, schieben Sie diese auf, und ziehen Sie die Schrauben fest.**

![](_page_35_Figure_5.jpeg)

M  $\mathbb{R}$ +DC BR-BR+ V W RELAY 1 RELAY 2 95 **Abbildung 5.5 Schließen Sie bei der Montage der Kabel zuerst das Massekabel an und ziehen Sie es fest.**

![](_page_35_Picture_7.jpeg)

**Abbildung 5.6 Montieren Sie den Netzstecker und ziehen Sie die Kabel fest.**
<span id="page-36-0"></span>

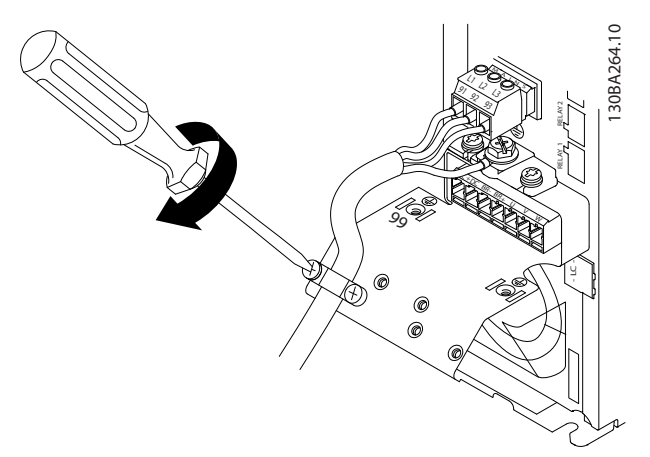

**Abbildung 5.7 Ziehen Sie die Stützhalterung an Netzkabeln fest.**

## 5.2.4 Sicherungen

#### **Schutz des Abzweigkreises**

Zum Schutz der Installation vor elektrischen Gefahren und Bränden müssen alle Abzweigkreise in einer Installation, in Getrieben, Maschinen usw. gemäß nationalen und lokalen Richtlinien vor Kurzschluss und Überstrom geschützt sein.

#### **Kurzschlussschutz**

Danfoss empfiehlt die Verwendung der in *Tabelle 5.6* aufgeführten Sicherungen, um Servicepersonal und Geräte im Fall eines internen Defekts im Frequenzumrichter oder eines Kurzschlusses im DC-Zwischenkreis zu schützen. Der Frequenzumrichter bietet vollständigen Kurzschluss-Schutz bei einem Kurzschluss am Kompressor.

#### **Überspannungsschutz**

Für einen Überlastschutz ist zu sorgen, um eine Überhitzung der Kabel in der Anlage auszuschließen. Führen Sie den Überspannungsschutz stets gemäß den nationalen Vorschriften aus. Die Trennschalter und Sicherungen müssen für den Schutz eines Kreislaufs ausgelegt sein, der imstande ist, höchstens 100.000 A<sub>eff</sub> (symmetrisch), 480 V max. zu liefern.

#### **UL-Konformität/Nicht-UL-Konformität**

Verwenden Sie die in *Tabelle 5.6* aufgelisteten Sicherungen, damit die Übereinstimmung mit UL oder IEC 61800-5-1 gewährleistet ist.

## *HINWEIS*

**Im Falle einer Fehlfunktion kann das Nichtbeachten der Empfehlung zu Schäden am Frequenzumrichter führen.**

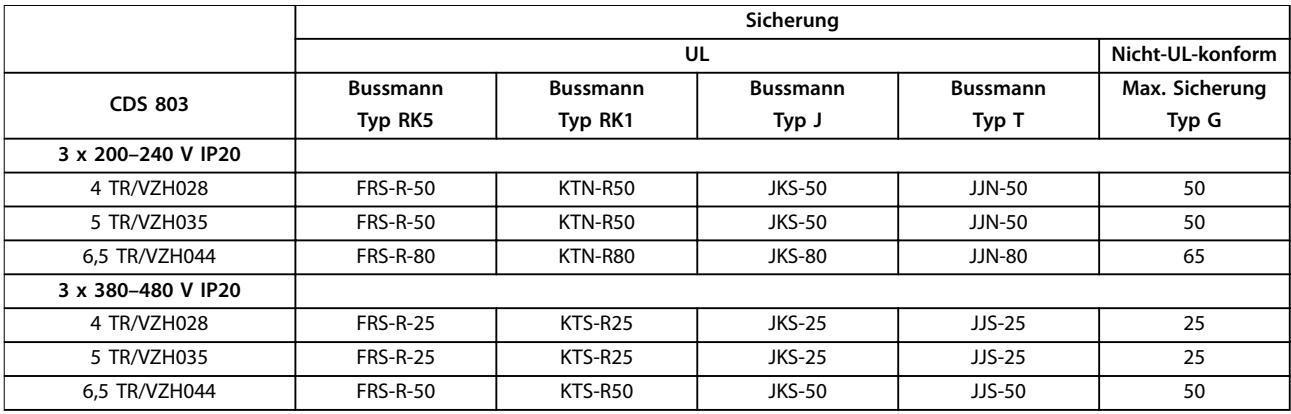

**Tabelle 5.6 Sicherungen**

## 5.2.5 EMV-gerechte elektrische Installation

Bitte beachten Sie bei einer EMV-gerechten elektrischen Installation diese allgemeinen Punkte.

- **•** Verwenden Sie nur abgeschirmte Motorkabel und abgeschirmte Steuerleitungen.
- **•** Verbinden Sie die Abschirmung beidseitig mit der Erde.
- **•** Vermeiden Sie die Installation mit verdrillten Abschirmungsenden (Pigtails), die hochfrequente Abschirmungseffekte stören. Verwenden Sie stattdessen die mitgelieferten Kabelschellen.
- **•** Es muss stets ein guter elektrischer Kontakt von der Montageplatte durch die Montageschrauben zum Metallgehäuse des Frequenzumrichters gewährleistet sein.
- **•** Verwenden Sie Sternscheiben und galvanisch leitfähige Montageplatten.
- **•** In den Schaltschränken dürfen keine nicht-abgeschirmten Motorkabel verwendet werden.

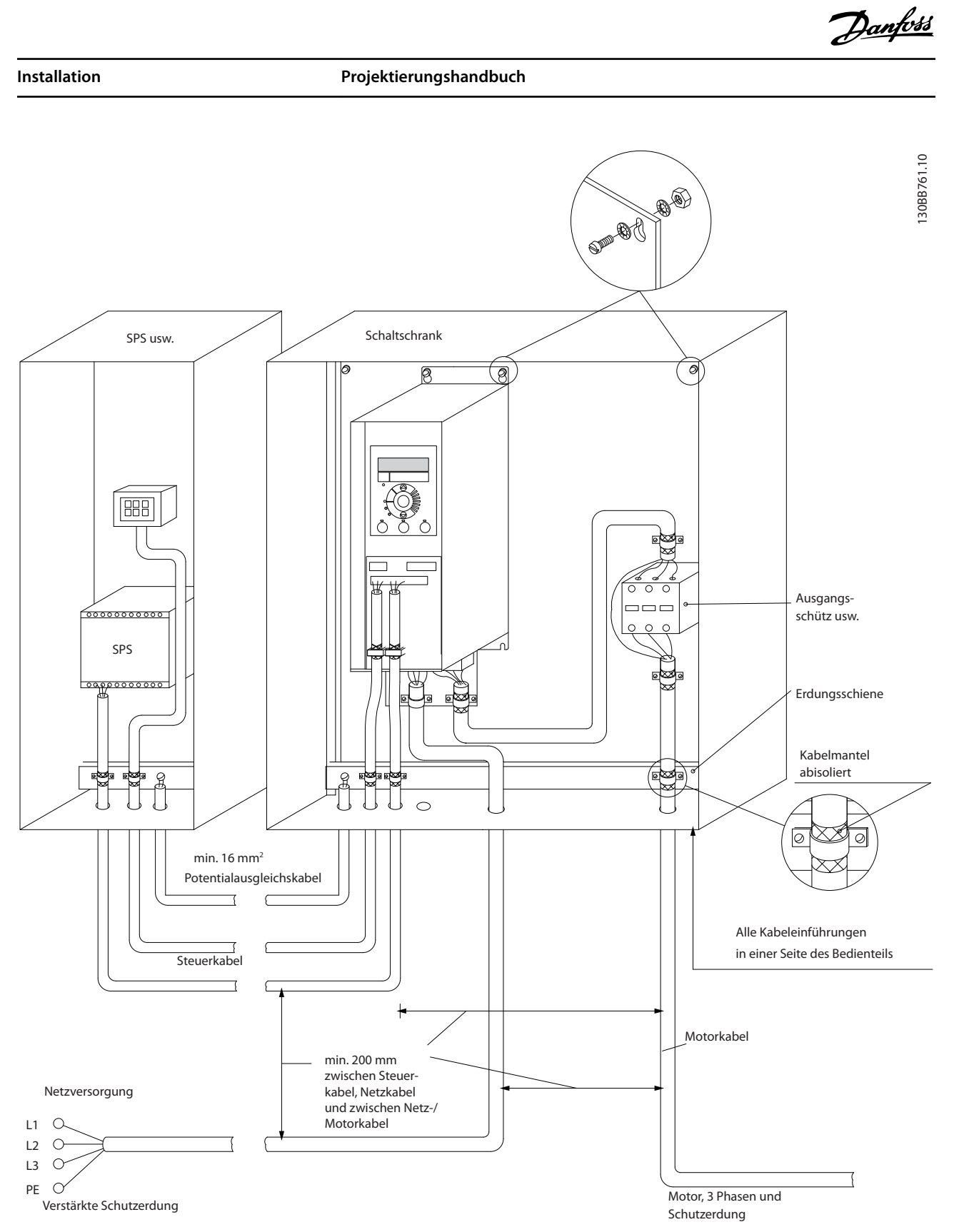

**Abbildung 5.8 EMV-gerechte elektrische Installation**

## *HINWEIS*

**Bei Installationen in Nordamerika sind statt abgeschirmten Kabeln Installationsrohre aus Metall zu verwenden.**

**5 5**

## 5.2.6 Steuerklemmen

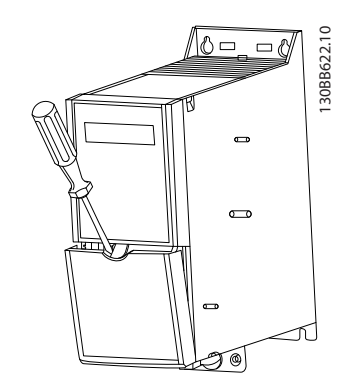

**Abbildung 5.9 Position der Steuerklemmen**

- 1. Setzen Sie einen Schraubendreher hinter der Klemmenabdeckung an, um die Schnappfunktion zu aktivieren.
- 2. Kippen Sie den Schraubendreher nach außen, um die Abdeckung zu öffnen.

#### **Steuerklemmen**

Inbetriebnahme des Kompressors:

- 1. Legen Sie das Startsignal an Klemme 18 an.
- 2. Verbinden Sie die Klemmen 12 und 27 mit den Klemmen 53, 54 oder 55.

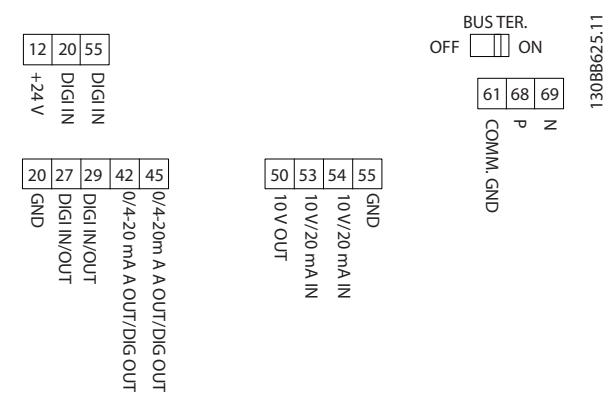

**Abbildung 5.10 Steuerklemmen**

Stellen Sie die Funktionen von Digitaleingang 18, 19 und 27 in *Parameter 5-00 Digital Input Mode* ein (PNP ist der Standardwert). Stellen Sie die Funktion von Digitaleingang 29 in *Parameter 5-03 Digital Input 29 Mode* ein (PNP ist der Standardwert).

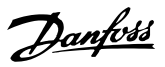

## <span id="page-40-0"></span>6 Programmieren

## 6.1 Programmieren mit der MCT 10 Konfigurationssoftware

Sie können den Frequenzumrichter mit dem LCP, mit einem PC über den RS485-Anschluss programmieren. Dazu müssen Sie die MCT 10 Konfigurationssoftware installieren. Weitere Informationen über die Software finden Sie unter *[Kapitel 1.5 Zusätzliche Materialien](#page-7-0)*.

### 6.2 Bedieneinheit (LCP)

Das LCP ist in 4 funktionelle Gruppen unterteilt.

- A. Display
- B. Menütaste
- C. Navigationstasten und Anzeigeleuchten
- D. Bedientasten mit Anzeigeleuchten

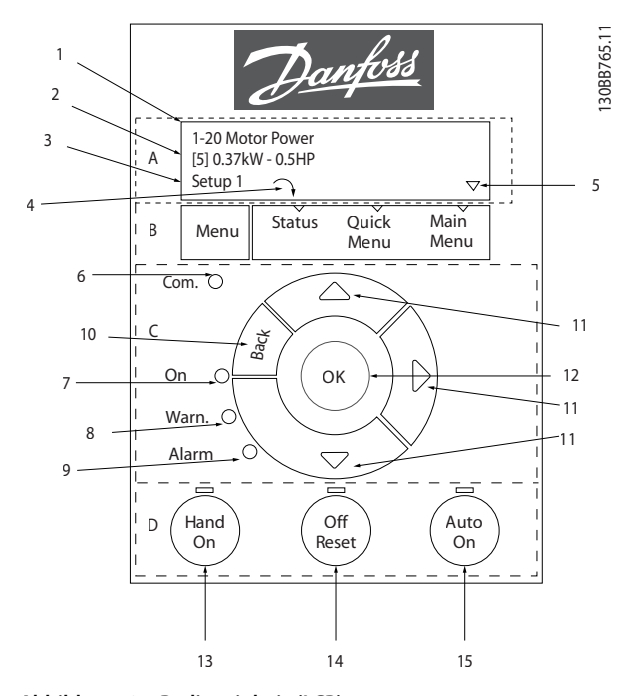

**Abbildung 6.1 Bedieneinheit (LCP)**

#### **A. Display**

Die LCD-Anzeige verfügt über eine Hintergrundbeleuchtung und zwei alphanumerische Zeilen. Das LCP zeigt alle Daten an.

In *Abbildung 6.1* werden die Informationen beschrieben, die vom Display abgelesen werden können.

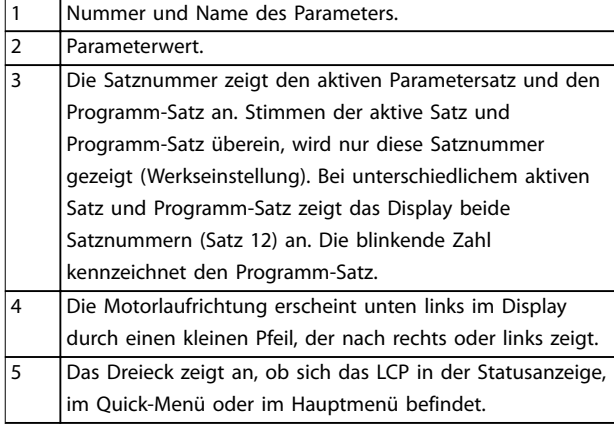

**Tabelle 6.1 Legende zu** *Abbildung 6.1***, Teil I**

#### **B. Menütaste**

Drücken Sie die Taste [Menu], um zwischen Status, Quick-Menü oder Hauptmenü zu wählen.

#### **C. Navigationstasten und Anzeigeleuchten**

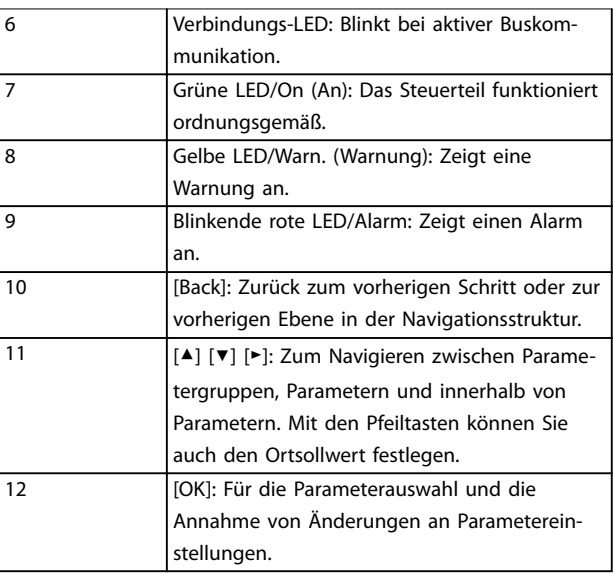

**Tabelle 6.2 Legende zu** *Abbildung 6.1***, Teil II**

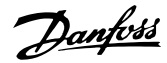

#### **D. Bedientasten mit Anzeigeleuchten**

13 [Hand on]: Startet den Motor und ermöglicht die Steuerung des Frequenzumrichters über die LCP-Bedieneinheit.

## *HINWEIS*

*[2] Motorfreilauf invers* **ist die Standardoption für** *Parameter 5-12 Terminal 27 Digital Input***. Durch Drücken auf [Hand On] startet der Motor nicht, wenn an Klemme 27 nicht 24 V anliegen. Schließen Sie Klemme 12 an Klemme 27 an.**

14 [Off/Reset]: Hält den Motor an (Abschaltung). Quittiert im Alarmmodus den Alarm.

15 [Auto on]: Der Frequenzumrichter wird entweder über Steuerklemmen oder per serieller Kommunikation gesteuert.

**Tabelle 6.3 Legende zu** *[Abbildung 6.1](#page-40-0)***, Teil III**

#### 6.3 Menüs

## 6.3.1 Statusmenü

Die Auswahloptionen im *Status*menü sind:

- **•** Motorfrequenz [Hz], *Parameter 16-13 Frequency*.
- **•** Motorstrom [A], *Parameter 16-14 Motor current*.
- **•** Motordrehzahlsollwert in Prozent [%], *Parameter 16-02 Reference [%]*.
- **•** Istwert, *Parameter 16-52 Feedback[Unit]*.
- **•** Motorleistung *Parameter 16-10 Power [kW]* für kW, *Parameter 16-11 Power [hp]* für HP. Wenn *Parameter 0-03 Regional Settings* auf *[1] Nordamerika* eingestellt ist, wird die Motorleistung in der Einheit HP anstelle von kW angezeigt.
- **•** Kundenspezifische Auswahl der Anzeige *Parameter 16-09 Custom Readout*.

## 6.3.2 Quick-Menü

Programmieren Sie über das Quick-Menü die gängigsten Funktionen. Das Quick-Menü umfasst:

- **•** Kurzanleitung für Anwendungen mit Regelung ohne Rückführung
- **•** Kurzanleitung für PI-Einstellungen.
- **•** Liste geänderter Parameter.
- **•** Kompressorfunktionen.

... the CDS 803 Quick Menu starts

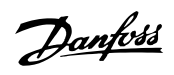

130BD873.13 130BD873.13

**6 6**

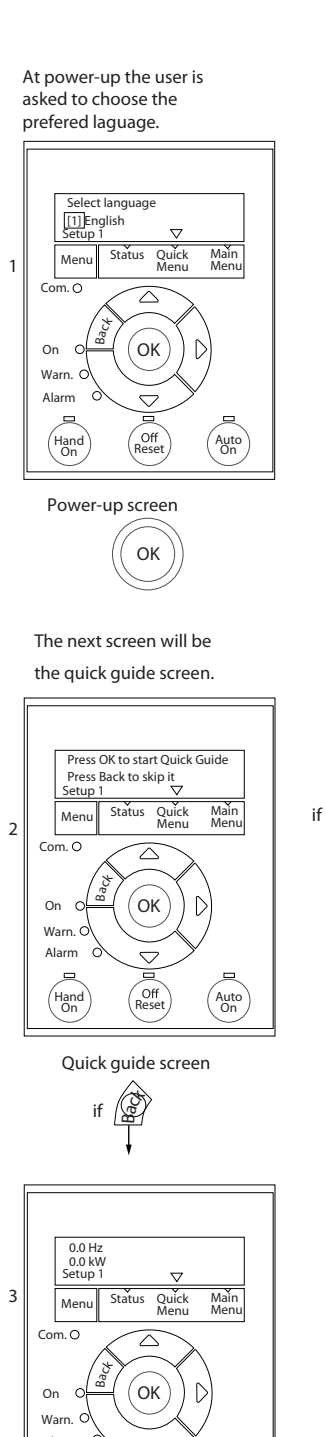

 $\alpha$ 

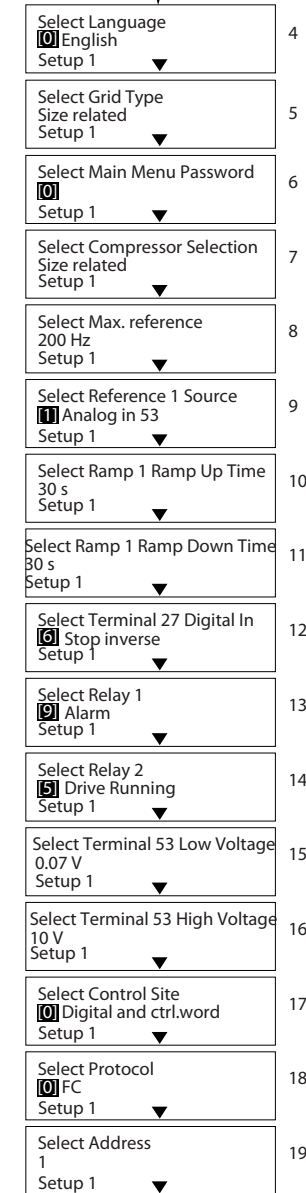

5

4

Status Screen Hand On Off Auto<br>Reset (Auto Alarm

The quick guide can always be entered via the Quick Menu!

**Abbildung 6.2 Anwendungen ohne Rückführung**

# Danfoss

## **Die Kurzanleitung zur Inbetriebnahme für Anwendungen ohne Rückführung**

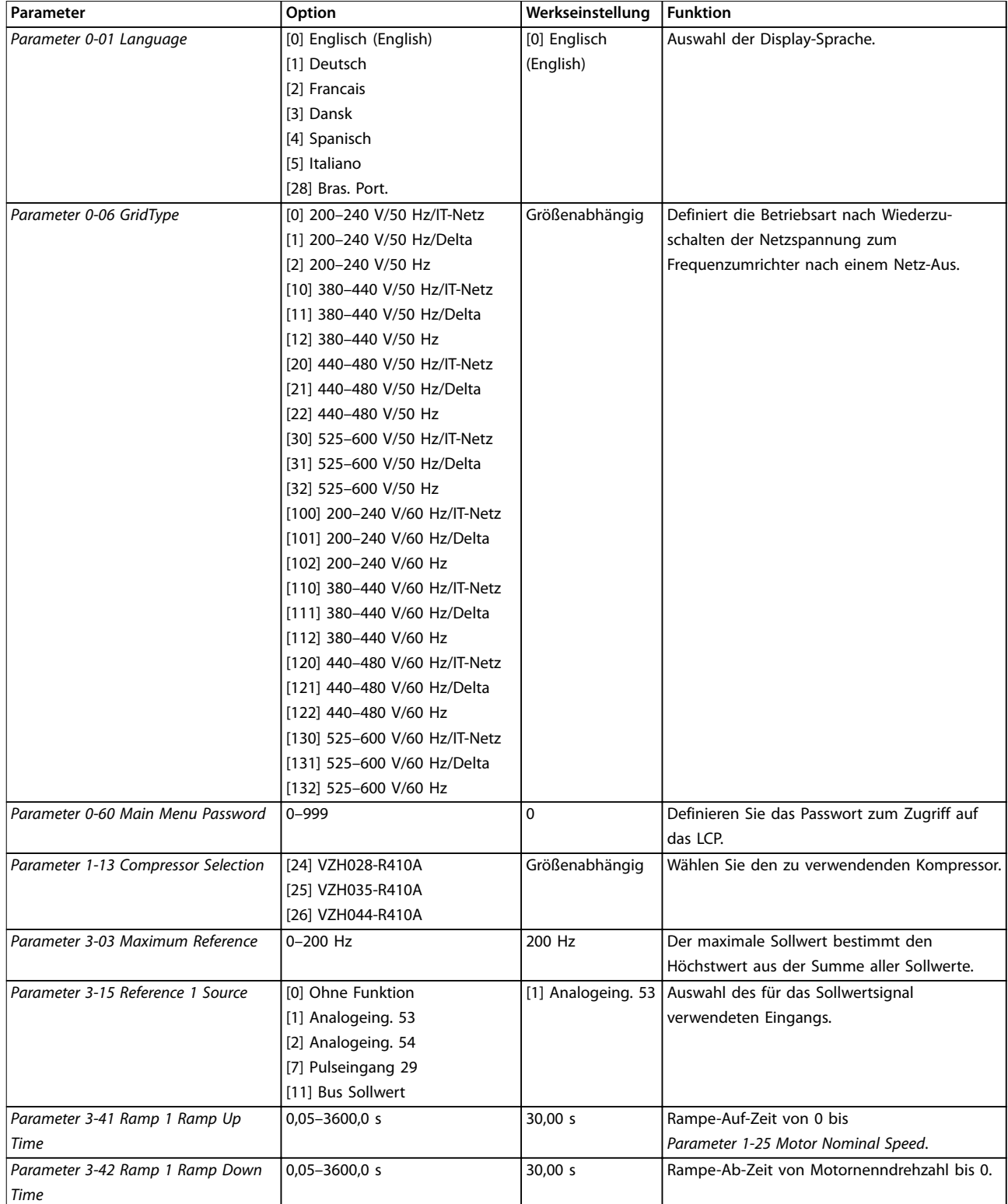

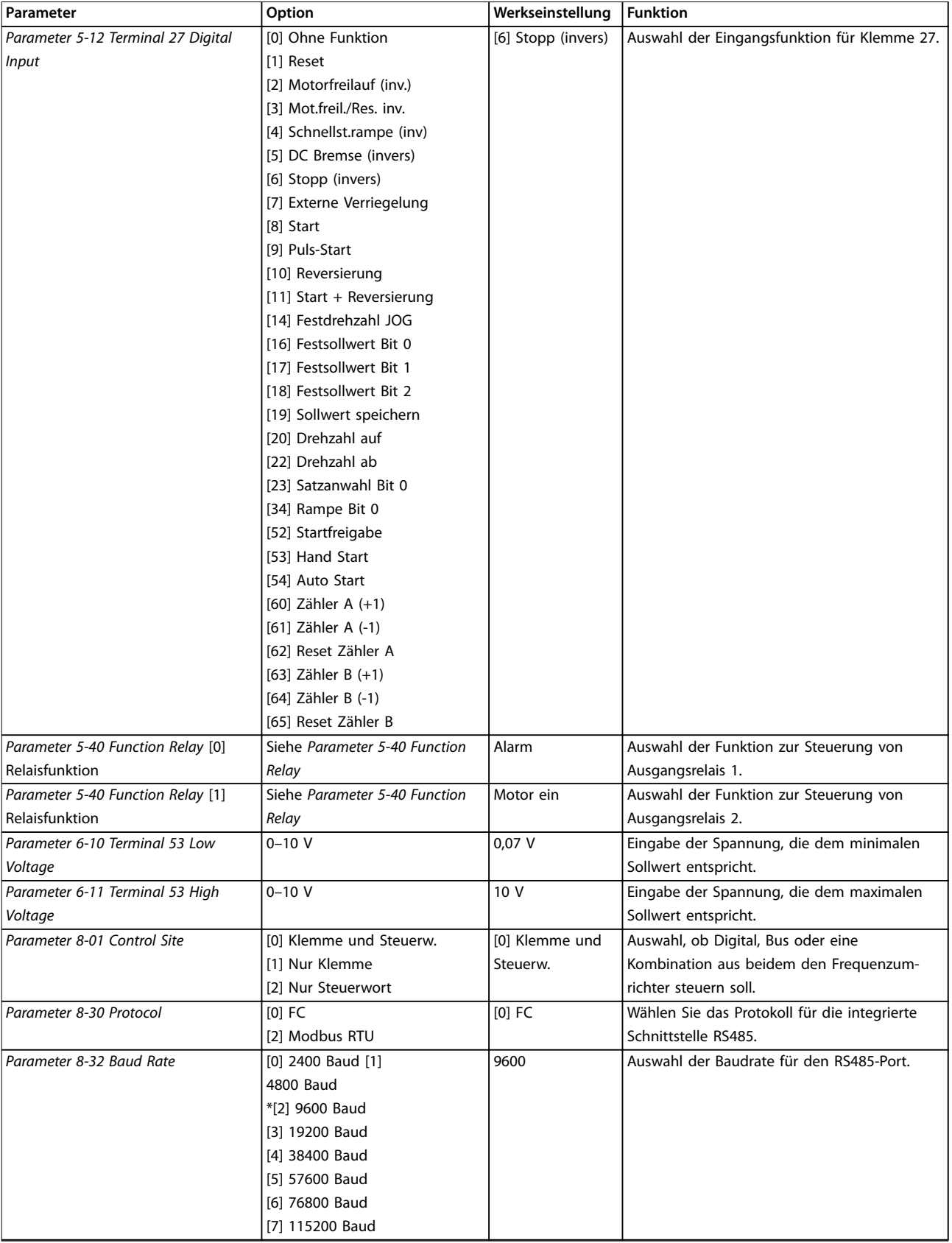

**Tabelle 6.4 Einrichtung von Anwendungen ohne Rückführung**

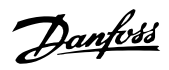

#### **Die Kurzanleitung zur Inbetriebnahme für Kompressorfunktion**

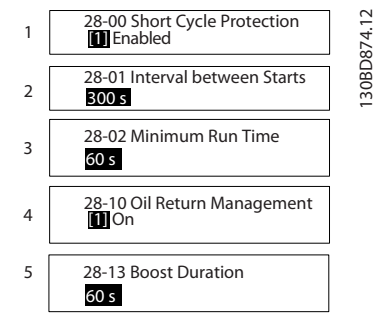

**Abbildung 6.3 Kurzanleitung für Kompressorfunktion**

## **Kurzanleitung für Kompressorfunktion**

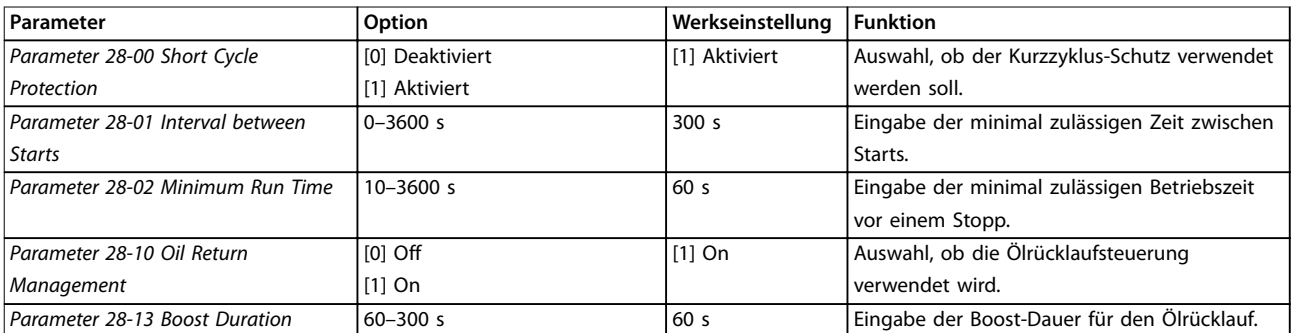

**Tabelle 6.5 Kompressorfunktion**

130BD875.12

130BD875.12

Danfoss

**Die Kurzanleitung zur Inbetriebnahme für Anwendungen mit Rückführung**

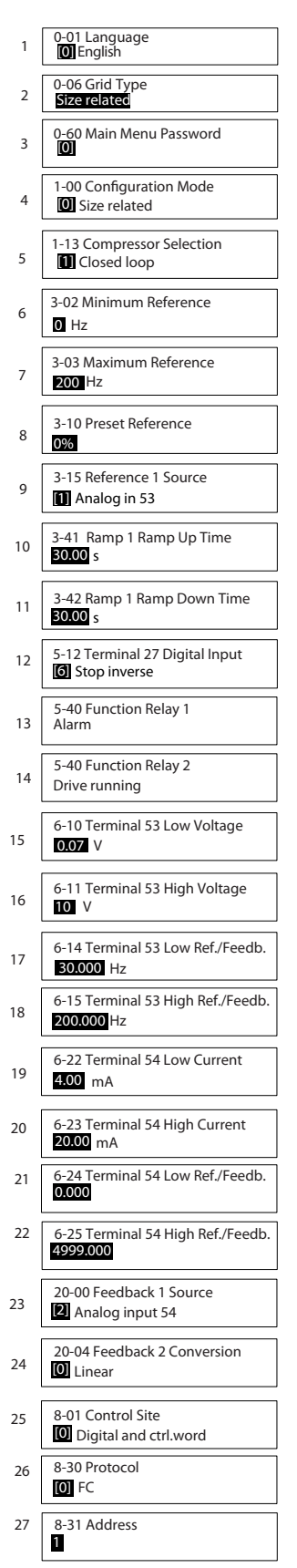

**Abbildung 6.4 Kurzanleitung für Anwendungen mit Rückführung**

## **Kurzanleitung für Anwendungen mit Rückführung**

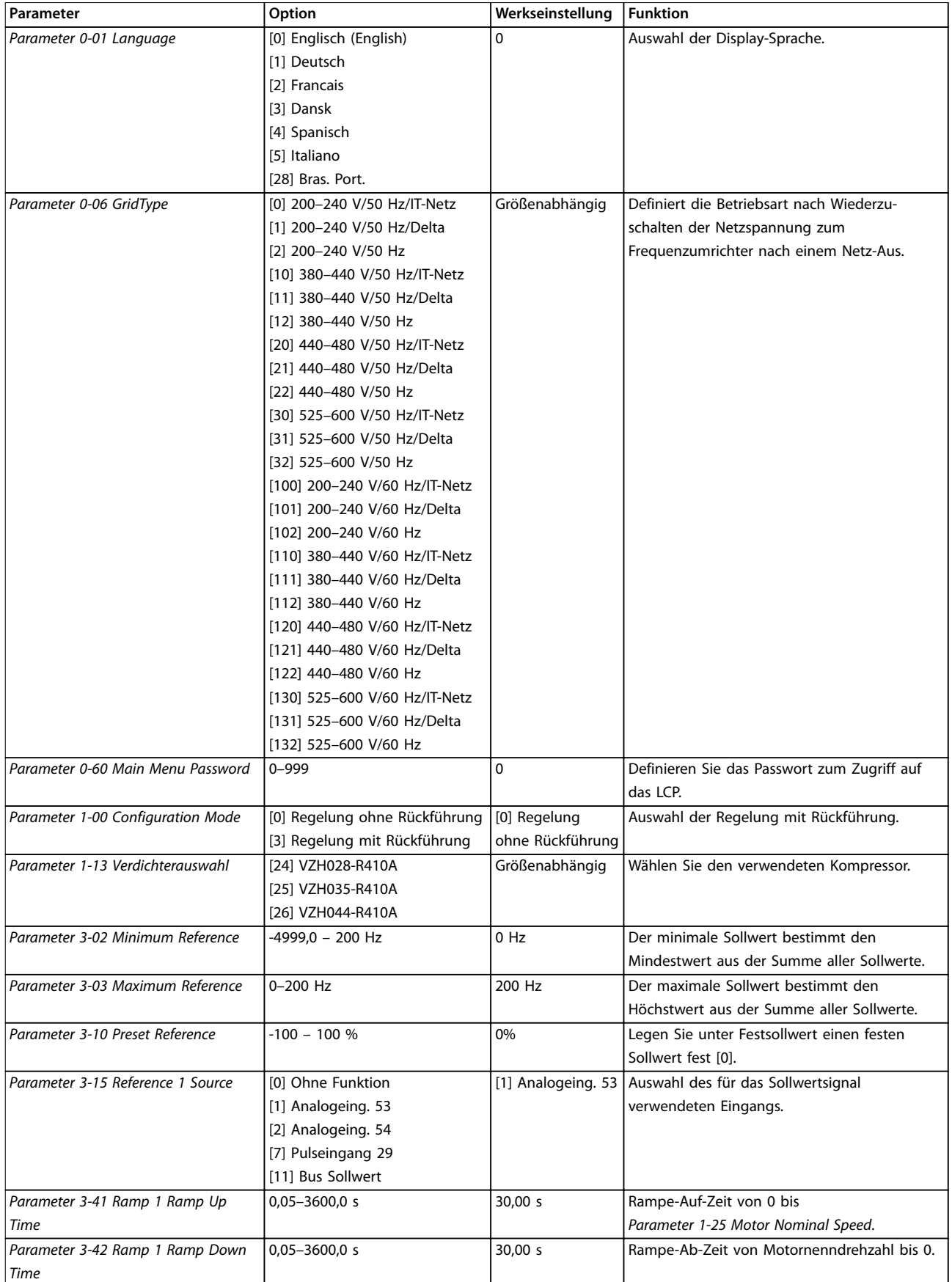

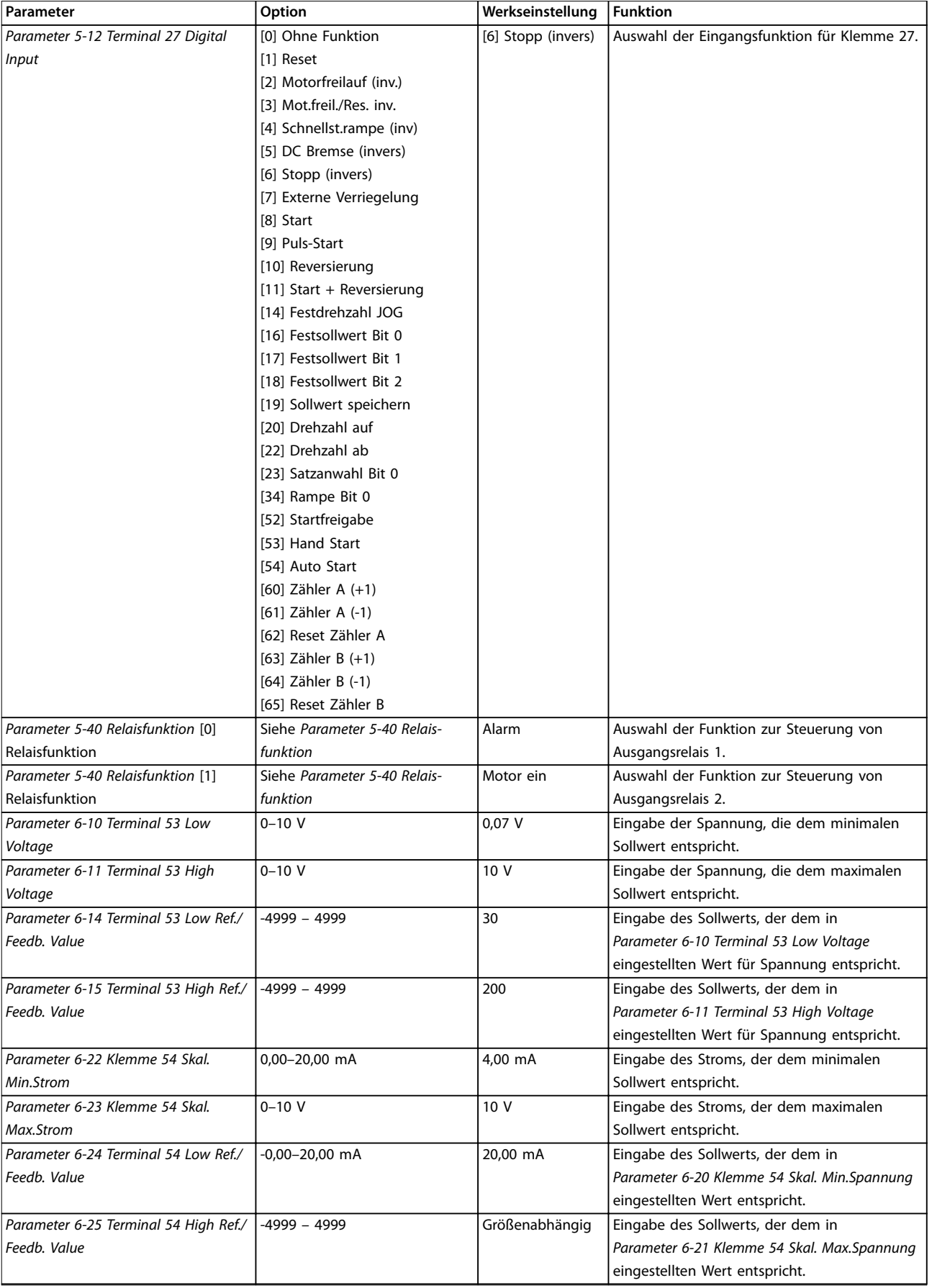

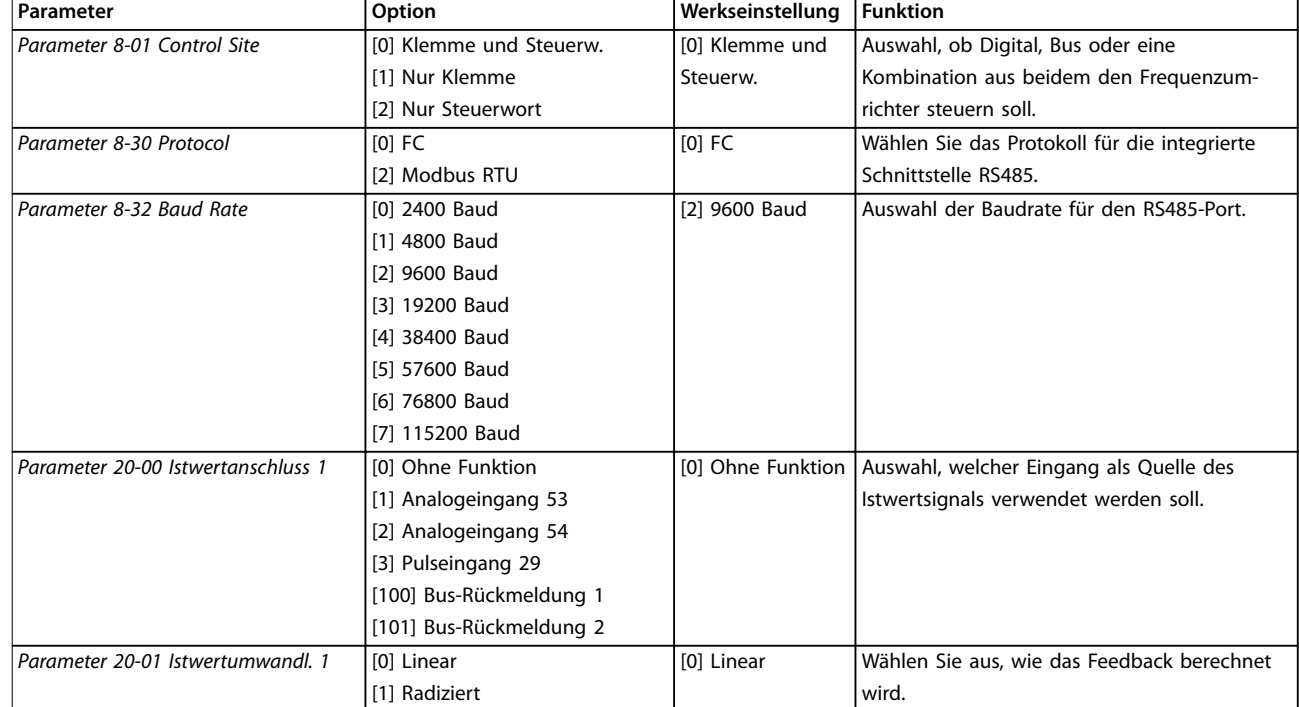

**Tabelle 6.6 Einrichtung von Anwendungen mit Rückführung**

#### **Liste geänderter Parameter**

Liste geänd. Param. listet alle Parameter auf, die von der Werkseinstellung abweichen.

- **•** Die Liste zeigt nur Parameter, die im aktuellen Programm-Satz geändert wurden.
- **•** Parameter, die auf die Werkseinstellung zurückgesetzt wurden, werden nicht aufgelistet.
- **•** Die Meldung *Empty* zeigt an, dass keine Parameter geändert wurden.

#### **Änderungen an den Parametereinstellungen vornehmen**

- 1. Drücken Sie [Menu] zum Aufrufen des *Quick Menu*, bis der Anzeiger im Display über *Quick Menu* steht.
- 2. Drücken Sie die Tasten [▲] [▼] zur Auswahl der Kurzanleitung, PI-Einstellungen, Kompressoreinstellung oder Liste geänd. Param., und drücken Sie anschließend [OK].
- 3. Navigieren Sie mit den Tasten [▲] [▼] durch die Parameter im *Quick Menu*.
- 4. Drücken Sie zur Auswahl eines Parameters [OK].
- 5. Drücken Sie [▲] [▼], um den Wert einer Parametereinstellung zu ändern.
- 6. Drücken Sie [OK], um die Änderung zu akzeptieren.
- 7. Drücken Sie zweimal [Back], um zum *Status*menü zu wechseln, oder einmal [Menu], um das *Hauptmenü* zu öffnen.

### **Über das** *Hauptmenü* **können Sie auf alle Parameter zugreifen.**

- 1. Drücken Sie auf [Menu], bis der Anzeiger im Display *Hauptmenü* hervorgehoben wird.
- 2. Verwenden Sie die Tasten [▲] [▼], um durch die Parametergruppen zu navigieren.
- 3. Drücken Sie [OK], um eine Parametergruppe auszuwählen.
- 4. Navigieren Sie mit den Tasten [▲] [▼] durch die Parameter der jeweiligen Gruppe.
- 5. Drücken Sie zur Auswahl des Parameters [OK].
- 6. Mit den Tasten [▲] [▼] können Sie den Parameterwert einstellen oder ändern.

## 6.3.3 Main Menu

Drücken Sie auf [Main Menu], um auf Parameter zuzugreifen und diese zu programmieren. Sie können direkt auf die Hauptmenüparameter zugreifen, sofern kein Passwort über *Parameter 0-60 Main Menu Password* erstellt wurde.

Für den Großteil der Anwendungen ist es nicht notwendig, auf die Hauptmenüparameter zuzugreifen. Das Quick-Menü bietet den einfachsten und schnellsten Zugriff auf alle erforderlichen typischen Parameter.

## 6.4 Schnelle Übertragung von Parametereinstellungen zwischen mehreren Frequenzumrichtern

Sobald die Konfiguration eines Frequenzumrichters abgeschlossen ist, empfiehlt es sich, die Daten im LCP oder mithilfe der MCT 10 Konfigurationssoftware auf einem PC zu speichern.

### **Daten vom Frequenzumrichter zum LCP übertragen:**

- 1. Gehen Sie zu *Parameter 0-50 LCP Copy*.
- 2. Drücken Sie [OK].
- 3. Wählen Sie *[1] Speichern in LCP*.
- 4. Drücken Sie [OK].

Schließen Sie nun das LCP an einen anderen Frequenzumrichter an, und kopieren Sie die Parametereinstellungen ebenfalls auf diesen Frequenzumrichter.

### **Datenübertragung vom LCP zum Frequenzumrichter:**

- 1. Gehen Sie zu *Parameter 0-50 LCP Copy*.
- 2. Drücken Sie [OK].
- 3. Wählen Sie *[2] Lade von LCP, Alle*.
- 4. Drücken Sie [OK].

## 6.5 Anzeigen und Programmieren von indizierten Parametern

Wählen Sie einen Parameter aus, drücken Sie [OK], und verwenden Sie [▲]/[▼], um durch die indizierten Werte zu blättern. Wenn Sie einen Parameterwert ändern möchten, wählen Sie den indizierten Wert und drücken Sie [OK]. Ändern Sie den Wert mithilfe der Tasten [▲]/[▼]. Drücken Sie [OK], um die neue Einstellung zu akzeptieren. Drücken Sie [Cancel], um abzubrechen. Drücken Sie [Back], um den Parameter zu verlassen.

## 6.6 Sie können die Werkseinstellungen des Frequenzumrichters auf zwei Weisen initialisieren.

Sie können die Werkseinstellungen des Frequenzumrichters auf zwei Weisen initialisieren.

## **Empfohlene Initialisierung**

- 1. Wählen Sie *Parameter 14-22 Operation Mode* aus.
- 2. Drücken Sie [OK].
- 3. Wählen Sie *[2] Initialisierung* aus, und drücken Sie [OK].
- 4. Unterbrechen Sie die Netzversorgung des Frequenzumrichters und warten Sie, bis die Anzeige erlischt.
- 5. Stellen Sie die Verbindung zur Netzversorgung wieder her. Der Frequenzumrichter ist nun zurückgesetzt, mit Ausnahme der folgenden Parameter:
	- **•** *Parameter 1-06 Clockwise Direction*
	- **•** *Parameter 8-30 Protocol*
	- **•** *Parameter 8-31 Address*
	- **•** *Parameter 8-32 Baud Rate*
	- **•** *Parameter 8-33 Parity / Stop Bits*
	- **•** *Parameter 8-35 Minimum Response Delay*
	- **•** *Parameter 8-36 Maximum Response Delay*
	- **•** *Parameter 8-37 Maximum Inter-char delay*
	- **•** *Parameter 8-70 BACnet Device Instance*
	- **•** *Parameter 8-72 MS/TP Max Masters*
	- **•** *Parameter 8-73 MS/TP Max Info Frames*
	- **•** *Parameter 8-74 "I am" Service*
	- **•** *Parameter 8-75 Intialisation Password*
	- **•** *Parameter 15-00 Operating hours* bis *Parameter 15-05 Over Volt's*
	- **•** *Parameter 15-03 Power Up's*
	- **•** *Parameter 15-04 Over Temp's*
	- **•** *Parameter 15-05 Over Volt's*
	- **•** *Parameter 15-30 Alarm Log: Error Code*
	- **•** 15-4\* Typendaten

### **2-Finger-Initialisierung**

Die andere Möglichkeit zur Initialisierung des Frequenzumrichters auf die Werkseinstellungen ist die 2-Finger-Initialisierung, die in den folgenden Schritten beschrieben wird.

- 1. Schalten Sie den Frequenzumrichter aus.
- 2. Drücken Sie [OK] und [Menu].
- 3. Schalten Sie den Frequenzumrichter ein, während Sie die zuvor genannten Tasten 10 s lang gedrückt halten.
- 4. Der Frequenzumrichter ist nun zurückgesetzt, mit Ausnahme der folgenden Parameter:
	- **•** *Parameter 15-00 Operating hours*
	- **•** *Parameter 15-03 Power Up's*
	- **•** *Parameter 15-04 Over Temp's*
	- **•** *Parameter 15-05 Over Volt's*
	- **•** 15-4\* Typendaten

Die Initialisierung der Parameter wird nach dem Aus- und Einschaltzyklus durch AL80 im Display bestätigt.

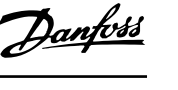

Danfoss

# 7 RS485 Installation und Konfiguration

## 7.1 RS485

## 7.1.1 Übersicht

RS485 ist eine zweiadrige Busschnittstelle, die mit einer Multidrop-Netzwerktopologie kompatibel ist, d. h. Teilnehmer können als Bus oder über Abzweigleitungen mit einer gemeinsamen Stammleitung aus verbunden werden. Es können insgesamt 32 Teilnehmer (Knoten) an ein Netzwerksegment angeschlossen werden. Netzwerksegmente sind durch Busverstärker (Repeater) unterteilt, siehe *Abbildung 7.1*.

Stichleitung  $R R_{+}$ Master  $\overline{2}$  $\overline{\mathbf{3}}$  $31$ Repeater  $R_{\uparrow}$  $R_{\uparrow}$ Relais  $\overline{2}$  $\overline{\mathbf{3}}$ 30  $\overline{R}$  $R_{\rm{f}}$  $\overline{3}$ 30  $\overline{\phantom{a}}$  $\overline{2}$ Relais 175ZA145.11  $R_{+}$  $R_{\rm{f}}$  $\overline{2}$  $\overline{\mathbf{3}}$ 30  $31$  $\overline{1}$ **Abbildung 7.1 RS485-Busschnittstelle**

## *HINWEIS*

**Jeder Repeater fungiert in dem Segment, in dem er installiert ist, als Teilnehmer. Jeder mit einem Netzwerk verbundene Teilnehmer muss über alle Segmente hinweg eine einheitliche Teilnehmeradresse aufweisen.**

Schließen Sie die Segmente an beiden Endpunkten ab – entweder mit Hilfe des Terminierungsschalters (S801) des Frequenzumrichters oder mit einem polarisierten Widerstandsnetzwerk. Verwenden Sie stets ein STP-Kabel (Screened Twisted Pair) für die Busverdrahtung, und beachten Sie die bewährten Installationsverfahren.

Eine Erdverbindung der Abschirmung mit geringer Impedanz an allen Knoten ist wichtig, auch bei hohen Frequenzen. Schließen Sie daher die Abschirmung großflächig an Masse an, z. B. mit einer Kabelschelle oder einer leitfähigen Kabelverschraubung. Möglicherweise müssen Sie Potentialausgleichskabel verwenden, um im

Netzwerk das gleiche Erdungspotential zu erhalten – vor allem bei Installationen mit langen Kabeln. Um eine nicht übereinstimmende Impedanz zu verhindern, müssen Sie im gesamten Netzwerk immer den gleichen Kabeltyp verwenden. Beim Anschluss eines Motors an den Frequenzumrichter ist immer ein abgeschirmtes Motorkabel zu verwenden.

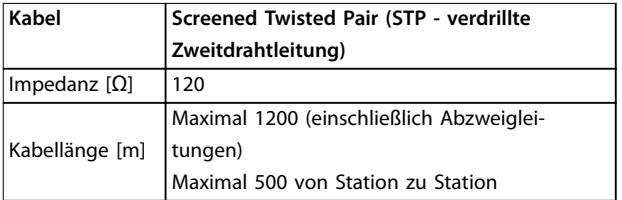

**Tabelle 7.1 Kabelspezifikationen**

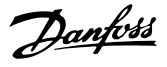

## 7.1.2 Netzwerkverbindung

**Verbinden Sie den Frequenzumrichter wie folgt mit dem RS-485-Netzwerk (siehe auch** *Abbildung 7.2***):**

- 1. Verbinden Sie die Signalleitungen mit Klemme 68 (P+) und Klemme 69 (N-) auf der Hauptsteuerkarte des Frequenzumrichters.
- 2. Verbinden Sie das Kabel mit den Kabelschellen.

## *HINWEIS*

**Zur Reduzierung von Störungen zwischen Leitern verwenden Sie abgeschirmte paarig verdrillte Kabel.**

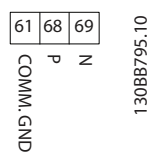

**Abbildung 7.2 Netzwerkverbindung**

## 7.1.3 Hardware-Konfiguration des Frequenzumrichters

Verwenden Sie zur Terminierung des RS-485-Busses den DIP-Schalter für den Abschlusswiderstand an der Hauptsteuerkarte des Frequenzumrichters.

Die Werkseinstellung für den DIP-Schalter lautet AUS.

## 7.1.4 Parametereinstellungen für Modbus-Kommunikation

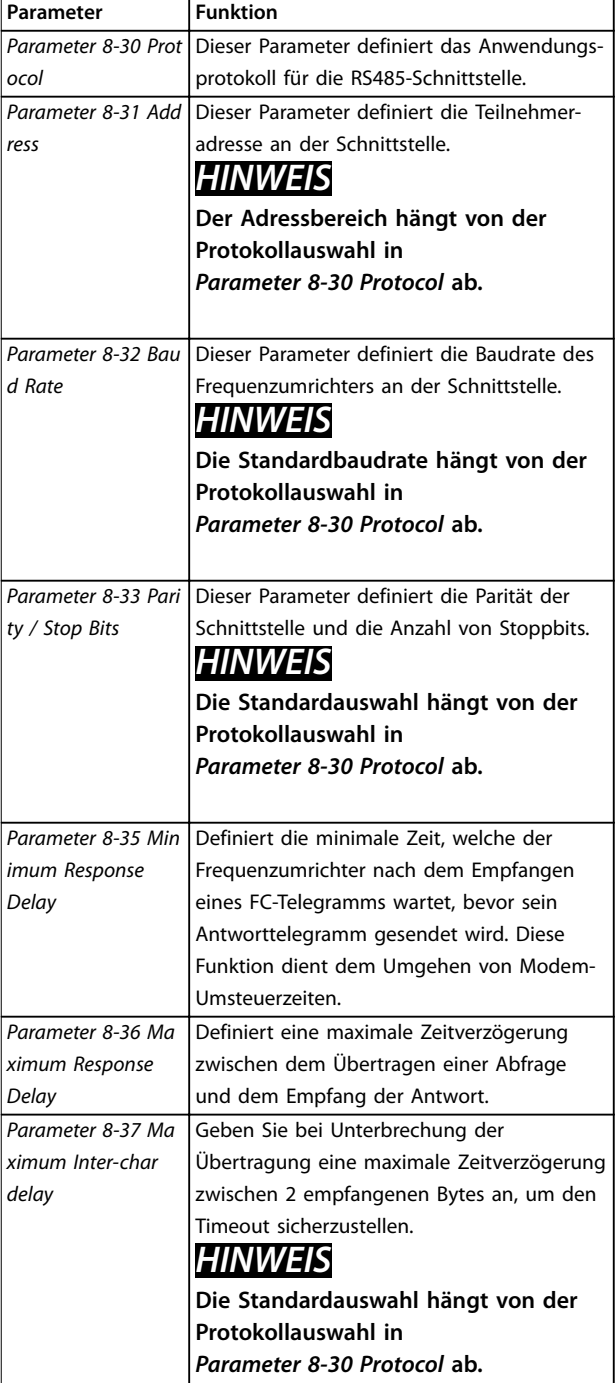

**Tabelle 7.2 Parametereinstellungen für Modbus-Kommunikation**

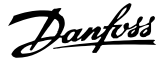

## 7.1.5 EMV-Schutzmaßnahmen

Danfoss empfiehlt die folgenden EMV-Schutzmaßnahmen, um den störungsfreien Betrieb des RS-485-Netzwerks zu erreichen.

## *HINWEIS*

**Beachten Sie die einschlägigen nationalen und lokalen Vorschriften und Gesetze, zum Beispiel im Hinblick auf die Schutzerdung. Das RS-485-Kommunikationskabel muss von Motor- und Bremswiderstandskabeln ferngehalten werden, um das Einkoppeln von Hochfrequenzstörungen zwischen den Kabeln zu vermeiden. In der Regel ist ein Abstand von 200 mm ausreichend. Halten Sie den größtmöglichen Abstand zwischen den Kabeln ein, besonders wenn diese über weite Strecken parallel laufen. Lässt sich das Kreuzen der Kabel nicht vermeiden, muss das RS485-Kabel in einem Winkel von 90**° **über Motor- und Bremswiderstandskabel geführt werden.**

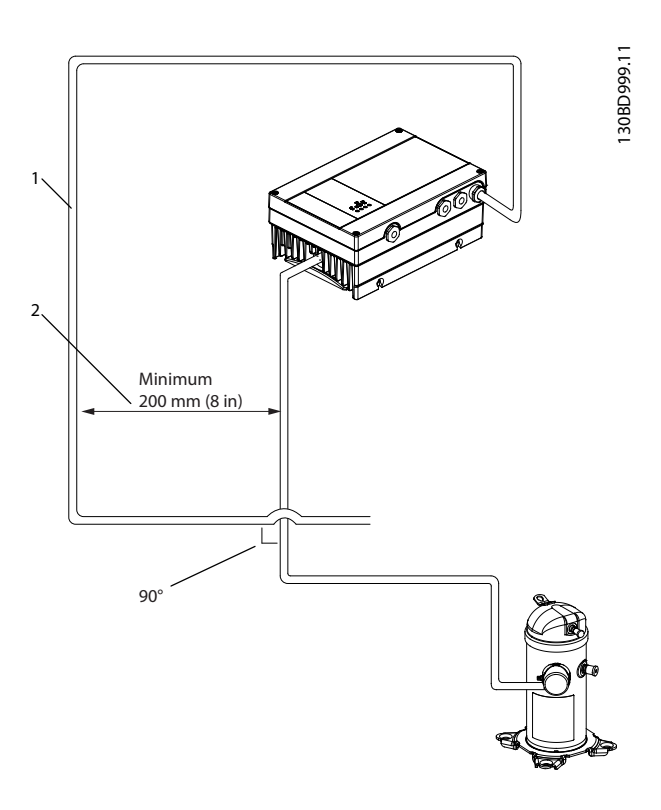

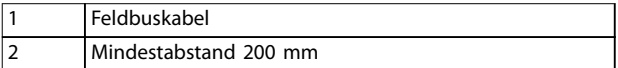

**Abbildung 7.3 Mindestabstand zwischen Kommunikationsund Leistungskabeln**

## 7.2 Übersicht zum FC-Protokoll

## 7.2.1 Übersicht

Das FC-Protokoll, das auch als FC-Feldbus bezeichnet wird, ist der Standardfeldbus von Danfoss. Es definiert ein Zugriffsverfahren nach dem Master/Follower-Prinzip für die Kommunikation über einen Feldbus. Sie können maximal 126 Follower und einen Master an die Schnittstelle anschließen. Die einzelnen Follower werden vom Master über ein Adresszeichen im Telegramm angewählt. Nur wenn ein Follower ein fehlerfreies, an ihn adressiertes Telegramm empfangen hat, sendet er ein Antworttelegramm. Die direkte Nachrichtenübertragung unter Followern ist nicht möglich. Die Datenübertragung findet im Halbduplex-Betrieb statt. Die Master-Funktion kann nicht auf einen anderen Teilnehmer übertragen werden (Ein-Master-System).

Die physikalische Schicht ist RS-485 und nutzt damit die im Frequenzumrichter integrierte RS-485-Schnittstelle. Das FC-Protokoll unterstützt unterschiedliche Telegrammformate:

- **•** Ein kurzes Format mit 8 Bytes für Prozessdaten.
- **•** Ein langes Format von 16 Bytes, das außerdem einen Parameterkanal enthält.
- **•** Ein Format für Text.

## 7.2.2 FC mit Modbus RTU

Das FC-Protokoll bietet Zugriff auf das Steuerwort und den Bussollwert des Frequenzumrichters.

Mit dem Steuerwort kann der Modbus-Master mehrere wichtige Funktionen des Frequenzumrichters steuern.

- **•** Anlaufen.
- **•** Stoppen des Frequenzumrichters auf unterschiedliche Arten:
	- **-** Freilaufstopp
	- **-** Schnellstopp
	- **-** DC-Bremsstopp
	- **-** Normaler Stopp (Rampenstopp)
- **•** Reset nach Fehlerabschaltung
- **•** Betrieb mit verschiedenen Festdrehzahlen
- **•** Start mit Reversierung
- **•** Änderung des aktiven Parametersatzes
- **•** Steuerung der beiden in den Frequenzumrichter integrierten Relais

Der Bussollwert wird in der Regel zur Drehzahlregelung verwendet. Es ist ebenfalls möglich, auf die Parameter zuzugreifen, ihre Werte zu lesen und, wo möglich, Werte an sie zu schreiben. Es ist außerdem möglich, auf die Parameter zuzugreifen, ihre Werte zu lesen und ggf. Werte an sie zu schreiben. Dies bietet eine Reihe von Steuerungsoptionen wie die Regelung des Sollwerts des Frequenzumrichters, wenn sein interner PI-Regler verwendet wird.

## 7.3 Netzwerkkonfiguration

Um das FC-Protokoll für den Frequenzumrichter zu aktivieren, stellen Sie die folgenden Parameter ein.

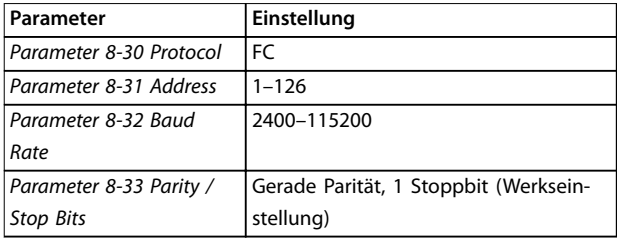

**Tabelle 7.3 Parameter zum Aktivieren des Protokolls**

## 7.4 Aufbau der Telegrammblöcke für FC-Protokoll

## 7.4.1 Inhalt eines Zeichens (Byte)

Jedes übertragene Zeichen beginnt mit einem Startbit. Danach werden 8 Datenbits übertragen, was einem Byte entspricht. Jedes Zeichen wird über ein Paritätsbit abgesichert, das auf 1 gesetzt wird, wenn Parität gegeben ist. (d. h. eine gleiche Anzahl binärer Einsen in den 8 Datenbits und dem Paritätsbit zusammen). Ein Zeichen endet mit einem Stoppbit und besteht somit aus insgesamt 11 Bits.

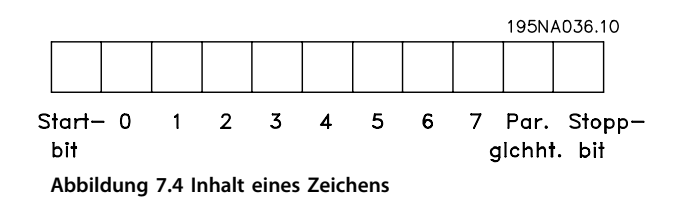

## 7.4.2 Telegrammaufbau

Jedes Telegramm ist folgendermaßen aufgebaut:

- 1. Startzeichen (STX) = 02 Hex
- 2. Ein Byte zur Angabe der Telegrammlänge (LGE)
- 3. Ein Byte zur Angabe der Adresse des Frequenzumrichters (ADR)

Danach folgen verschiedene Nutzdaten (variabel, abhängig vom Telegrammtyp).

Das Telegramm schließt mit einem Datensteuerbyte (BCC).

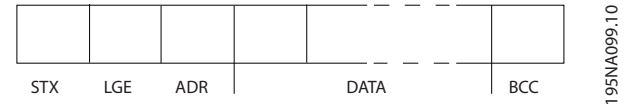

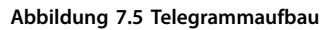

## 7.4.3 Telegrammlänge (LGE)

Die Telegrammlänge ist die Anzahl der Datenbytes plus Adressbyte ADR und Datensteuerbyte BCC.

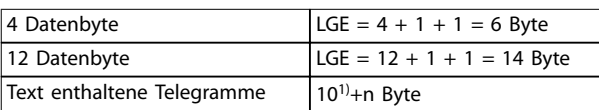

#### **Tabelle 7.4 Länge des Telegramms**

*1) Die 10 steht für die festen Zeichen, während das n variabel ist (je nach Textlänge).*

## 7.4.4 Frequenzumrichteradresse (ADR)

#### **Adressformat 1–126**

- Bit  $7 = 1$  (Adressformat  $1-126$  aktiv).
- **•** Bit 0-6 = Frequenzumrichteradresse 1-126
- $Bit 0-6 = 0$  Broadcast

Der Follower sendet das Adress-Byte im Antworttelegramm unverändert an den Master zurück.

## 7.4.5 Datensteuerbyte (BCC)

Die Prüfsumme wird als XOR-Funktion berechnet. Bevor das erste Byte im Telegramm empfangen wird, lautet die berechnete Prüfsumme 0.

## 7.4.6 Das Datenfeld

Die Struktur der Nutzdaten hängt vom Telegrammtyp ab. Es gibt drei Telegrammtypen, die sowohl für Steuertelegramme (Master⇒Follower) als auch Antworttelegramme (Follower⇒Master) gelten.

Die drei Telegrammarten sind:

- **•** Prozessblock (PCD).
- **•** Parameterblock.
- **•** Textblock.

#### **Prozessblock (PCD)**

Der PCD besteht aus einem Datenblock mit 4 Byte (2 Wörtern) und enthält:

- **•** Steuerwort und Sollwert (von Master zu Follower)
- **•** Zustandswort und aktuelle Ausgangsfrequenz (von Follower zu Master)

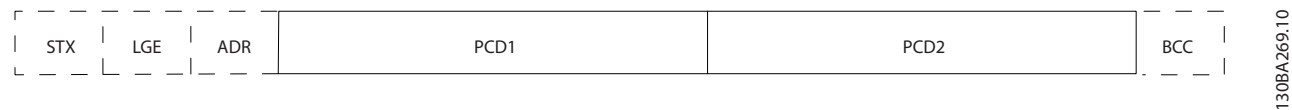

#### **Abbildung 7.6 Prozessblock**

#### **Parameterblock**

Der Parameterblock dient zur Übertragung von Parametern zwischen Master und Follower. Der Datenblock besteht aus 12 Byte (6 Wörtern) und enthält auch den Prozessblock.

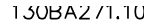

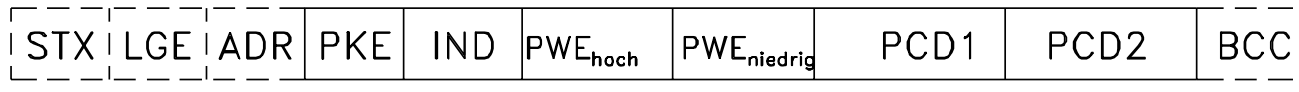

**Abbildung 7.7 Parameterblock**

#### **Textblock**

Der Textblock dient zum Lesen oder Schreiben von Texten über den Datenblock.

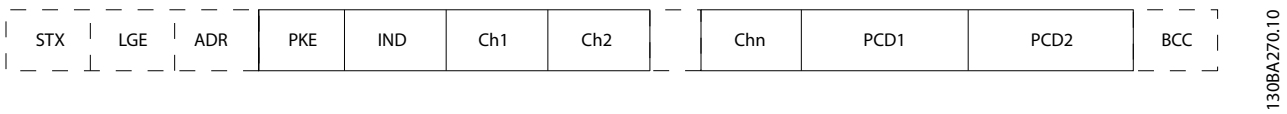

**Abbildung 7.8 Textblock**

## 7.4.7 Das PKE-Feld

Das PKE-Feld enthält zwei untergeordnete Felder:

- **•** Parameterbefehle und Antworten (AK)
- **•** Parameternummer (PNU)

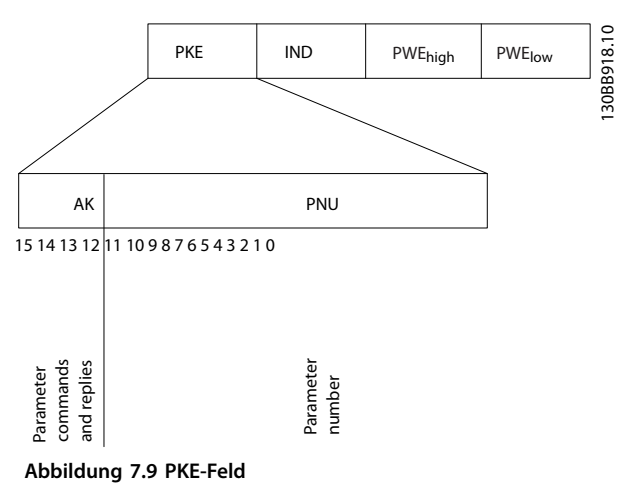

Die Bits Nr. 12–15 übertragen Parameterbefehle vom Master zum Follower und senden bearbeitete Follower-Antworten an den Master zurück.

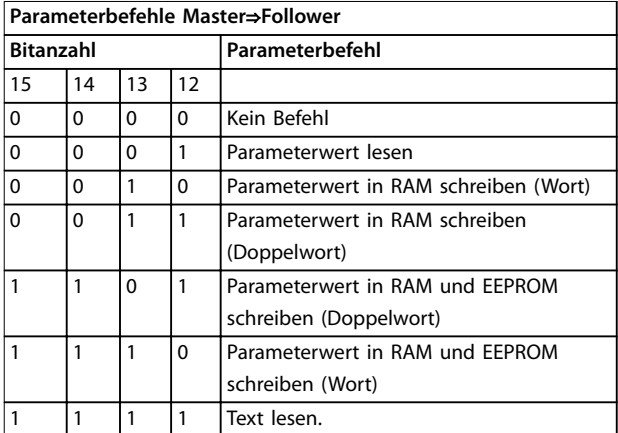

#### **Tabelle 7.5 Parameterbefehle**

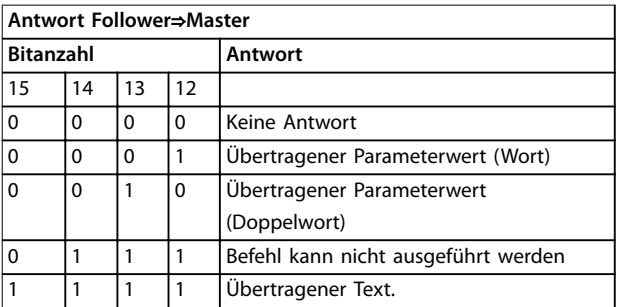

**Tabelle 7.6 Antwort**

Wenn der Befehl nicht ausgeführt werden kann, sendet der Slave die Antwort *0111 Befehl kann nicht ausgeführt werden* und gibt folgende Fehlermeldung in *Tabelle 7.7* aus.

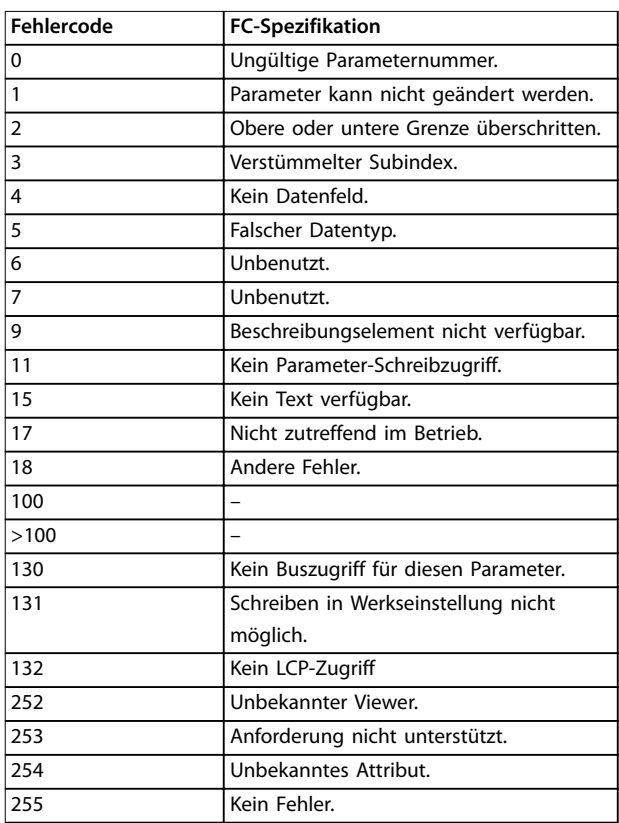

**Tabelle 7.7 Follower-Bericht**

### 7.4.8 Parameternummer (PNU)

Die Bits Nr. 0–11 dienen zur Übertragung der Parameternummer. Die Funktion des betreffenden Parameters ist der Parameterbeschreibung im *[Kapitel 6 Programmieren](#page-40-0)* zu entnehmen.

## 7.4.9 Index (IND)

Der Index wird mit der Parameternummer zum Lesen/ Schreiben von Zugriffsparametern mit einem Index verwendet, z. B. *Parameter 15-30 Alarm Log: Error Code*. Der Index besteht aus zwei Bytes, einem Low Byte und einem High Byte.

Nur das Low Byte wird als Index verwendet.

### 7.4.10 Parameterwert (PWE)

Der Parameterwertblock besteht aus zwei Wörtern (4 Bytes); der Wert hängt vom definierten Befehl (AK) ab. Verlangt der Master einen Parameterwert, so enthält der PWE-Block keinen Wert. Um einen Parameterwert zu

ändern (schreiben), wird der neue Wert in den PWE-Block geschrieben und vom Master zum Follower gesendet.

Antwortet der Follower auf eine Parameteranfrage (Lesebefehl), so wird der aktuelle Parameterwert im PWE-Block an den Master übertragen. Wenn ein Parameter mehrere Datenoptionen enthält, z. B. *Parameter 0-01 Language*, wird der Datenwert durch Eingabe des Werts in den PWE-Block gewählt. Über die serielle Kommunikationsschnittstelle können nur Parameter des Datentyps 9 (Textblock) gelesen werden.

#### *Parameter 15-40 FC Type* bis *Parameter 15-53 Power Card Serial Number* enthalten Datentyp 9.

Zum Beispiel kann in *Parameter 15-40 FC Type* die Leistungsgröße und Netzspannung gelesen werden. Wird eine Textfolge übertragen (gelesen), so ist die Telegrammlänge variabel, da die Texte unterschiedliche Längen haben. Die Telegrammlänge ist im zweiten Byte (LGE) des Telegramms definiert. Bei Textübertragung zeigt das Indexzeichen an, ob es sich um einen Lese- oder Schreibbefehl handelt.

Um einen Text über den PWE-Block lesen zu können, müssen Sie den Parameterbefehl (AK) auf F Hex einstellen. Das Highbyte des Indexzeichens muss 4 sein.

## 7.4.11 Vom Frequenzumrichter unterstützte Datentypen

"Ohne Vorzeichen" bedeutet, dass das Telegramm kein Vorzeichen enthält.

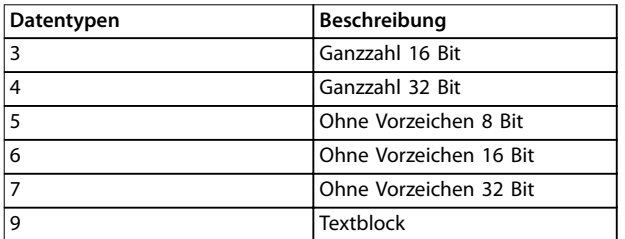

**Tabelle 7.8 Datentypen**

## 7.4.12 Umwandlung

Die verschiedenen Attribute der einzelnen Parameter werden im Kapitel *Parameterlisten* im *Programmierhandbuch* angezeigt. Parameterwerte werden nur als ganze Zahlen übertragen. Aus diesem Grund werden Umrechnungsfaktoren zur Übertragung von Dezimalwerten verwendet.

*Parameter 4-12 Motor Speed Low Limit [Hz]* hat einen Umrechnungsfaktor von 0,1.

Soll die Mindestfrequenz auf 10 Hz eingestellt werden, übertragen Sie den Wert 100. Der Umrechnungsfaktor 0,1 bedeutet, dass der übertragene Wert mit 0,1 multipliziert wird. Der Wert 100 wird somit als 10,0 erkannt.

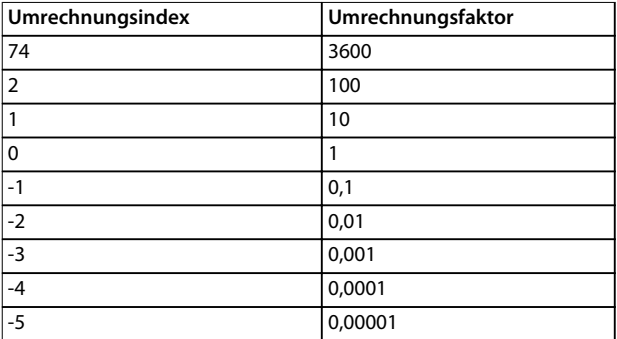

**Tabelle 7.9 Umwandlung**

## 7.4.13 Prozesswörter (PCD)

Der Block mit Prozesswörtern wird in 2 Blöcke zu je 16 Bit unterteilt. Dies erfolgt stets in der definierten Reihenfolge.

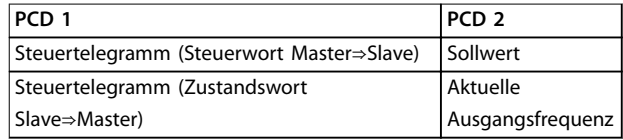

**Tabelle 7.10 Prozesswörter (PCD)**

## 7.5 Beispiele

## 7.5.1 Schreiben eines Parameterwerts

Ändern Sie *Parameter 4-14 Motor Speed High Limit [Hz]* zu 100 Hz.

Schreiben Sie die Daten in EEPROM.

PKE = E19E Hex - Ein Wort schreiben in *Parameter 4-14 Motor Speed High Limit [Hz]*:

- $IND = 0000$  Hex.
- **•** PWEHIGH = 0000 Hex.
- **•** PWELOW = 03E8 Hex.

Datenwert 1000, entspricht 100 Hz, siehe *Kapitel 7.4.12 Umwandlung*.

Das Telegramm sieht wie *[Abbildung 7.10](#page-58-0)* aus.

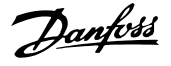

<span id="page-58-0"></span>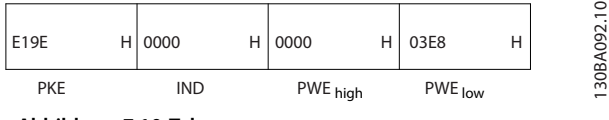

#### **Abbildung 7.10 Telegramm**

## *HINWEIS*

*Parameter 4-14 Motor Speed High Limit [Hz]* **ist ein einzelnes Wort, und der in EEPROM zu schreibende Parameter lautet** *E***.** *Parameter 4-14 Motor Speed High Limit [Hz]* **ist 19E in hexadezimaler Schreibweise.**

Die Antwort des Follower an den Master ist in *Abbildung 7.11* zu sehen.

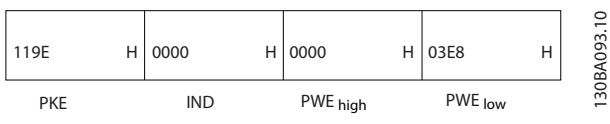

**Abbildung 7.11 Antwort vom Master**

## 7.5.2 Lesen eines Parameterwertes

Lesen Sie den Wert in *Parameter 3-41 Ramp 1 Ramp Up Time*.

PKE = 1155 Hex - Parameterwert lesen in *Parameter 3-41 Ramp 1 Ramp Up Time*:

- $IND = 0000$  Hex
- **•** PWEHIGH=0000 Hex
- **•** PWELOW=0000 Hex

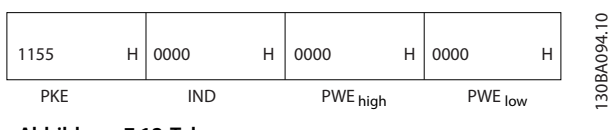

**Abbildung 7.12 Telegramm**

Lautet der Wert in *Parameter 3-41 Ramp 1 Ramp Up Time* 10 s, lautet die Antwort des Slave an den Master wie in *Abbildung 7.13* dargestellt.

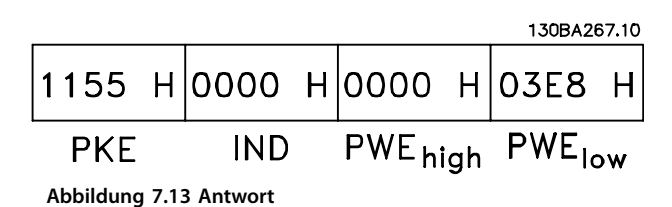

3E8 Hex entspricht 1000 im Dezimalformat. Der Umwandlungsindex für *Parameter 3-41 Ramp 1 Ramp Up Time* beträgt -2, d. h. 0,01.

*Parameter 3-41 Ramp 1 Ramp Up Time* ist vom Typ Unsigned 32 (Ohne Vorzeichen 32).

## 7.6 Übersicht zu Modbus RTU

## 7.6.1 Was der Anwender bereits wissen sollte

Danfoss geht davon aus, dass der installierte Regler die in diesem Handbuch aufgeführten Schnittstellen unterstützt und dass alle Anforderungen an den Regler und auch an den Frequenzumrichter sowie sämtliche entsprechenden Einschränkungen unbedingt erfüllt werden.

Das integrierte Modbus RTU-Protokoll (Remote Terminal Unit) ist für die Kommunikation mit sämtlichen Reglern ausgelegt, die die in diesem Handbuch definierten Schnittstellen unterstützen. Voraussetzung ist, dass der Anwender vollständig über die Funktionen und Einschränkungen des Reglers informiert ist.

## 7.6.2 Was der Benutzer bereits wissen sollte

Das integrierte Modbus RTU-Protokoll ist für die Kommunikation mit sämtlichen Reglern ausgelegt, die die in diesem Handbuch definierten Schnittstellen unterstützen. Voraussetzung ist, dass der Anwender vollständig über die Funktionen und Einschränkungen des Reglers informiert ist.

## 7.6.3 Übersicht

Ungeachtet der Art des physischen Kommunikationsnetzwerks wird in diesem Abschnitt der Vorgang beschrieben, den ein Regler beim Anfordern eines Zugriffs auf ein anderes Gerät verwendet. Dieser Vorgang umfasst auch die Art und Weise, wie die Modbus RTU auf Anforderungen von einem anderen Gerät antwortet und wie Fehler erkannt und gemeldet werden. Zudem etabliert er ein allgemeines Format für das Layout und die Inhalte der Meldungsfelder.

Während der Kommunikation über ein Modbus RTU-Netzwerk legt das Protokoll Folgendes fest:

- **•** Wie jeder Regler seine Geräteadresse lernt,
- **•** Wie er eine an ihn adressierte Meldung erkennt
- **•** Welche Aktionen auszuführen sind
- **•** Liest alle Daten oder sonstigen Informationen aus, die in der Meldung enthalten sind

Wenn eine Antwort erforderlich ist, erstellt der Regler die Antwortmeldung und sendet diese. Regler kommunizieren mithilfe einer Master-Slave-Technik,

bei der nur der Master Transaktionen (so genannte Abfragen) einleiten kann. Die Slave antworten, indem sie den Master mit den angeforderten Daten versorgen oder die in der Abfrage angeforderte Maßnahme ergreifen.

Der Master kann einzelne Slaves direkt ansprechen oder eine Broadcast-Meldung an alle Slave einleiten. Slaves senden auf Anfragen, die direkt an sie gerichtet sind, eine Antwort. Bei Broadcast-Anfragen vom Master werden keine Antworten zurückgesendet. Das Modbus RTU-Protokoll erstellt das Format für die Abfrage des Masters, indem es folgende Informationen bereitstellt:

- **•** Die Geräte- (oder Broadcast-) Adresse
- **•** Einen Funktionscode, der die angeforderte Aktion definiert
- **•** Alle zu sendenden Daten
- **•** Ein Fehlerprüffeld.

Die Antwortmeldung des Slave wird ebenfalls über das Modbus-Protokoll erstellt. Sie enthält Felder für die Bestätigung der ergriffenen Maßnahme, jegliche zurückzusendenden Daten und ein Feld zur Fehlerprüfung. Wenn beim Empfang der Meldung ein Fehler auftritt oder der Slave die angeforderte Maßnahme nicht durchführen kann, erstellt der Slave eine Fehlermeldung und sendet diese. Alternativ tritt ein Timeout auf.

## 7.6.4 Frequenzumrichter mit Modbus RTU

Der Frequenzumrichter kommuniziert im Modbus RTU-Format über die integrierte RS485-Schnittstelle. Die Modbus RTU bietet Zugriff auf das Steuerwort und den Bussollwert des Frequenzumrichters.

Mit dem Steuerwort kann der Modbus-Master mehrere wichtige Funktionen des Frequenzumrichters steuern:

- **•** Anlaufen.
- **•** Verschiedene Stopps:
	- **-** Freilaufstopp.
	- **-** Schnellstopp.
	- **-** DC-Bremsstopp.
	- **-** Normaler Stopp (Rampenstopp).
- **•** Reset nach Fehlerabschaltung.
- **•** Betrieb mit verschiedenen Festdrehzahlen.
- **•** Start mit Reversierung.
- **•** Änderung des aktiven Parametersatzes.
- **•** Steuerung des in den Frequenzumrichter integrierten Relais.

Der Bussollwert wird in der Regel zur Drehzahlregelung verwendet. Es ist ebenfalls möglich, auf die Parameter zuzugreifen, ihre Werte zu lesen und, wo möglich, Werte an sie zu schreiben. Der Zugriff auf die Parameter bietet eine Reihe von Steuerungsoptionen wie die Regelung des Sollwerts des Frequenzumrichters, wenn sein interner PI-Regler verwendet wird.

## 7.7 Netzwerkkonfiguration

Um den Modbus RTU auf dem Frequenzumrichter zu aktivieren, müssen Sie folgende Parameter einstellen:

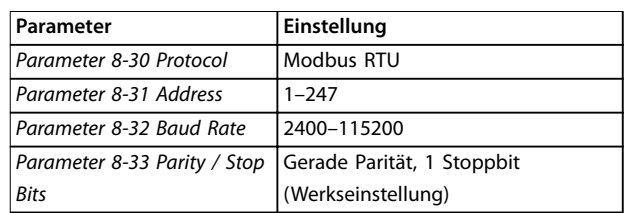

**Tabelle 7.11 Netzwerkkonfiguration**

## 7.8 Aufbau der Modbus RTU-Telegrammblöcke

## 7.8.1 Einführung

Die Regler sind für die Kommunikation über RTU-Modus (Remote Terminal Unit) am Modbus-Netz eingerichtet, wobei jedes Byte einer Meldung zwei hexadezimale 4-Bit-Zeichen enthält. Das Format für jedes Byte ist in *Tabelle 7.12* dargestellt.

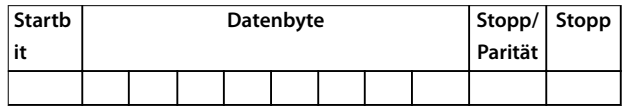

**Tabelle 7.12 Format jedes Byte**

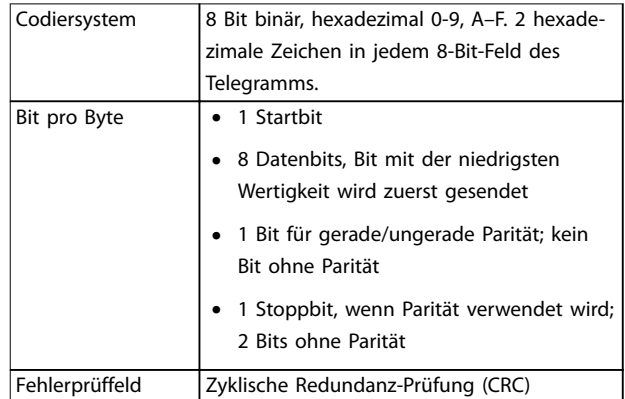

**Tabelle 7.13 Byte-Details**

## 7.8.2 Modbus RTU-Telegrammaufbau

Ein Modbus RTU-Telegramm wird vom sendenden Gerät in einen Block gepackt, der einen bekannten Anfangs- und Endpunkt besitzt. Dadurch ist es dem empfangenden Gerät möglich, am Anfang des Telegramms zu beginnen, den Adressenabschnitt zu lesen, festzustellen, welches Gerät adressiert ist (oder alle Geräte, im Fall eines Broadcast-Telegramms) und festzustellen, wann das Telegramm beendet ist. Unvollständige Telegramme werden ermittelt

<span id="page-60-0"></span>und als Konsequenz Fehler gesetzt. Die für alle Felder zulässigen Zeichen sind im Hexadezimalformat 00 bis FF. Der Frequenzumrichter überwacht kontinuierlich den Netzwerkbus, auch während des Silent-Intervalls. Wenn das erste Feld (das Adressfeld) empfangen wird, wird es von jedem Frequenzumrichter oder jedem einzelnen Gerät entschlüsselt, um zu ermitteln, welches Gerät adressiert ist. Modbus RTU-Telegramme mit Adresse 0 sind Broadcast-Telegramme. Auf Broadcast-Telegramme ist keine Antwort erlaubt. Ein typischer Telegrammblock wird in *Tabelle 7.14* gezeigt.

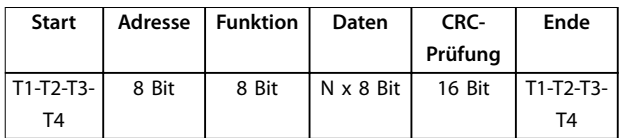

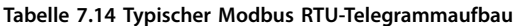

## 7.8.3 Start-/Stoppfeld

Telegramme beginnen mit einer Sendepause von mindestens 3,5 Zeichen pro Zeiteinheit. Die Sendepause entspricht einem Vielfachen der Baudrate, mit der im Netzwerk die Datenübertragung stattfindet (in der Abbildung als Start T1-T2-T3-T4 angegeben). Das erste übertragene Feld ist die Geräteadresse. Nach dem letzten übertragenen Intervall markiert ein identisches Intervall von mindestens 3,5 Zeichen pro Zeiteinheit das Ende der Meldung. Nach diesem Intervall kann eine neue Meldung beginnen.

Der gesamte Meldungsblock muss als kontinuierlicher Datenstrom übertragen werden. Falls eine Sendepause von mehr als 1,5 Zeichen pro Zeiteinheit vor dem Abschluss des Blocks auftritt, löscht das empfangende Gerät die Daten und nimmt an, dass es sich beim nächsten Byte um das Adressfeld einer neuen Meldung handelt. Beginnt ein neues Telegramm früher als 3,5 Zeichen pro Zeiteinheit nach einem vorangegangenen Telegramm, interpretiert es das empfangende Gerät als Fortsetzung des vorangegangenen Telegramms. Dies führt zu einem Timeout (keine Antwort vom Slave), da der Wert im letzten CRC-Feld für die kombinierten Telegramme nicht gültig ist.

## 7.8.4 Adressfeld

Das Adressfeld eines Telegrammblocks enthält acht Bits. Gültige Adressen von Follower-Geräten liegen im Bereich von 0–247 dezimal. Die einzelnen Slave-Geräte entsprechen zugewiesenen Adressen im Bereich von 1-247. (0 ist für den Broadcast-Modus reserviert, den alle Slaves erkennen.) Ein Master adressiert ein Follower-Gerät, indem er die Follower-Adresse in das Adressfeld des Telegramms einträgt. Wenn das Follower-Gerät seine Antwort sendet, trägt es seine eigene Adresse in das Adressfeld der

Antwort ein, um den Master zu informieren, welches der Follower-Geräte antwortet.

## 7.8.5 Funktionsfeld

Das Funktionsfeld eines Telegrammblocks enthält 8 Bits. Gültige Codes liegen im Bereich von 1 bis FF. Funktionsfelder dienen zum Senden von Telegrammen zwischen Master und Follower. Wenn ein Telegramm vom Master zu einem Follower-Gerät übertragen wird, teilt das Funktionscodefeld dem Follower mit, welche Aktion durchzuführen ist. Wenn der Follower dem Master antwortet, nutzt er das Funktionscodefeld, um entweder eine normale (fehlerfreie) Antwort anzuzeigen oder um anzuzeigen, dass ein Fehler aufgetreten ist (Ausnahmeantwort).

Im Fall einer normalen Antwort wiederholt der Follower den ursprünglichen Funktionscode. Im Fall einer Ausnahmeantwort sendet der Follower einen Code, der dem ursprünglichen Funktionscode entspricht, dessen wichtigstes Bit allerdings auf eine logische 1 gesetzt wurde. Neben der Modifizierung des Funktionscodes zur Erzeugung einer Ausnahmeantwort stellt der Follower einen individuellen Code in das Datenfeld des Antworttelegramms. Dieser Code informiert den Master über die Art des Fehlers oder den Grund der Ausnahme. Siehe auch *[Kapitel 7.8.10 Von Modbus RTU unterstützte Funktionscodes](#page-62-0)* und *[Kapitel 7.8.11 Modbus-Ausnahmecodes](#page-63-0)*.

## 7.8.6 Datenfeld

Das Datenfeld setzt sich aus Sätzen von je 2 hexadezimalen Zeichen im Bereich von 00 bis FF (hexadezimal) zusammen. Diese Ziffern bestehen aus einem RTU-Zeichen. Das von einem Master- an ein Followergerät gesendete Telegrammdatenfeld enthält zusätzliche Informationen, die der Follower für eine entsprechende Funktion verwenden muss. Die Informationen können folgende Punkte enthalten:

- **•** Spulen- oder Registeradressen.
- **•** Menge der zu behandelnden Informationen.
- **•** Anzahl der tatsächlichen Datenbytes im Feld.

## 7.8.7 CRC-Prüffeld

Meldungen enthalten ein Fehlerprüffeld, das auf der zyklischen Redundanzprüfung (CRC) basiert. Das CRC-Feld prüft den Inhalt der gesamten Meldung. Die Prüfung wird in jedem Fall durchgeführt, unabhängig vom Paritätsprüfverfahren für die einzelnen Zeichen der Meldung. Der CRC-Ergebnis wird vom sendenden Gerät errechnet, das den CRC-Wert an das Telegramm anhängt. Das empfangende Gerät führt während des Erhalts der Meldung eine Neuberechnung der CRC durch und vergleicht den errechneten Wert mit dem tatsächlichen Wert im CRC-Feld. Sind die beiden Werte nicht identisch, erfolgt ein Bus-Timeout. Das CRC-Feld enthält einen 16-Bit-Binärwert, der in Form von zwei 8-Bit-Bytes implementiert wird. Wenn dieser Schritt abgeschlossen ist, wird das niederwertige Byte im Feld zuerst angehängt und anschließend das höherwertige Byte. Das höherwertige CRC-Byte ist das letzte im Rahmen der Meldung übertragene Byte.

## 7.8.8 Spulenregisteradressierung

In Modbus werden alle Daten in Spulen und Halteregistern organisiert. Spulen halten ein einzelnes Bit, während Halteregister ein 2-Byte-Wort halten (d. h. 16 Bits). Alle Datenadressen in Modbus-Meldungen werden auf Null bezogen. Das erste Auftreten eines Datenelements wird als Element Nummer null adressiert. Zum Beispiel: Die in einem programmierbaren Regler als "Spule 1" bekannte Spule wird im Datenadressfeld einer Modbus-Meldung als Spule 0000 adressiert. Spule 127 (dezimal) wird als Spule 007EHEX adressiert (126 dezimal).

Halteregister 40001 wird im Datenadressfeld der Meldung als Register 0000 adressiert. Das Funktionscodefeld legt bereits den Betrieb eines "Halteregisters" fest. Deshalb ist der "4XXXX"-Sollwert inbegriffen. Das Halteregister 40108 wird als Register 006BHEX adressiert (107 dezimal).

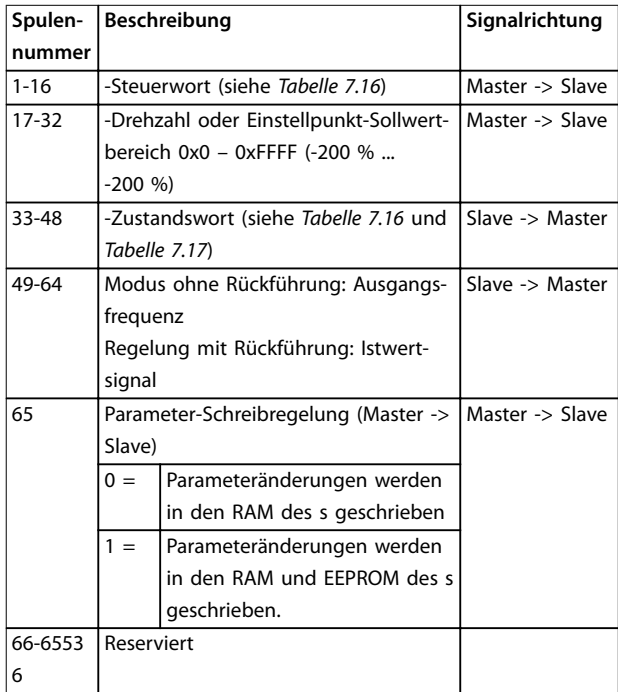

**Tabelle 7.15**

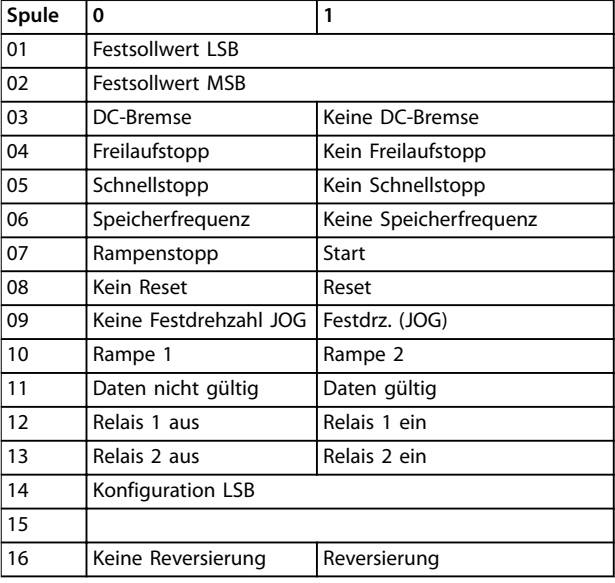

<u>Danfoss</u>

**Tabelle 7.16 Steuerwort (FC-Profil)**

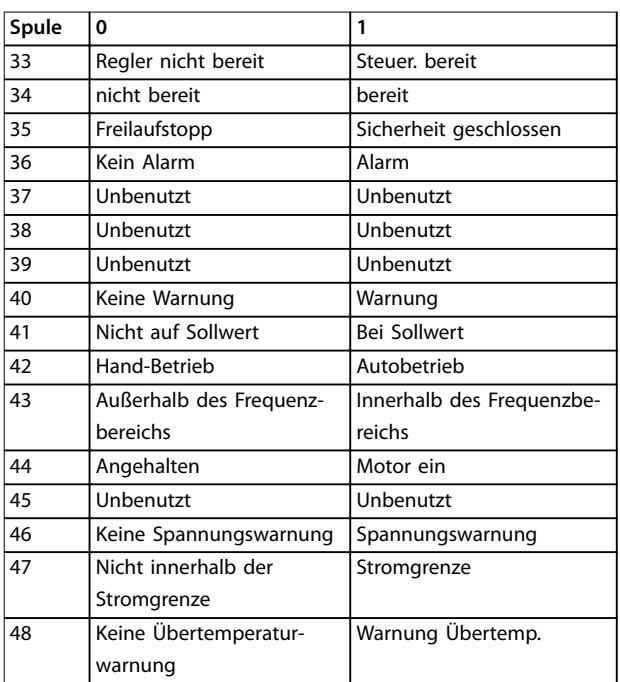

**Tabelle 7.17 Zustandswort (FC-Profil)**

<span id="page-62-0"></span>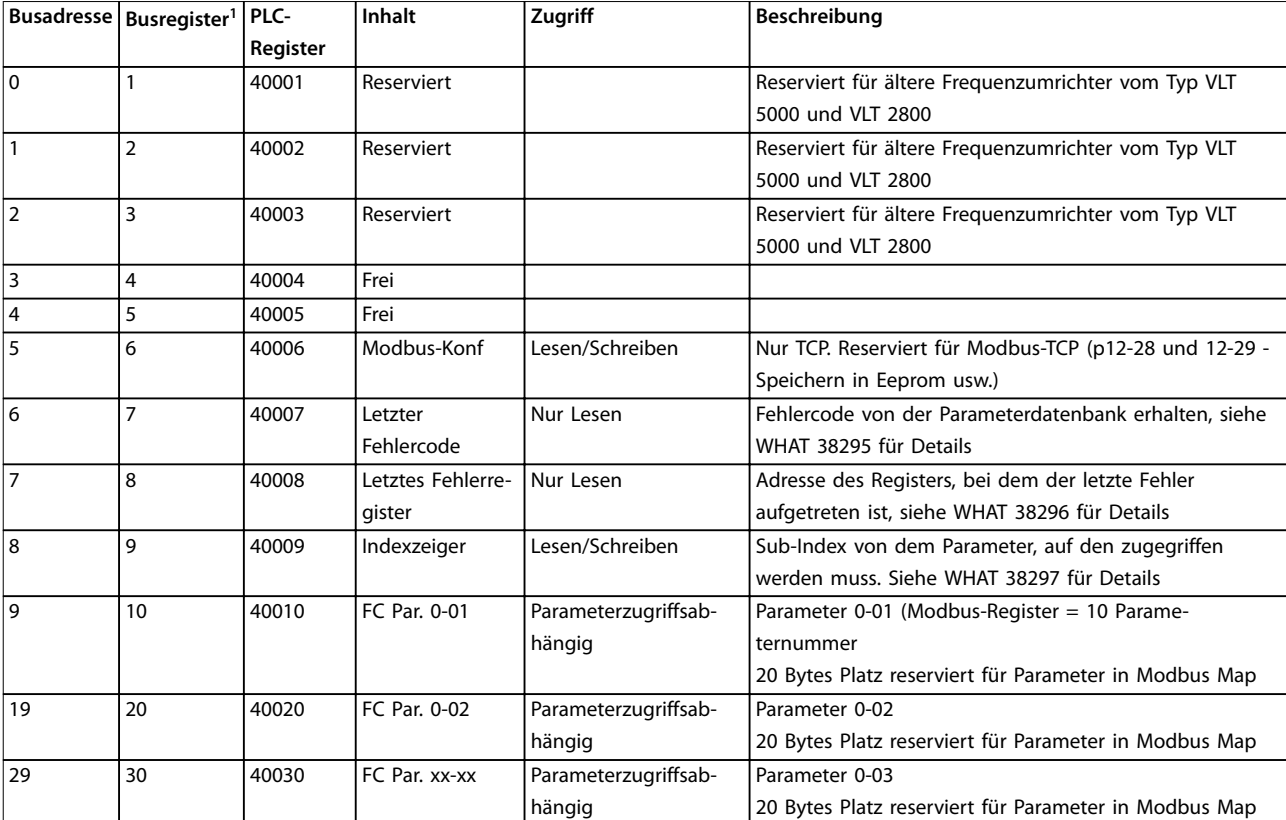

#### **Tabelle 7.18**

*1 Ein ins Modbus RTU-Telegramm geschriebener Wert muss 1 oder kleiner als die Registernummer sein. Lesen Sie Modbus Register 1 z. B., indem Sie den Wert 0 in das Telegramm schreiben.*

\* Zur Festlegung der zu verwendenden Indexnummer beim Zugriff auf einen indexierten Parameter.

## 7.8.9 Steuern des Frequenzumrichters

In diesem Abschnitt werden Codes zur Verwendung in der Funktion und den Datenfeldern eines Modbus RTU-Telegramms erläutert.

## 7.8.10 Von Modbus RTU unterstützte Funktionscodes

Modbus RTU unterstützt die aufgeführten Funktionscodes im Funktionsfeld eines Telegramms.

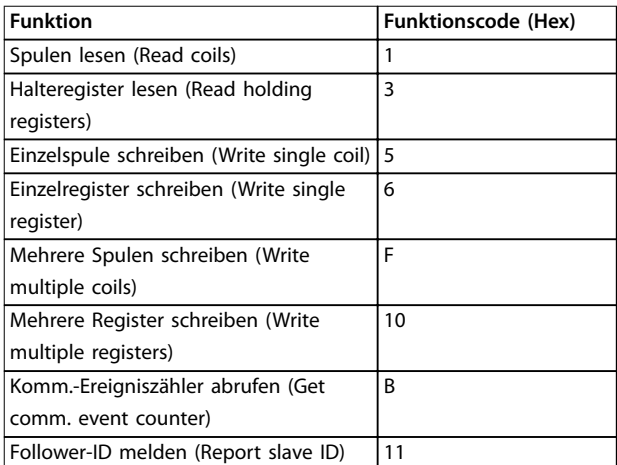

**Tabelle 7.19 Funktionscodes**

#### <span id="page-63-0"></span>**RS485 Installation und Konf... VLT**® **Compressor Drive CDS 803**

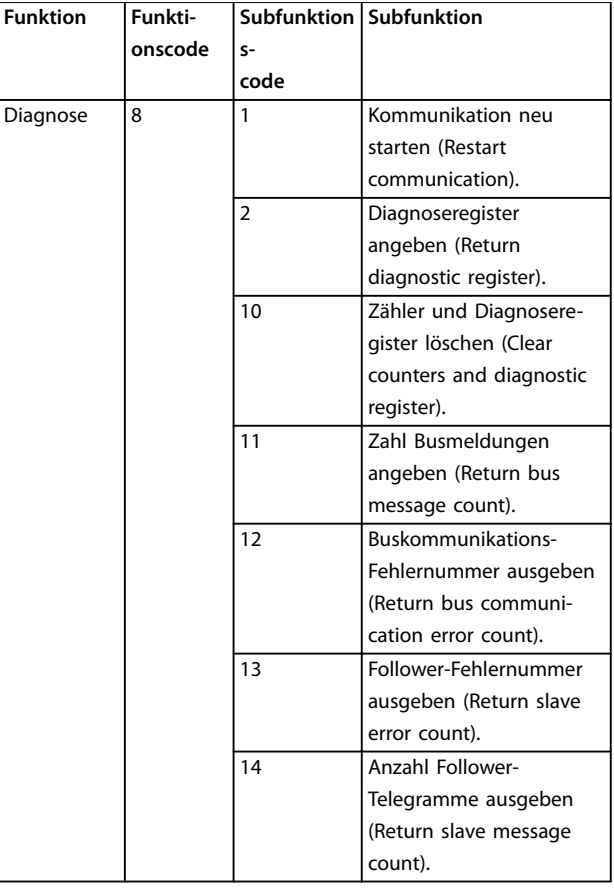

**Tabelle 7.20 Funktionscodes**

## 7.8.11 Modbus-Ausnahmecodes

Für eine umfassende Erläuterung des Aufbaus einer Ausnahmecode-Antwort siehe *[Kapitel 7.8.5 Funktionsfeld](#page-60-0)*.

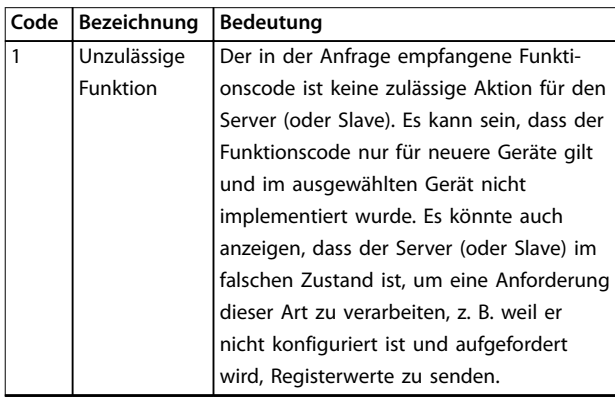

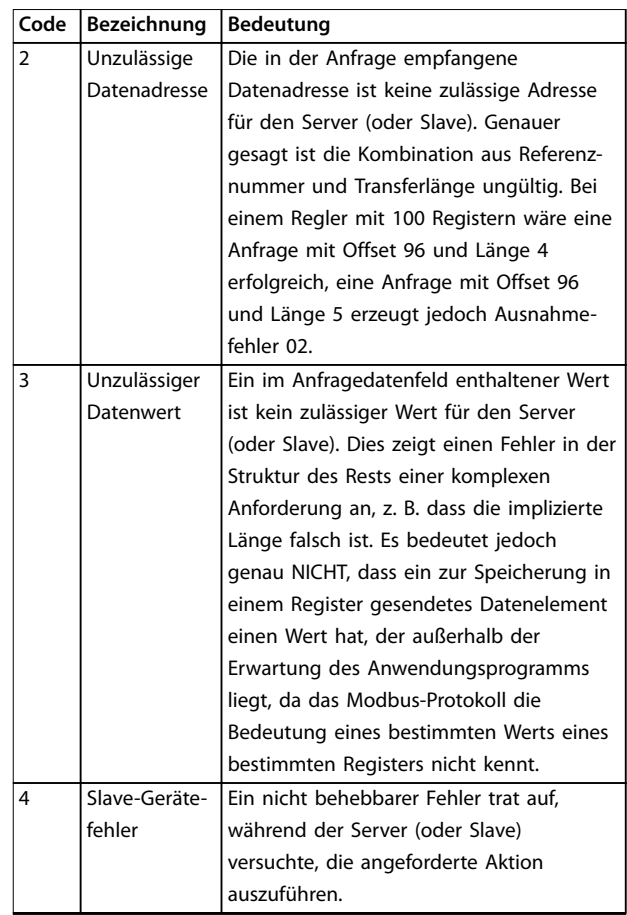

**Tabelle 7.21 Modbus-Ausnahmecodes**

## 7.9 Zugriff auf Parameter

## 7.9.1 Parameterverarbeitung

Die PNU (Parameternummer) wird aus der Registeradresse übersetzt, die in der Modbus-Lese- oder Schreibmeldung enthalten ist. Die Parameternummer wird als (10 x Parameternummer) D*ezimal* für Modbus übersetzt. Beispiel: Messwert *Parameter 3-12 Frequenzkorrektur Auf/Ab* (16 Bit): Das Halteregister 3120 enthält den Wert der Parameter. Ein Wert von 1352 (Dezimal) bedeutet, dass der Parameter auf 12,52 % eingestellt ist.

Messwert *Parameter 3-14 Relativer Festsollwert* (32 Bit): Die Halteregister 3410 und 3411 enthalten die Parameterwerte. Ein Wert von 11300 (*Dezimal*) bedeutet, dass der Parameter auf 1113,00 eingestellt ist.

Weitere Informationen zu den Parametern, zur Größe und zum Umrechnungsindex finden Sie im Programmierhandbuch.

Danfoss

## 7.9.2 Datenspeicherung

Die Spule 65 (dezimal) bestimmt, ob an den Frequenzumrichter geschriebene Daten im EEPROM und RAM (Spule 65  $= 1$ ) oder nur im RAM (Spule 65 = 0) gespeichert werden.

## 7.9.3 IND (Index)

Einige Parameter im Frequenzumrichter sind Arrayparameter, z. B. *Parameter 3-10 Festsollwert*. Da der Modbus keine Arrays in Halteregistern unterstützt, hat der Frequenzumrichter das Halteregister 9 als Zeiger zum Array reserviert. Stellen Sie das Halteregister 9 ein, bevor ein Arrayparameter ausgelesen oder geschrieben wird. Wenn Sie das Halteregister auf den Wert 2 einstellen, werden alle Lese-/Schreibevorgänge zu Arrayparametern mit 2 indiziert.

## 7.9.4 Textblöcke

Der Zugriff auf als Textblöcke gespeicherte Parameter erfolgt auf gleiche Weise wie für die anderen Parameter. Die maximale Textblockgröße ist 20 Zeichen. Gilt die Leseanfrage für einen Parameter für mehr Zeichen, als der Parameter speichert, wird die Antwort verkürzt. Gilt die Leseanfrage für einen Parameter für weniger Zeichen, als der Parameter speichert, wird die Antwort mit Leerzeichen gefüllt.

## 7.9.5 Umrechnungsfaktor

Ein Parameterwert kann nur als ganze Zahl übertragen werden. Verwenden Sie zur Übertragung von Dezimalzahlen einen Umrechnungsfaktor.

## 7.9.6 Parameterwerte

#### **Standarddatentypen**

Standarddatentypen sind int 16, int 32, uint 8, uint 16 und uint 32. Sie werden als 4x-Register gespeichert (40001– 4FFFF). Die Parameter werden über die Funktion 03 Hex *Halteregister lesen* gelesen. Parameter werden über die Funktion 6 Hex *Einzelregister voreinstellen* für 1 Register (16 Bit) und die Funktion 10 Hex *Mehrere Register voreinstellen* für 2 Register (32 Bit) geschrieben. Lesbare Längen reichen von 1 Register (16 Bit) bis zu 10 Registern (20 Zeichen).

#### **Nicht-standardmäßige Datentypen**

Nichtstandarddatentypen sind Textblöcke und werden als 4x-Register gespeichert (40001–4FFFF). Die Parameter werden über Funktion 03 Hex *Halteregister lesen* gelesen und über die Funktion 10 Hex *Mehrere Register voreinstellen* geschrieben. Lesbare Längen reichen von 1 Register (2 Zeichen) bis zu 10 Registern (20 Zeichen).

## 7.10 Beispiele

Die folgenden Beispiele veranschaulichen die verschiedenen Modbus RTU-Befehle.

## 7.10.1 Spulenzustand lesen (01 HEX)

#### **Beschreibung**

Mit dieser Funktion wird der EIN/AUS-Zustand einzelner Ausgänge (Spulen) im Frequenzumrichter ausgelesen. Broadcast wird für Lesevorgänge nie unterstützt.

#### **Abfrage**

Die Abfragemeldung legt die Startspule und die Anzahl der zu lesenden Spulen an. Spulenadressen beginnen bei Null, d. h. Spule 33 wird als 32 adressiert.

Beispiel für eine Abfrage zum Lesen der Spulen 33 bis 48 (Zustandswort) vom Folgeantrieb 01.

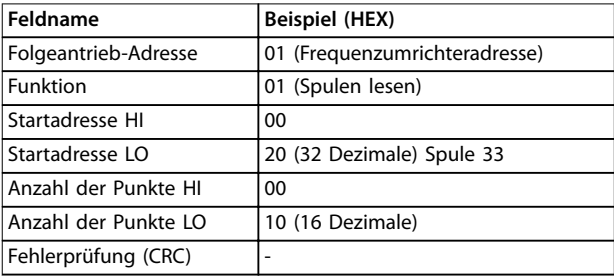

**Tabelle 7.22 Abfrage**

#### **Antwort**

Der Spulenzustand in der Antwortmeldung wird als eine Spule pro Bit des Datenfelds gepackt. Der Zustand wird angegeben als: 1=EIN; 0=AUS. Das LSB des ersten Datenbytes enthält die Spule, an die die Anfrage gerichtet war. Die anderen Spulen folgen in Richtung des hochwertigen Endes des Bytes, und vom niedrigen zum hohen Wert in darauffolgenden Bytes.

Wenn die zurückgemeldete Spulenanzahl kein Vielfaches von 8 ist, werden die verbleibenden Bits im letzten Datenbyte mit Nullen aufgefüllt (in Richtung des hochwertigen Byte-Endes). Im Feld für die Bytezahl wird die Anzahl der vollständigen Datenbyte festgelegt.

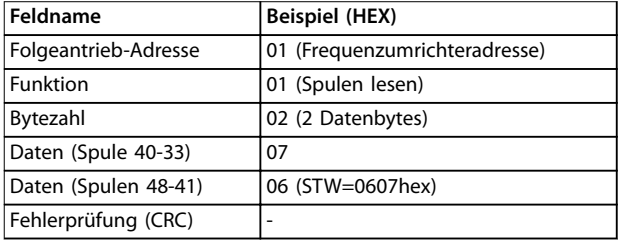

**Tabelle 7.23 Antwort**

# <u>Danfoss</u>

## *HINWEIS*

**Spulen und Register werden explizit mit einem Offset von -1 im Modbus adressiert.**

**D. h. Spule 33 wird als Spule 32 adressiert.**

## 7.10.2 Einzelne Spule erzwingen/schreiben (05 HEX)

#### **Beschreibung**

Diese Funktion erzwingt den Spulenzustand EIN oder AUS. Bei einem Broadcast erzwingt diese Funktion die gleichen Spulenreferenzen in allen zugehörigen Folgeantrieben.

#### **Abfrage**

Die Abfragemeldung definiert das Erzwingen von Spule 65 (Parameter-Schreibsteuerung). Spulenadressen beginnen bei null, d. h., Spule 65 wird als 64 adressiert. Daten erzwingen = 00 00HEX (AUS) oder FF 00HEX (EIN).

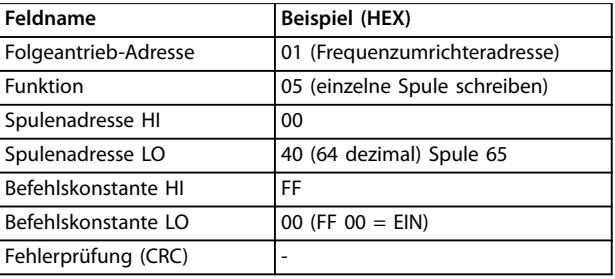

#### **Tabelle 7.24 Abfrage**

#### **Antwort**

Die normale Reaktion ist ein Echo der Abfrage, das nach dem Erzwingen des Spulenstatus zurückgegeben wird.

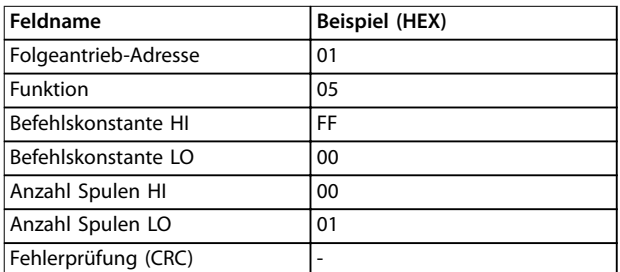

**Tabelle 7.25 Antwort**

## 7.10.3 Mehrere Spulen zwangsetzen/ schreiben (0F Hex)

#### **Beschreibung**

Mit dieser Funktion wird für alle Spulen in einer Folge von Spulen der Zustand EIN oder AUS erzwungen. Bei einem Broadcast erzwingt diese Funktion die gleichen Spulenreferenzen in allen zugehörigen Slaves.

### **Abfrage**

Das Abfrage-Telegramm gibt ein Zwangsetzen der Spulen 17 bis 32 (Drehzahlsollwert) an.

## *HINWEIS*

**Spulenadressen beginnen bei 0, d. h. Spule 17 wird als 16 adressiert.**

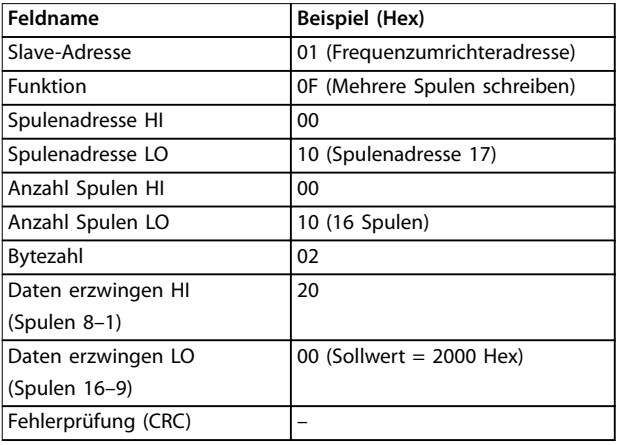

#### **Tabelle 7.26 Abfrage**

#### **Antwort**

Die normale Antwort gibt die Slave-Adresse, den Funktionscode, die Startadresse und die Anzahl erzwungener Spulen zurück.

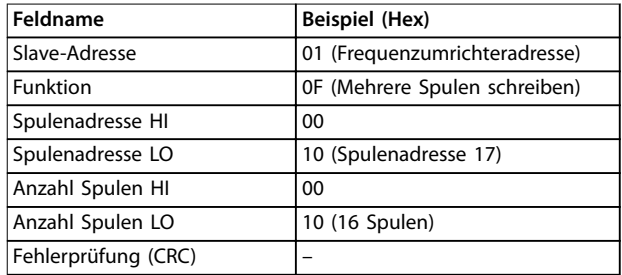

**Tabelle 7.27 Antwort**

## 7.10.4 Halteregister lesen (03 Hex)

#### **Beschreibung**

Mithilfe dieser Funktion werden die Inhalte der Halteregister im Slave gelesen.

#### **Abfrage**

Die Abfragemeldung legt das Startregister und die Anzahl der zu lesenden Register fest. Registeradressen beginnen bei 0, d. h. die Register 1–4 werden als 0–3 adressiert.

Beispiel: *Parameter 3-03 Maximum Reference* lesen, Register 03030.

**7 7**

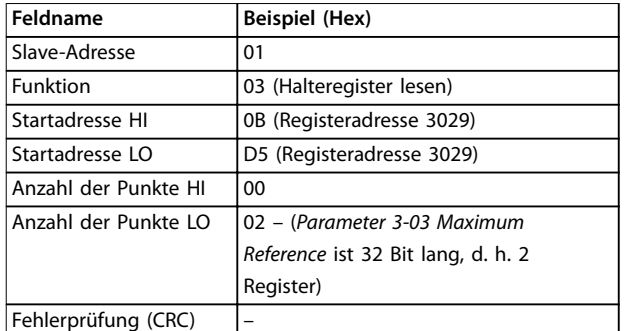

**Tabelle 7.28 Abfrage**

#### **Antwort**

Die Registerdaten in der Antwortmeldung werden als zwei Byte pro Register gepackt, wobei die binären Inhalte in jedem Byte korrekt ausgerichtet sind. In jedem Register enthält das erste Byte die hohen Bits, und das zweite Byte enthält die niedrigen Bits.

Beispiel: Hex 000088B8=35.000=35 Hz.

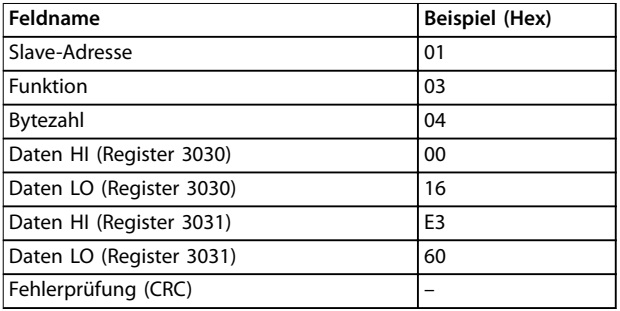

**Tabelle 7.29 Antwort**

## 7.10.5 Voreingestelltes, einzelnes Register (06 Hex)

#### **Beschreibung**

Mithilfe dieser Funktion wird ein Wert in einem einzigen Halteregister voreingestellt.

#### **Abfrage**

Die Abfragemeldung definiert die Registerreferenz für die Voreinstellung. Registeradressen beginnen bei 0, d. h., Register 1 wird als 0 adressiert.

Beispiel: Schreiben in *Parameter 1-00 Configuration Mode*, Register 1000.

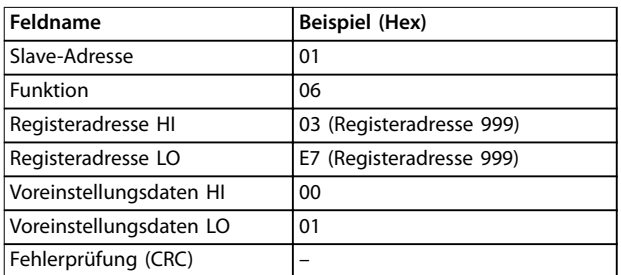

**Tabelle 7.30 Abfrage**

#### **Antwort**

Die normale Reaktion ist ein Echo der Abfrage, das nach der Weitergabe des Registerinhalts zurückgegeben wird.

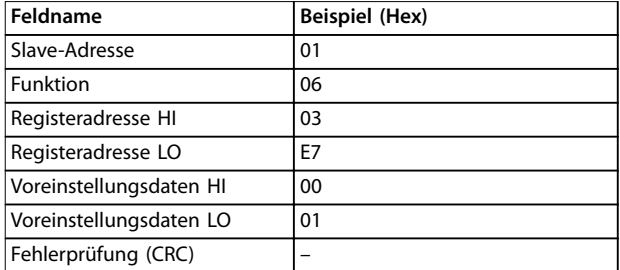

**Tabelle 7.31 Antwort**

## 7.10.6 Voreingestellte multiple Register (10 Hex)

#### **Beschreibung**

Mithilfe dieser Funktion werden Werte in einer Sequenz von Halteregistern voreingestellt.

#### **Abfrage**

Die Abfragemeldung legt die voreinzustellenden Registersollwerte fest. Registeradressen beginnen bei 0, d. h., Register 1 wird als 0 adressiert. Beispiel einer Abfrage zur Voreinstellung von zwei Registern (Parameter *Parameter 1-24 Motor Current* auf 738 (7,38 A) einstellen):

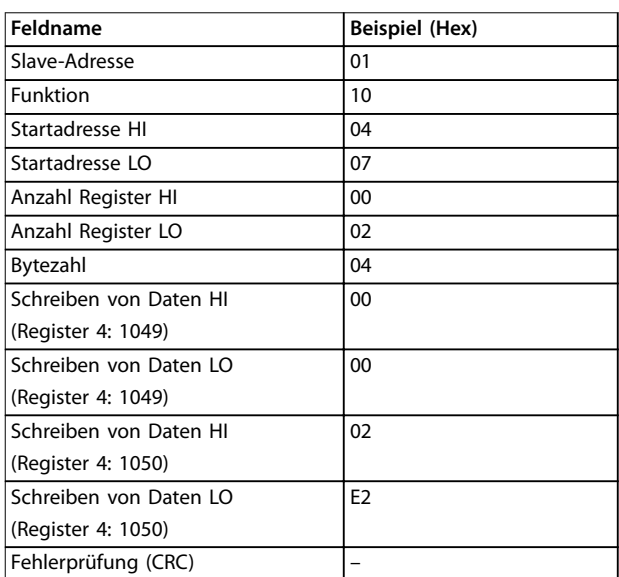

#### **Tabelle 7.32 Abfrage**

Danfoss

#### **Antwort**

Die normale Antwort gibt die Slave-Adresse, den Funktionscode, die Startadresse und die Anzahl der voreingestellten Register zurück.

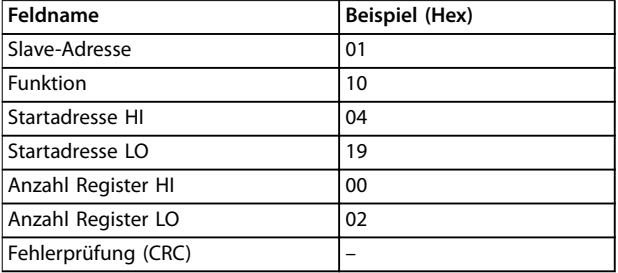

**Tabelle 7.33 Antwort**

## 7.11 Danfoss FU-Steuerprofil

## 7.11.1 Steuerwort gemäß FC-Profil (8-10  $Protokoll = \overline{F}C-Profil$

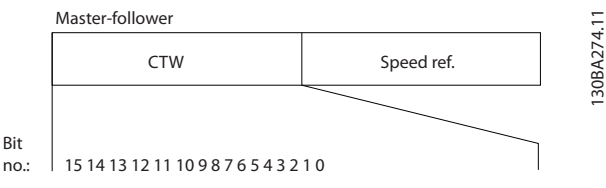

**Abbildung 7.14 Steuerwort entsprechend dem FC-Profil**

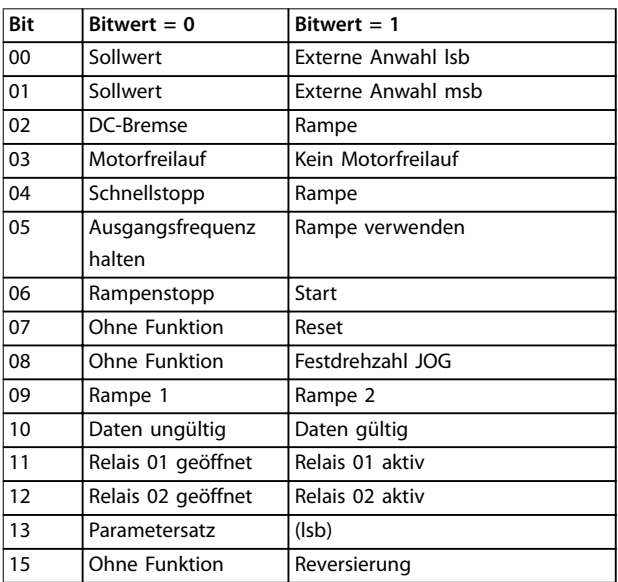

**Tabelle 7.34 Steuerwort entsprechend dem FC-Profil**

#### **Erläuterung der Steuerbits**

### **Bits 00/01**

Bit 00 und 01 werden benutzt, um zwischen den vier Sollwerten zu wählen, deren Vorprogrammierung Sie unter *Parameter 3-10 Preset Reference* gemäß *Tabelle 7.35* finden.

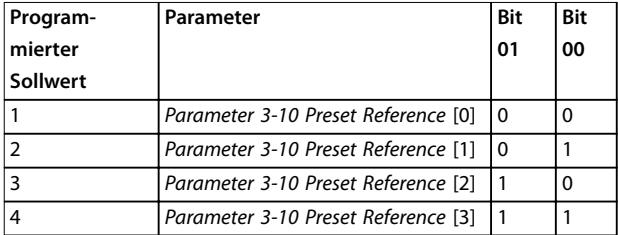

**Tabelle 7.35 Steuerbits**

## *HINWEIS*

**Wählen Sie in** *Parameter 8-56 Preset Reference Select* **aus, wie Bit 00/01 mit der entsprechenden Funktion an den Digitaleingängen verknüpft ist.**

#### **Bit 02, DC-Bremse**

Bit 02 = 0 führt zu DC-Bremsung und -Stopp. Stellen Sie den Bremsstrom und die Bremsdauer in *Parameter 2-01 DC Brake Current* und *Parameter 2-02 DC Braking Time* ein. Bit 02 = 1 bewirkt Rampe.

#### **Bit 03, Motorfreilauf**

Bit 03 = 0: Der Frequenzumrichter lässt den Kompressor austrudeln (Ausgangstransistoren werden "abgeschaltet"). Bit 03 = 1: Der Frequenzumrichter startet den Kompressor, wenn die anderen Startbedingungen erfüllt sind.

Wählen Sie in *Parameter 8-50 Coasting Select*, wie Bit 03 mit der entsprechenden Funktion an einem Digitaleingang verknüpft ist.

#### **Bit 04, Schnellstopp**

Bit 04 = 0: Lässt die Kompressordrehzahl bis zum Stopp absinken (eingestellt in *Parameter 3-81 Quick Stop Ramp Time*).

#### **Bit 05, Ausgangsfrequenz halten**

Bit 05 = 0: Die aktuelle Ausgangsfrequenz (in Hz) wird gespeichert. Sie können die gespeicherte Ausgangsfrequenz dann nur an den Digitaleingängen (*Parameter 5-10 Terminal 18 Digital Input* bis *Parameter 5-13 Terminal 29 Digital Input*), programmiert für *Drehzahl auf=21* und *Drehzahl ab=22*, ändern.

**7 7**

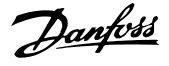

## *HINWEIS*

**Ist Ausgangsfrequenz speichern aktiv, kann der Frequenzumrichter nur gestoppt werden durch Auswahl von:**

- **• Bit 03, Motorfreilauf stopp**
- **• Bit 02, DC-Bremsung**
- **• Digitaleingang (***Parameter 5-10 Terminal 18 Digital Input* **bis** *Parameter 5-13 Terminal 29 Digital Input***) auf** *[5] DC-Bremsung***,** *[2] Freilaufstopp* **oder** *[3] Reset und Freilaufstopp* **programmiert.**

#### **Bit 06, Rampe Stopp/Start**

Bit 06 = 0: Bewirkt einen Stopp, indem die Kompressordrehzahl über den entsprechenden Parameter für Rampenzeit Ab bis zum Stopp reduziert wird. Bit 06 = 1: Ermöglicht dem Frequenzumrichter, den Kompressor zu starten, wenn die anderen Startbedingungen erfüllt sind.

Wählen Sie in *Parameter 8-53 Start Select*, wie Bit 06 Rampenstart/-stopp mit der entsprechenden Funktion an einem Digitaleingang verknüpft ist.

#### **Bit 07, Reset**

Bit 07 = 0: Kein Reset.

Bit 07 = 1: Reset einer Abschaltung. Reset wird auf der Vorderflanke des Signals aktiviert, d. h. beim Wechsel von Logik 0 zu Logik 1.

#### **Bit 08, Jog**

Bit 08 = 1: Die Ausgangsfrequenz wird durch *Parameter 3-11 Jog Speed [Hz]* bestimmt.

#### **Bit 09, Auswahl von Rampe 1/2**

Bit 09 = 0: Rampe 1 ist aktiv (*Parameter 3-41 Ramp 1 Ramp Up Time* bis *Parameter 3-42 Ramp 1 Ramp Down Time*). Bit 09 = 1: Rampe 2 (*Parameter 3-51 Ramp 2 Ramp Up Time* bis *Parameter 3-52 Ramp 2 Ramp Down Time*) ist aktiv.

#### **Bit 10, Daten nicht gültig/Daten gültig**

Teilt dem Frequenzumrichter mit, ob das Steuerwort benutzt oder ignoriert wird.

Bit 10 = 0: Das Steuerwort wird ignoriert.

Bit 10 = 1: Das Steuerwort wird verwendet. Diese Funktion ist relevant, weil das Telegramm unabhängig vom Telegrammtyp stets das Steuerwort enthält. Deaktivieren des Steuerworts, wenn dieses beim Aktualisieren oder Lesen von Parametern nicht verwendet werden soll.

#### **Bit 11, Relais 01**

Bit 11 = 0: Relais nicht aktiviert.

Bit  $11 = 1$ : Relais 01 ist aktiviert, vorausgesetzt in *Parameter 5-40 Function Relay* wurde *[36] Steuerwort Bit 11* gewählt.

### **Bit 12, Relais 02**

Bit 12 = 0: Relais 02 ist nicht aktiviert.

Bit 12 = 1: Relais 02 ist aktiviert, vorausgesetzt in

*Parameter 5-40 Function Relay* wurde *[37] Steuerwort Bit 12* gewählt.

#### **Bit 13, Auswahl der Konfiguration**

Verwenden Sie Bit 13 zur Auswahl der beiden Menüeinrichtungen gemäß *Tabelle 7.36*.

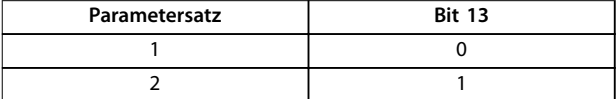

Die Funktion ist nur möglich, wenn *[9] Externe Anwahl* in *Parameter 0-10 Active Set-up* gewählt ist.

Wählen Sie in *Parameter 8-55 Set-up Select* aus, wie Bit 13 mit der entsprechenden Funktion an den Digitaleingängen verknüpft ist.

#### **Bit 15 Reversierung**

Bit 15 = 0: Keine Reversierung.

Bit 15 = 1: Reversierung. In der Werkseinstellung ist Reversierung in *Parameter 8-54 Reversing Select* auf Digital eingestellt. Bit 15 bewirkt eine Reversierung nur dann, wenn eine serielle Kommunikation, "Oder"-Logik oder "Und"-Logik ausgewählt ist.

## 7.11.2 Zustandswort gemäß FC-Profil (ZSW) (*Parameter 8-30 Protocol* = FC-Profil)

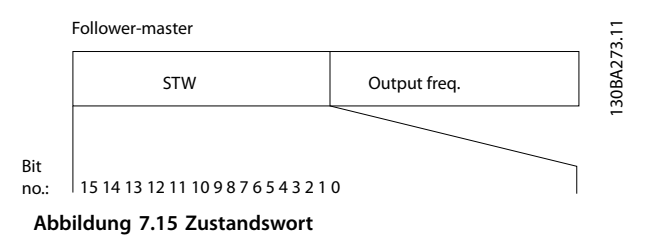

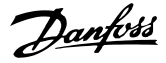

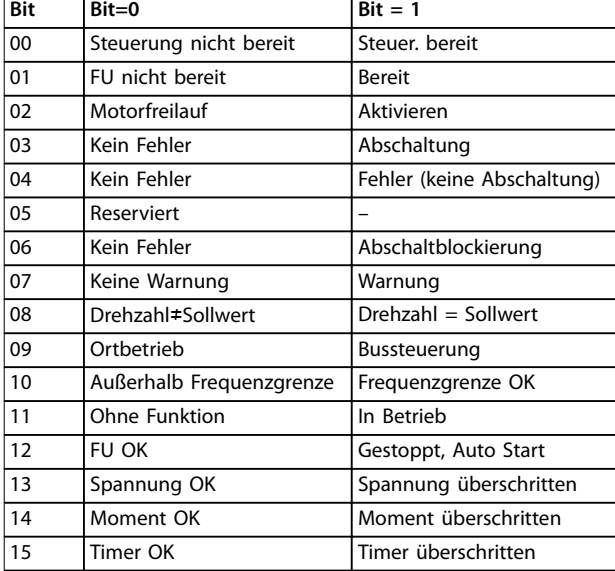

**Tabelle 7.36 Zustandswort entsprechend dem FC-Profil**

#### **Erläuterung der Zustandsbits**

#### **Bit 00, Steuerung nicht bereit/bereit**

Bit 00 = 0: Der Frequenzumrichter schaltet ab. Bit 00 = 1: Der Frequenzumrichterregler ist bereit, es liegt jedoch möglicherweise keine Stromversorgung zum Leistungsteil vor (bei externer 24 V-Versorgung der Steuerkarte).

#### **Bit 01, Frequenzumrichter bereit**

Bit 01=0: Der Frequenzumrichter ist nicht betriebsbereit.

Bit 01 = 1: Der Frequenzumrichter ist betriebsbereit, aber der Freilaufbefehl ist über die Digitaleingänge oder über serielle Kommunikation aktiv.

#### **Bit 02, Motorfreilaufstopp**

Bit 02 = 0: Der Frequenzumrichter gibt den Kompressor frei.

Bit 02 = 1: Der Frequenzumrichter startet den Kompressor mit einem Startbefehl.

#### **Bit 03, Kein Fehler/keine Abschaltung**

Bit 03 = 0: Es liegt kein Fehlerzustand des Frequenzumrichters vor.

Bit 03 = 1: Der Frequenzumrichter schaltet ab. Drücken Sie zur Wiederaufnahme [Reset].

#### **Bit 04, Kein Fehler/Fehler (keine Abschaltung)**

Bit 04 = 0: Es liegt kein Fehlerzustand des Frequenzumrichters vor.

Bit 04 = 1: Der Frequenzumrichter meldet einen Fehler, aber schaltet nicht ab.

#### **Bit 05, Nicht verwendet**

Bit 05 wird im Zustandswort nicht benutzt.

#### **Bit 06, Kein Fehler / Abschaltsperre**

Bit 06 = 0: Es liegt kein Fehlerzustand des Frequenzumrichters vor.

Bit 06 = 1: Der Frequenzumrichter ist abgeschaltet und blockiert.

#### **Bit 07, Keine Warnung/Warnung**

Bit 07 = 0: Es liegen keine Warnungen vor. Bit 07 = 1: Eine Warnung liegt vor.

#### **Bit 08, Drehzahl**≠ **Sollwert/Drehzahl = Sollwert**

Bit 08 = 0: Der Kompressor läuft, die aktuelle Drehzahl entspricht aber nicht dem voreingestellten Drehzahlsollwert. Dies kann beispielsweise der Fall sein, wenn die Drehzahl beim Starten/Stoppen ansteigt/sinkt. Bit 08 = 1: Die Kompressordrehzahl entspricht dem voreingestellten Drehzahlsollwert.

#### **Bit 09, Ort-Betrieb/Bussteuerung**

Bit 09 = 0: [Off/Reset] ist in der Steuereinheit aktiv, oder *[2] Ort* in *Parameter 3-13 Sollwertvorgabe* wurde ausgewählt. Es ist nicht möglich, den Frequenzumrichter über die serielle Schnittstelle zu steuern.

Bit 09 = 1: Der Frequenzumrichter kann über den Feldbus/die serielle Schnittstelle gesteuert werden.

#### **Bit 10, Frequenzgrenze überschritten**

Bit 10 = 0: Die Ausgangsfrequenz hat den Wert in *Parameter 4-12 Motor Speed Low Limit [Hz]* oder *Parameter 4-14 Motor Speed High Limit [Hz]* erreicht. Bit 10 = 1: Die Ausgangsfrequenz ist innerhalb der festgelegten Grenzen.

#### **Bit 11, Kein Betrieb/Betrieb**

Bit 11 = 0: Der Kompressor läuft nicht. Bit 11 = 1: Der Motorfreilauf hat ein Startsignal, oder die Ausgangsfrequenz ist größer als 0 Hz.

#### **Bit 12, FU OK/gestoppt, autom. Start**

Bit 12 = 0: Es liegt keine vorübergehende Übertemperatur des Wechselrichters vor.

Bit 12 = 1: Der Wechselrichter wird aufgrund einer Übertemperatur angehalten, aber die Einheit wird nicht abgeschaltet und nimmt nach Beseitigung der Übertemperatur den Betrieb wieder auf.

#### **Bit 13, Spannung OK/Grenze überschritten**

Bit 13 = 0: Es liegen keine Spannungswarnungen vor. Bit 13 = 1: Die Gleichspannung im Zwischenkreis des Frequenzumrichters ist zu hoch bzw. zu niedrig.

#### **Bit 14, Drehmoment OK/Grenze überschritten**

Bit 14 = 0: Der Kompressorstrom liegt unter der in *Parameter 4-18 Current Limit* gewählten Drehmomentgrenze.

Bit 14 = 1: Die Drehmomentgrenze in *Parameter 4-18 Current Limit* ist überschritten.

#### **Bit 15, Timer OK/Grenze überschritten**

Bit 15 = 0: Die Timer für thermischen Kompressorschutz und thermischen Schutz des Frequenzumrichters überschreiten nicht 100 %.

Bit 15 = 1: Einer der Timer überschreitet 100 %.

Danfoss

## 7.11.3 Bus (Drehzahl) Sollwert

Der Sollwert für die Drehzahl wird an den Frequenzumrichter als relativer Wert in % übermittelt. Der Wert wird in Form eines 16-Bit-Wortes übermittelt. In Ganzzahlen (0-32767) entspricht der Wert 16384 (4000 Hex) 100 %. Negative Werte werden über Zweier-Komplement formatiert. Die aktuelle Ausgangsfrequenz (HIW) wird auf gleiche Weise wie der Bussollwert skaliert.

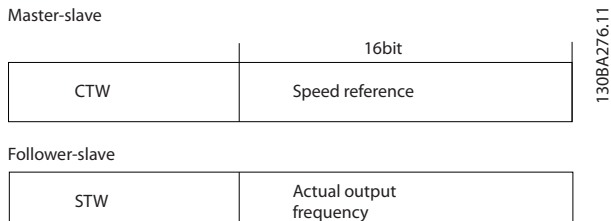

**Abbildung 7.16 Aktuelle Ausgangsfrequenz (HIW)**

 $\overline{\phantom{a}}$ 

#### Der Sollwert und HIW werden wie folgt skaliert:

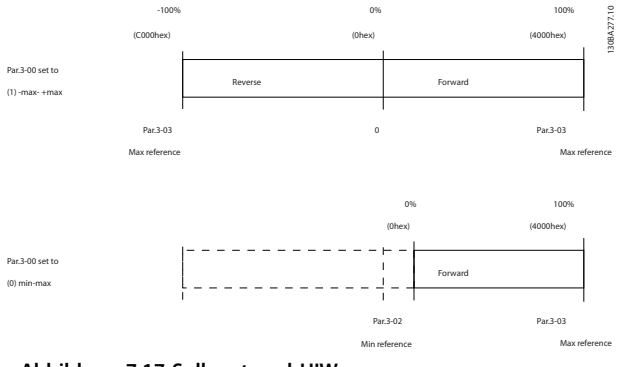

**Abbildung 7.17 Sollwert und HIW**

# 8 Allgemeine technische Daten

## 8.1 Netzversorgung - Spezifikationen

## 8.1.1 Netzversorgung 3 x 200-240 V AC

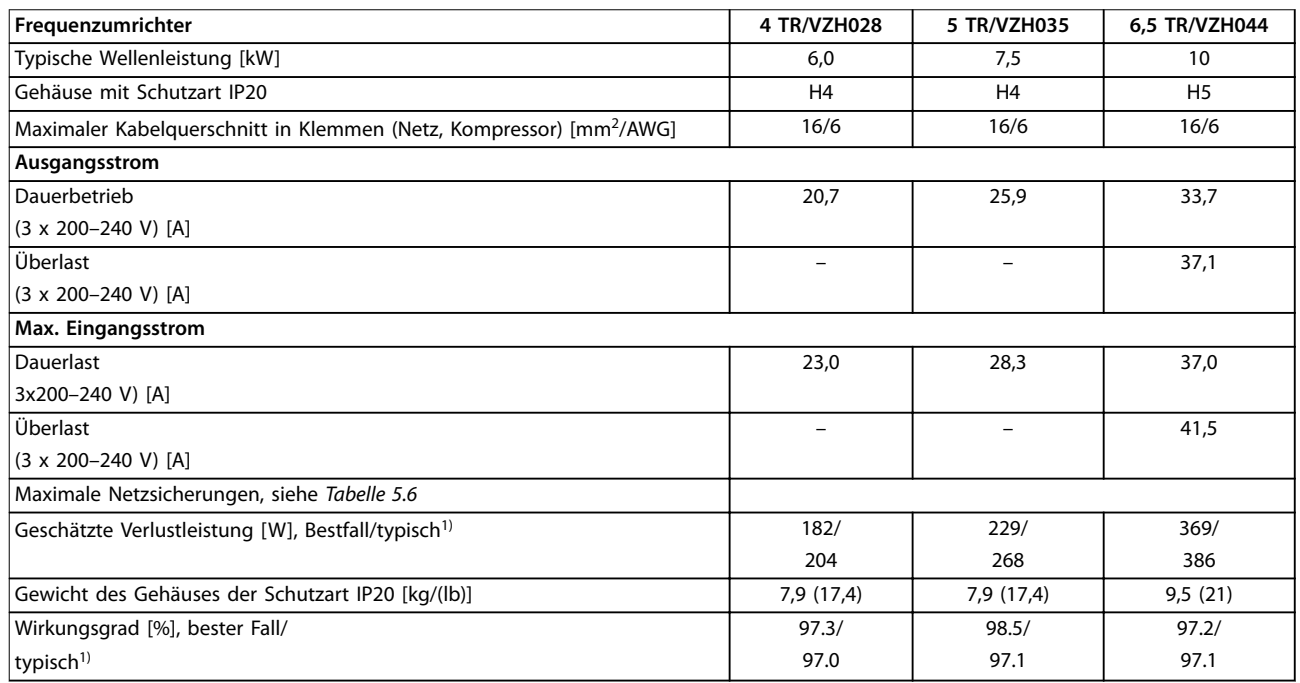

#### **Tabelle 8.1 3 x 200–240 V AC**

*1) Bei Nennlastbedingungen.*
#### <span id="page-72-0"></span>8.1.2 Netzversorgung 3 x 380–480 V AC

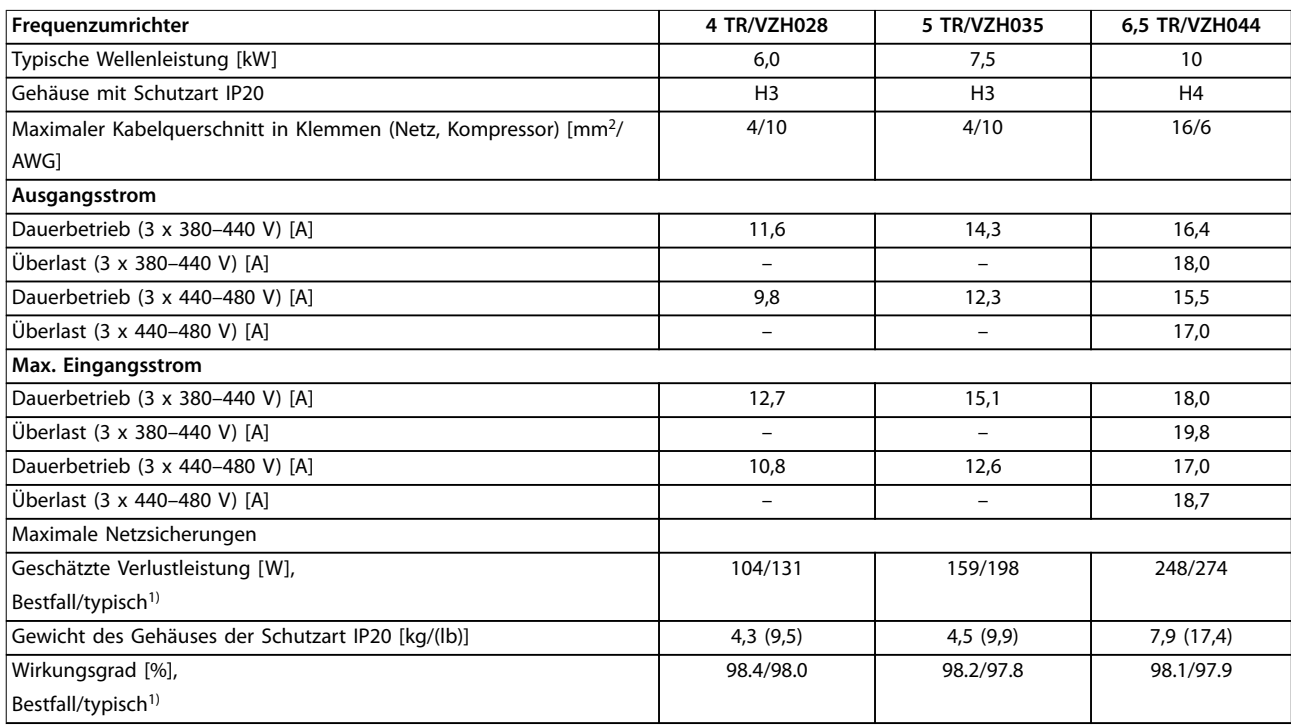

#### **Tabelle 8.2 3 x 380–480 V AC**

*1) Bei Nennlastbedingungen.*

#### 8.2 Allgemeine technische Daten

Schutzfunktionen und Eigenschaften

- **•** Elektronisch thermischer Kompressorüberlastschutz.
- **•** Eine Temperaturüberwachung des Kühlkörpers stellt sicher, dass der Frequenzumrichter bei Erreichen einer Übertemperatur abschaltet.
- **•** Der Frequenzumrichter ist gegen Kurzschlüsse zwischen den Kompressorklemmen U, V, W geschützt.
- **•** Bei fehlender Kompressorphase schaltet der Frequenzumrichter ab und gibt eine Warnung aus.
- **•** Bei fehlender Netzphase schaltet der Frequenzumrichter ab oder gibt eine Warnung aus (je nach Last).
- **•** Die Überwachung der Zwischenkreisspannung stellt sicher, dass das Frequenzumrichter abschaltet, wenn die Zwischenkreisspannung zu niedrig oder zu hoch ist.
- **•** Der Frequenzumrichter ist an den Kompressorklemmen U, V und W gegen Erdschluss geschützt.

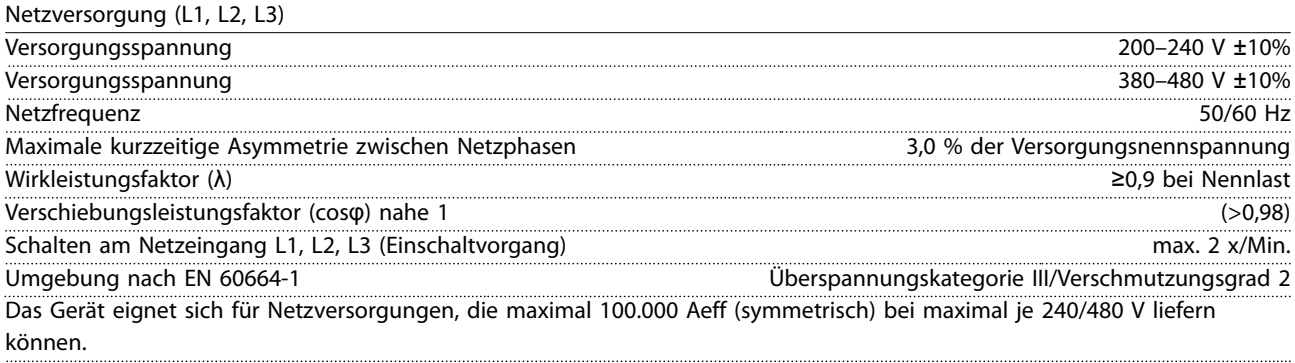

Danfoss

Danfoss

<span id="page-73-0"></span>Kompressorausgang (U, V, W)

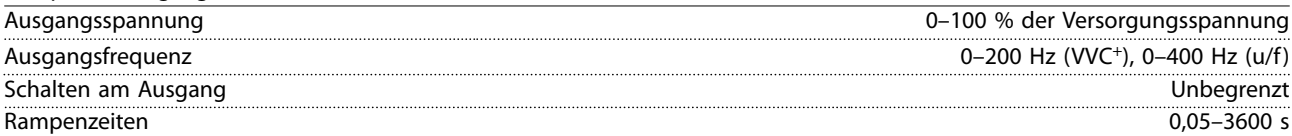

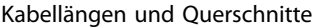

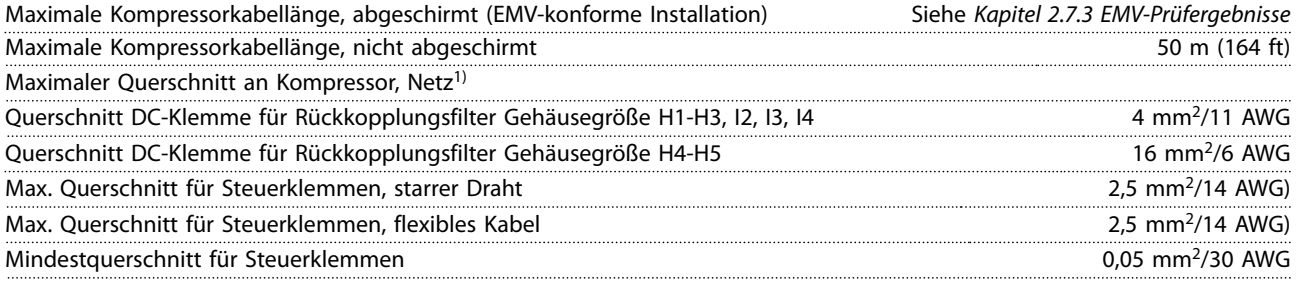

*1) Siehe [Kapitel 8.1.2 Netzversorgung 3 x 380–480 V AC](#page-72-0) für weitere Informationen.*

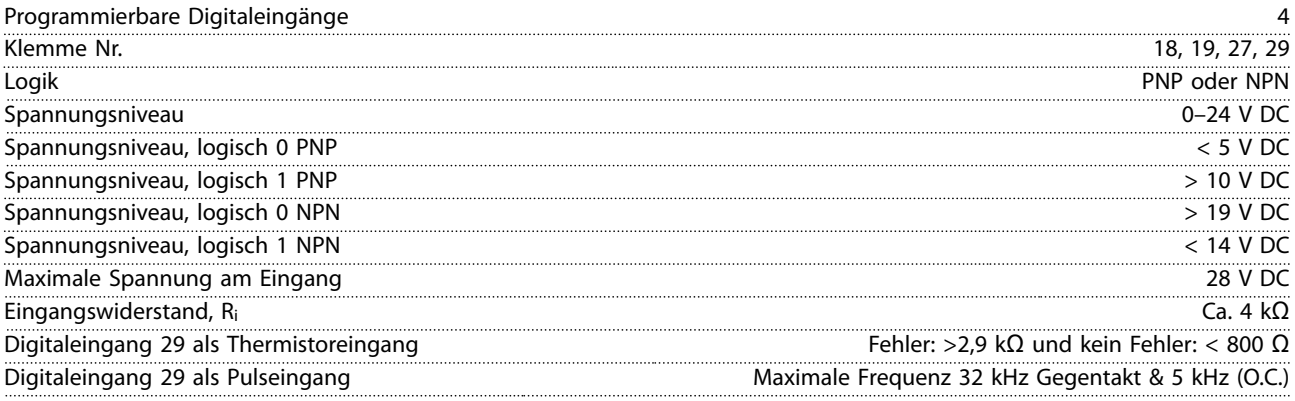

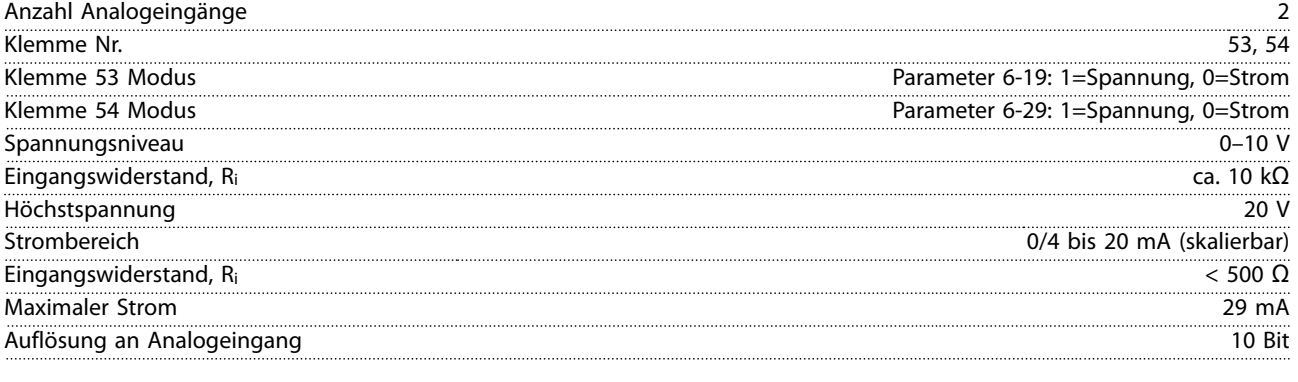

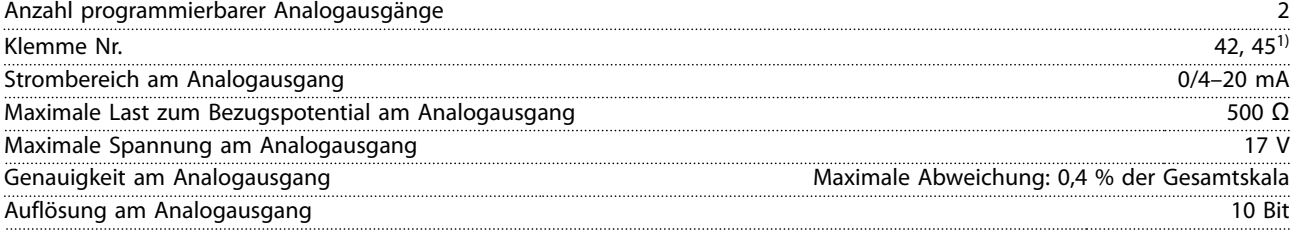

*1) Sie können die Klemmen 42 und 45 auch als Digitalausgänge programmieren.*

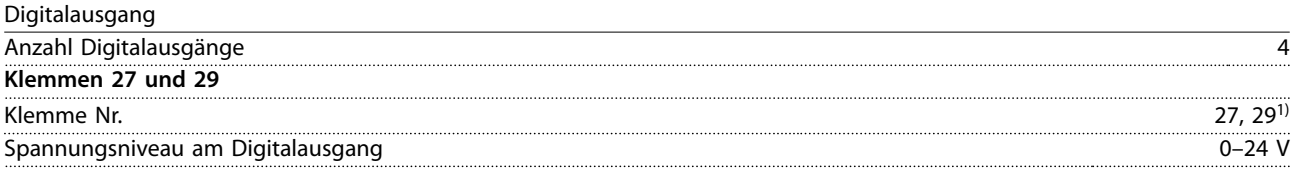

Danfoss

<span id="page-74-0"></span>**Allgemeine technische Daten Projektierungshandbuch**

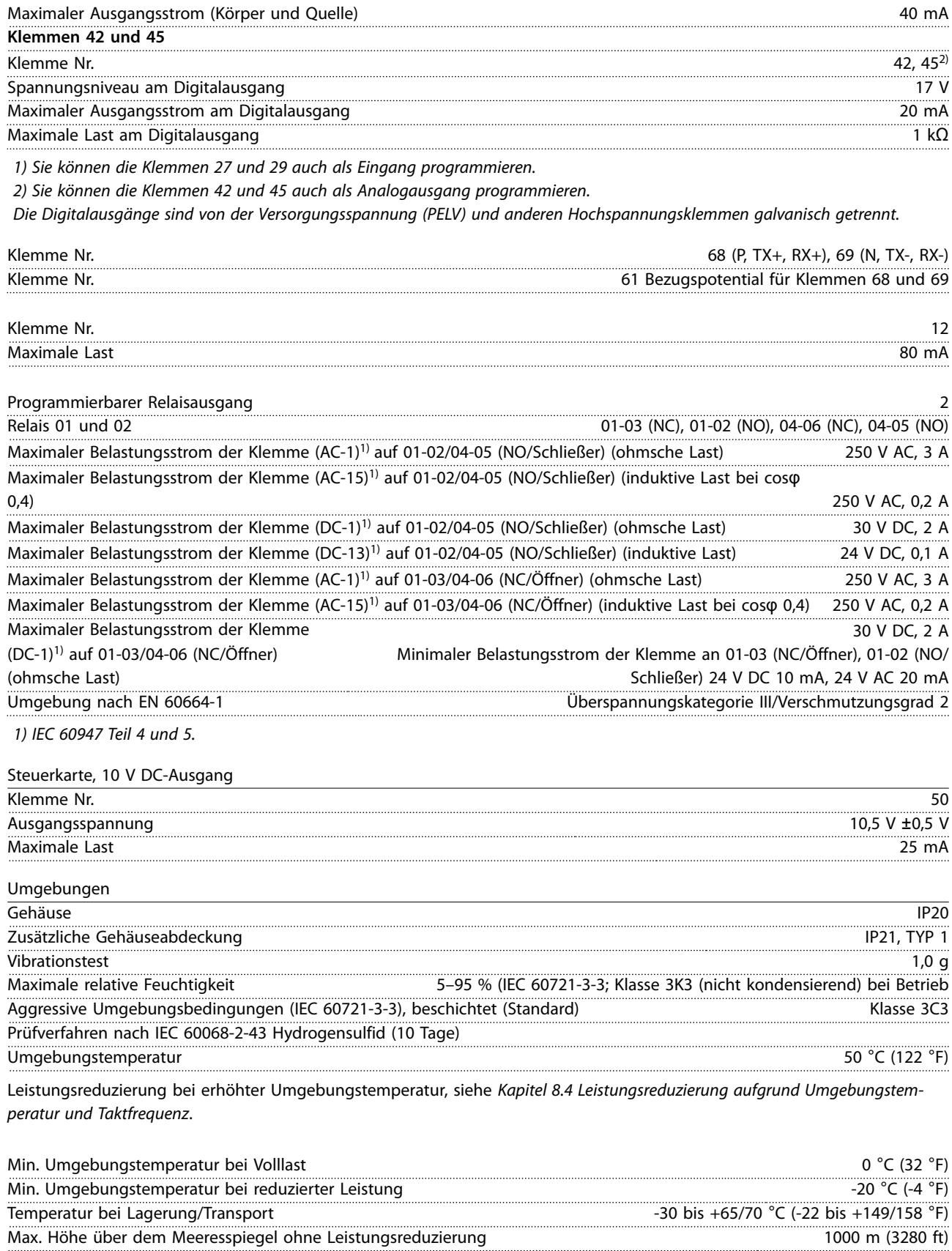

Max. Höhe über dem Meeresspiegel mit Leistungsreduzierung 3000 m (9843 ft) Leistungsreduzierung bei erhöhter Umgebungstemperatur, siehe *[Kapitel 8.4 Leistungsreduzierung aufgrund Umgebungstem](#page-75-0)[peratur und Taktfrequenz](#page-75-0)*. Sicherheitsnormen EN/IEC 61800-5-1, UL 508C

Danfoss

<span id="page-75-0"></span>EMV-Normen, Störaussendung EN 61800-3, EN 61000-6-3/4, EN 55011, IEC 61800-3

EMV-Normen, Störfestigkeit EN 61800-3, EN 61000-3-12, EN 61000-6-1/2, EN 61000-4-2, EN 61000-4-3, EN 61000-4-4, EN 61000-4-5, EN 61000-4-6

#### 8.3 Störgeräusche oder Vibrationen

Wenn der Kompressor oder das vom Kompressor angetriebene Gerät – z. B. ein Lüfter – bei bestimmten Frequenzen geräuschvoll ist oder vibriert, konfigurieren Sie die folgenden Parameter oder Parametergruppen, um die Störgeräusch oder Vibrationen zu reduzieren bzw. zu beseitigen:

- **•** Parametergruppe *4-6\* Drehzahlausblendung.*
- **•** Sie müssen *Parameter 14-03 Übermodulation* auf *[0] Off* einstellen.
- **•** Schaltmodus und Schaltfrequenz in Parametergruppe *14-0\* IGBT-Ansteuerung*.
- **•** *Parameter 1-64 Resonanzdämpfung*.

#### **Störgeräusche von Frequenzumrichtern haben drei Ursachen:**

- **•** DC-Zwischenkreisdrosseln
- **•** Eingebauter Lüfter
- **•** EMV-Filterdrossel

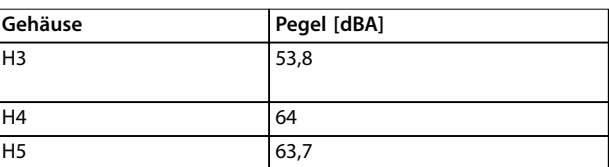

**Tabelle 8.3 Die typischen, im Abstand von 1 m zum Frequenzumrichter gemessenen Werte sind**

#### 8.4 Leistungsreduzierung aufgrund Umgebungstemperatur und Taktfrequenz

Der über 24 Stunden gemessene Durchschnittswert für die Umgebungstemperatur muss mindestens 5 °C (41 °F) unter der maximal zulässigen Umgebungstemperatur liegen. Betreiben Sie den Frequenzumrichter bei hoher Umgebungstemperatur, so ist eine Reduzierung des konstanten Ausgangsstroms notwendig. Bei Umgebungstemperaturen von mehr als 50 °C (122 °F) oder bei Anlagen, die höher als 1000 m liegen, benötigen Sie für den Betrieb eines unterdimensionierten Kompressors möglicherweise einen größeren Frequenzumrichter vom Typ CDS 803.

Support erhalten Sie von Danfoss.

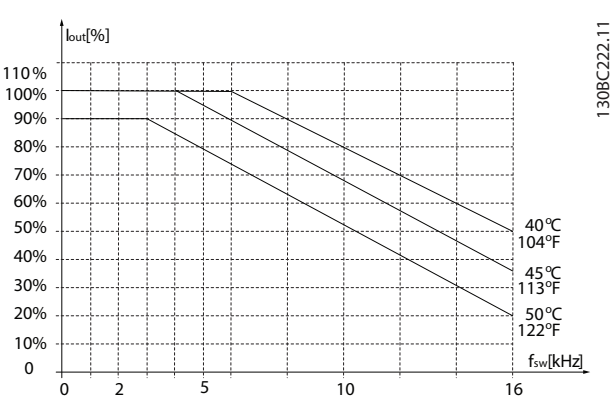

**Abbildung 8.1 400 V IP20 H3 6,0–7,5 kW**

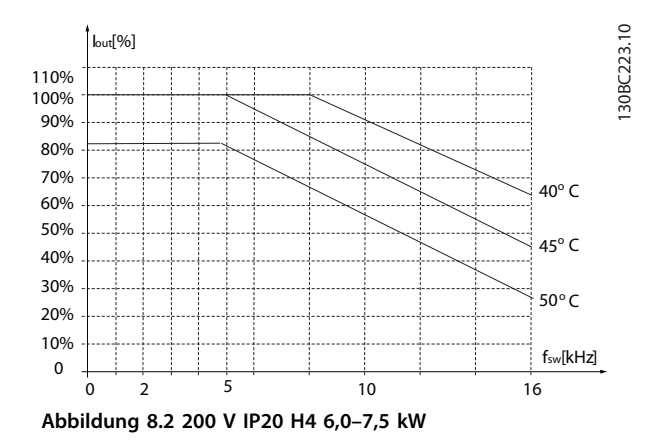

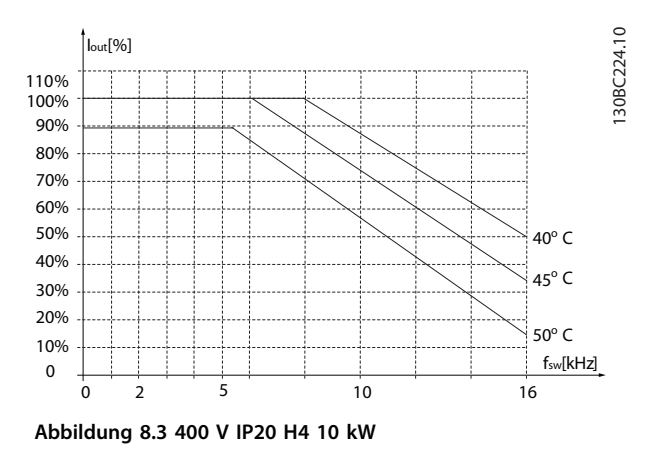

**Allgemeine technische Daten Projektierungshandbuch**

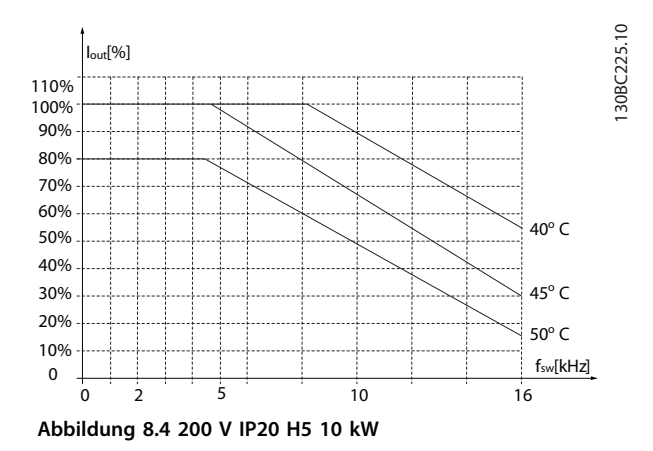

Danfoss

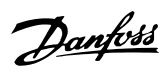

### Index

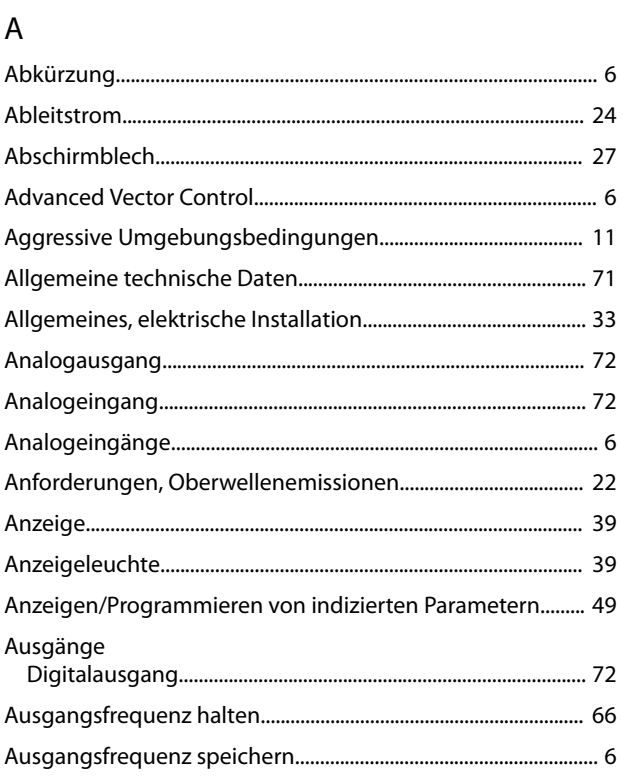

## $\mathsf B$

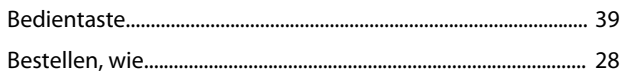

# $\mathsf{C}$

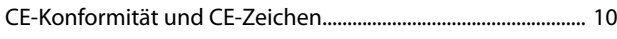

# $\overline{D}$

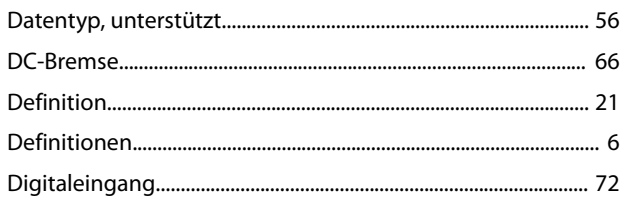

### $\mathsf E$

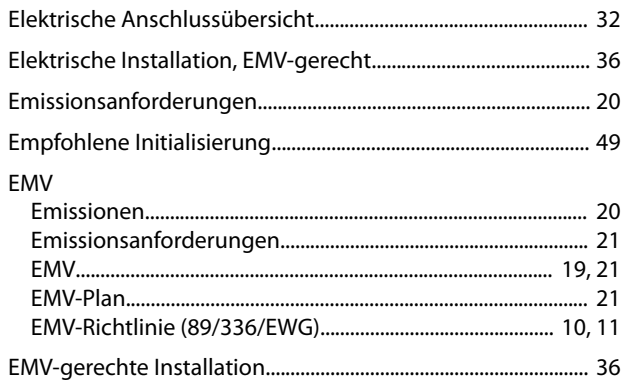

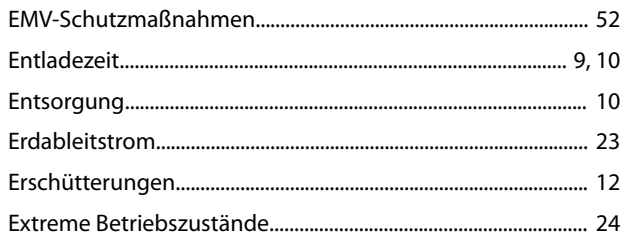

## $\mathsf F$

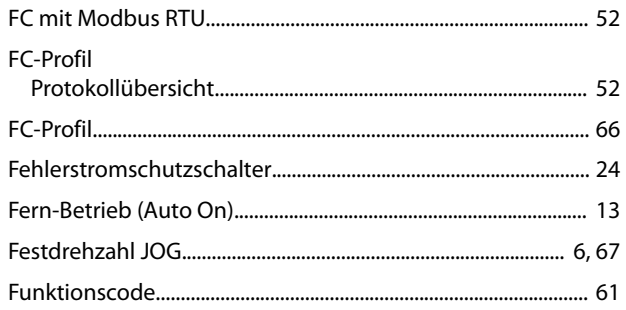

#### G

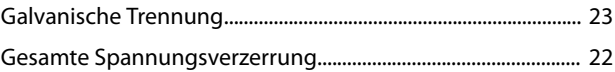

### $H$

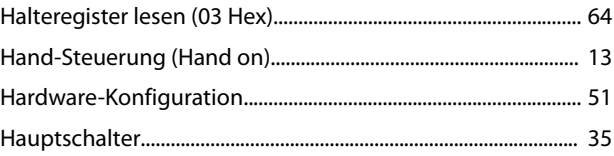

#### $\overline{1}$

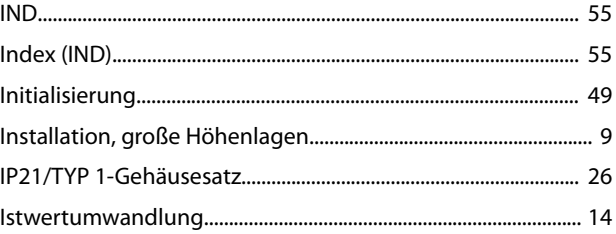

## $\mathsf{K}$

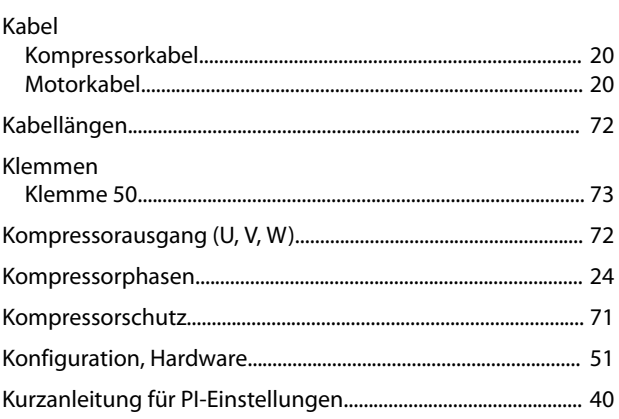

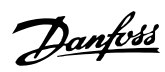

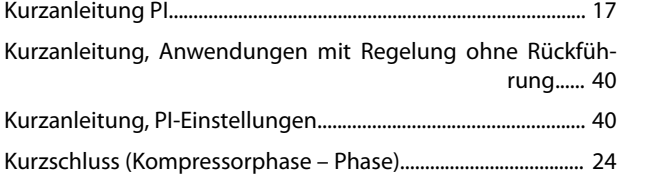

## $\overline{L}$

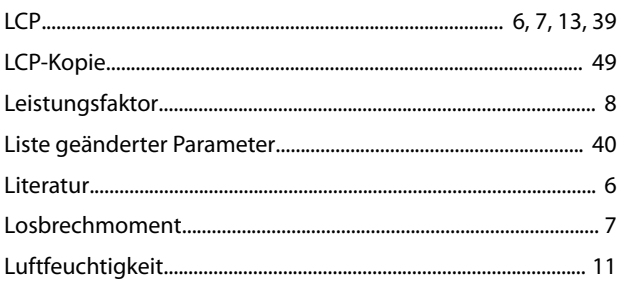

#### $M$

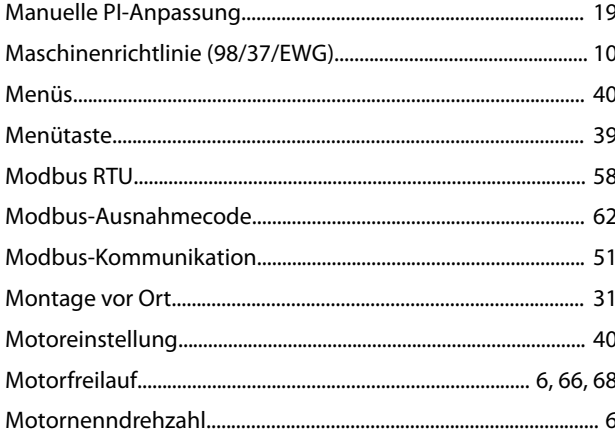

#### $\overline{N}$

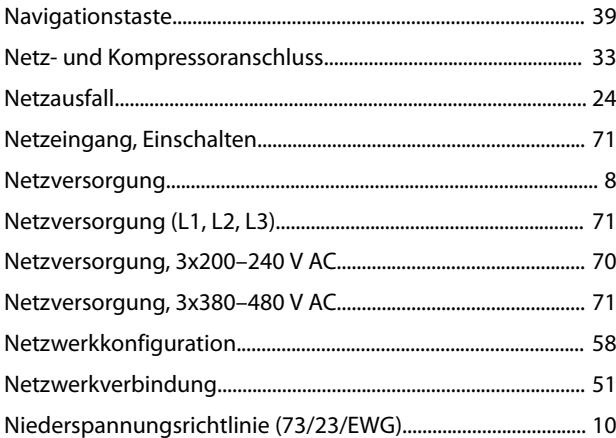

## $\circ$

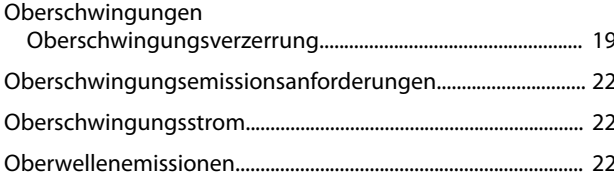

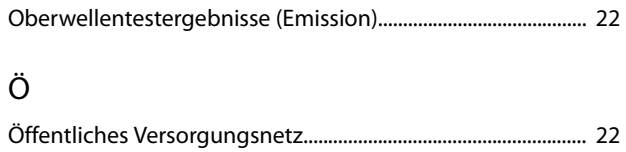

# $\overline{O}$

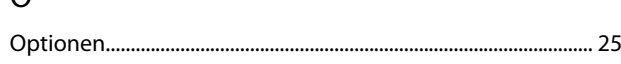

#### ${\sf P}$

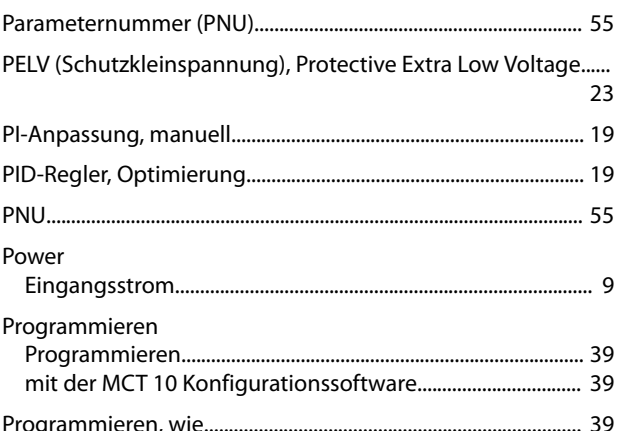

## ${\sf Q}$

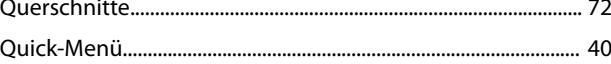

## ${\sf R}$

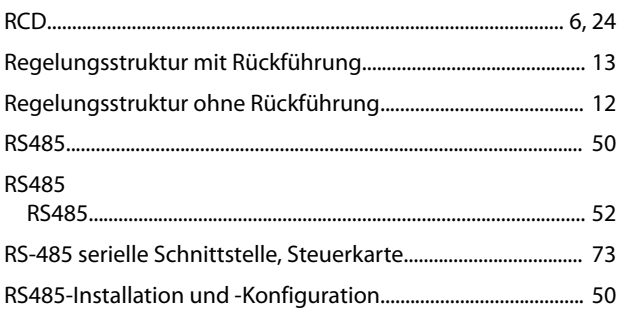

### $\mathsf{S}$

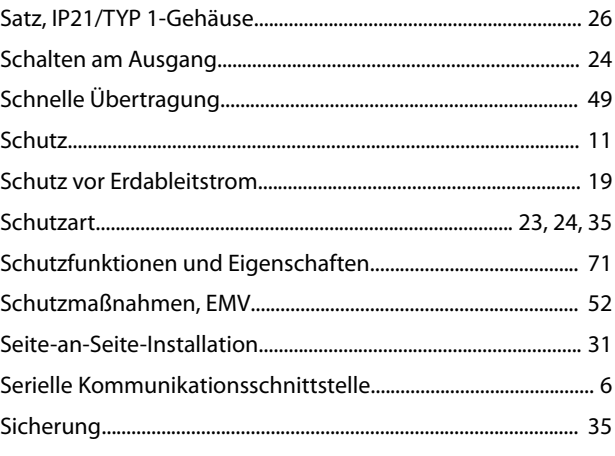

### VLT® Compressor Drive CDS 803

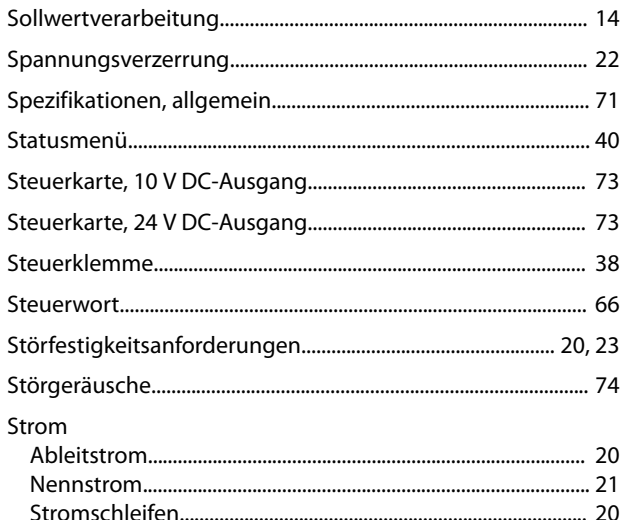

# $\bar{1}$

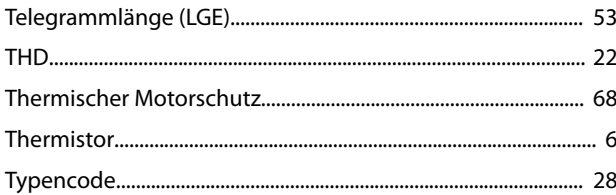

# Ü

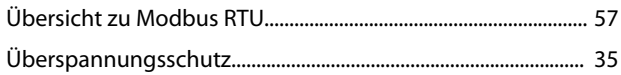

## $\cup$

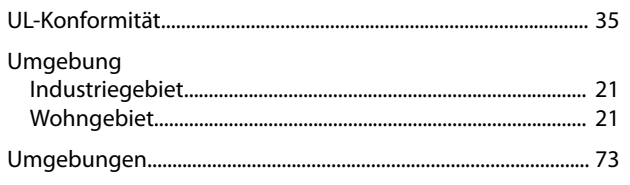

#### $\vee$

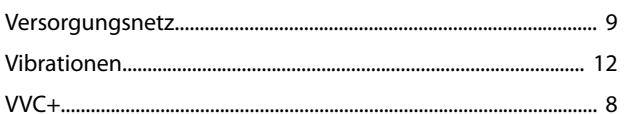

### W

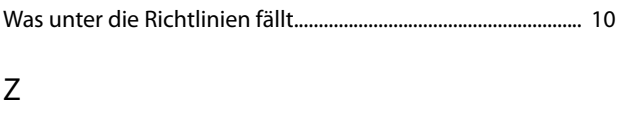

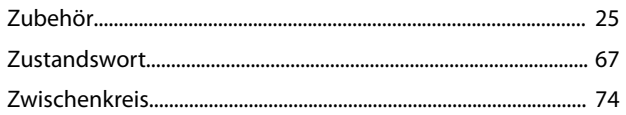

Danfoss

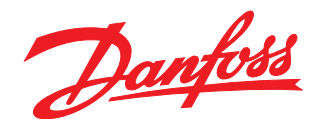

Die in Katalogen, Prospekten und anderen schriftlichen Unterlagen, wie z.B. Zeichnungen und Vorschlägen enthaltenen Angaben und technischen Daten sind vom Käufer vor Übernahme und<br>Anwendung zu prüfen. Der Käufer kann aus d vorsätzlich oder grob fahrlässig gehandelt haben. Danfoss behält sich das Recht vor, ohne vorherige Bekanntmachung im Rahmen der angemessenen und zumutbaren Änderungen an seinen<br>Produkten – auch an bereits in Auftrag genom

Danfoss A/S Ulsnaes 1 DK-6300 Graasten [vlt-drives.danfoss.com](http://vlt-drives.danfoss.com)

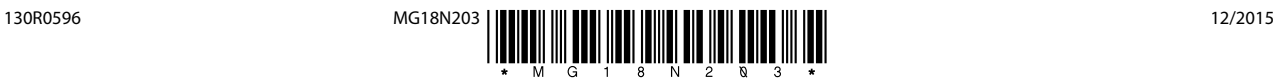